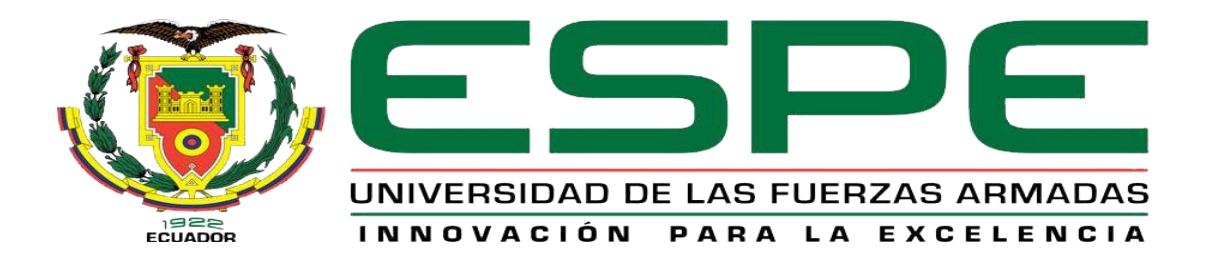

# **DEPARTAMENTO DE CIENCIAS ESPACIALES**

# **CARRERA DE MECÁNICA AERONÁUTICA**

**TRABAJO DE TITULACIÓN PREVIO A LA OBTENCIÓN DEL TITULO DE TECNÓLOGO EN MECÁNICA AERONÁUTICA MENCIÓN MOTORES** 

**TEMA: "POTENCIACIÓN DEL SIMULADOR BOEING 737-800 A TRAVÉS DE LA ADHESIÓN DEL SISTEMA AFOR (AUTOMATIC FLIGHT ON RUTE) Y (AUTOPILOT FLIGHT DIRECTOR SYSTEM AFDS) PARA LA UNIDAD DE GESTIÓN DE TECNOLOGÍAS ESPE-UGT"**

**AUTOR: GALLO PRUNA STALIN PAUL**

**DIRECTOR: ING. RODRIGO BAUTISTA** 

**LATACUNGA** 

**2018**

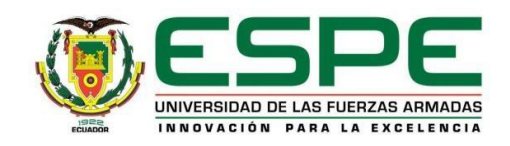

### **DEPARTAMENTO DE CIENCIAS ESPECIALES**

# **CARRERA DE MECÁNICA AERONÁUTICA**

### **CERTIFICACIÓN**

<span id="page-1-0"></span>Certifico que el trabajo de titulación **"POTENCIACIÓN DEL SIMULADOR BOEING 737-800 A TRAVÉS DE LA ADHESIÓN DEL SISTEMA AFOR (AUTOMATIC FLIGHT ON RUTE) Y (AUTOPILOT FLIGHT DIRECTOR SYSTEM AFDS) PARA LA UNIDAD DE GESTIÓN DE TECNOLOGÍAS ESPE-UGT"**, ha sido revisado en su totalidad y analizado por el software antiplagio, el mismo cumple con los requisitos teóricos, científicos, técnicos, metodológicos y legales establecidos por la Universidad de Fuerzas Armadas ESPE, por lo tanto me permito acreditarlo y autorizar al señor para **GALLO PRUNA STALIN PAUL** que lo sustente públicamente.

**Latacunga, Septiembre del 2018**

Ing. Rodrigo Bautista DIRECTOR

\_\_\_\_\_\_\_\_\_\_\_\_\_\_\_\_\_\_\_\_\_\_\_\_\_\_\_\_\_\_\_\_\_\_\_\_

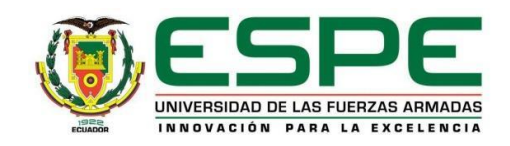

### **DEPARTAMENTO DE CIENCIAS ESPACIALES**

# **CARRERA DE MECÁNICA AERONÁUTICA**

## **AUTORÍA DE RESPONSABILIDAD**

<span id="page-2-0"></span>Yo, **GALLO PRUNA STALIN PAUL**, con cédula de identidad N° 0503791717, declaro que este trabajo de **"POTENCIACIÓN DEL SIMULADOR BOEING 737-800 A TRAVÉS DE LA ADHESIÓN DEL SISTEMA AFOR (AUTOMATIC FLIGHT ON RUTE) Y (AUTOPILOT FLIGHT DIRECTOR SYSTEM AFDS) PARA LA UNIDAD DE GESTIÓN DE TECNOLOGÍAS ESPE-UGT"** ha sido desarrollado considerando los métodos de investigación existentes, así como también se ha respetado los derechos intelectuales de terceros considerándose en las citas bibliográficas.

Consecuentemente declaro que este trabajo es de mi autoría, en virtud de ello me declaro responsable del contenido, veracidad y alcance de la investigación mencionada.

**Latacunga, Septiembre del 2018**

GALLO PRUNA STALIN PAUL C.C. 0503791717

\_\_\_\_\_\_\_\_\_\_\_\_\_\_\_\_\_\_\_\_\_\_\_\_\_\_\_\_\_\_\_\_

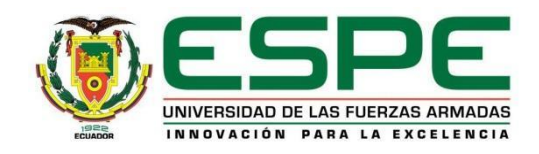

### **DEPARTAMENTO DE CIENCIAS ESPACIALES**

# **CARRERA DE MECÁNICA AERONÁUTICA**

## **AUTORIZACIÓN**

<span id="page-3-0"></span>Yo, **GALLO PRUNA STALIN PAUL**, autorizo a la Universidad de las Fuerzas Armadas ESPE publicar en la biblioteca Virtual de la institución la presente trabajo de titulación **"POTENCIACIÓN DEL SIMULADOR BOEING 737-800 A TRAVÉS DE LA ADHESIÓN DEL SISTEMA AFOR (AUTOMATIC FLIGHT ON RUTE) Y (AUTOPILOT FLIGHT DIRECTOR SYSTEM AFDS) PARA LA UNIDAD DE GESTIÓN DE TECNOLOGÍAS ESPE-UGT"** cuyo contenido, ideas y criterios son de mi autoría y responsabilidad.

**Latacunga, Septiembre del 2018**

GALLO PRUNA STALIN PAUL C.C. 0503791717

\_\_\_\_\_\_\_\_\_\_\_\_\_\_\_\_\_\_\_\_\_\_\_\_\_\_\_\_\_\_\_\_\_\_

## **DEDICATORIA**

<span id="page-4-0"></span>Dedico el presente proyecto de investigación primeramente a Dios por darme salud y vida durante el transcurso de mi carrera ,a mi hermosa esposa, y mi hija, las cuales son la motivación de mi esfuerzo y sacrificio, de igual manera a mis padres quienes han sido mi pilar en toda mi fase formativa guiándome como persona y ser humano.

Por ultimo dedico la investigación a las personas que invisiblemente hacen que el proyecto de entrenamiento virtual y simulación tome forma y se desarrolle para el futuro aprendizaje de los futuros Tecnólogos .

### **GALLO PRUNA STALIN PAUL**

# **AGRADECIMIENTO**

<span id="page-5-0"></span>Agradezco a Dios que guía mis pasos y decisiones, a mi esposa por la paciencia y dedicación que me ha regalado en el proceso de terminar mi carrera.

A mis padres, quienes a lo largo de toda mi vida han apoyado y motivado mi formación académica, creyendo en mí en todo momento y sin dudar de mis habilidades.

Un eterno agradecimiento a la unidad de Gestión de Tecnologías el cual me permitió formarme un sus aulas y disfrutar de un ambiente estructurado dentro de ello aprendí con mis compañeros de clase que me ayudaron día a día a alcanzar este sueño durante mi proyecto.

### **GALLO PRUNA STALIN PAUL**

# **INDICE DE CONTENIDOS**

<span id="page-6-0"></span>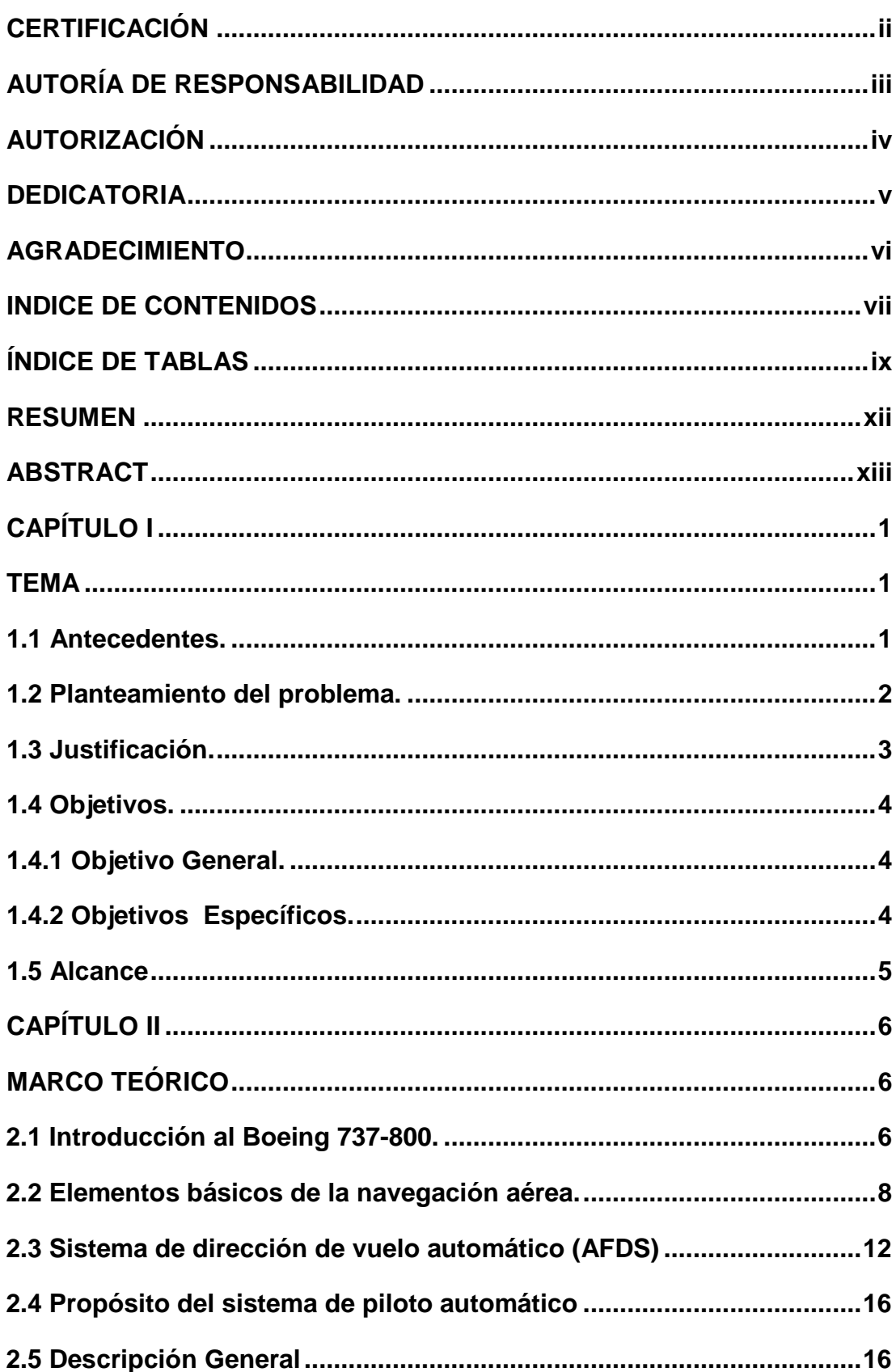

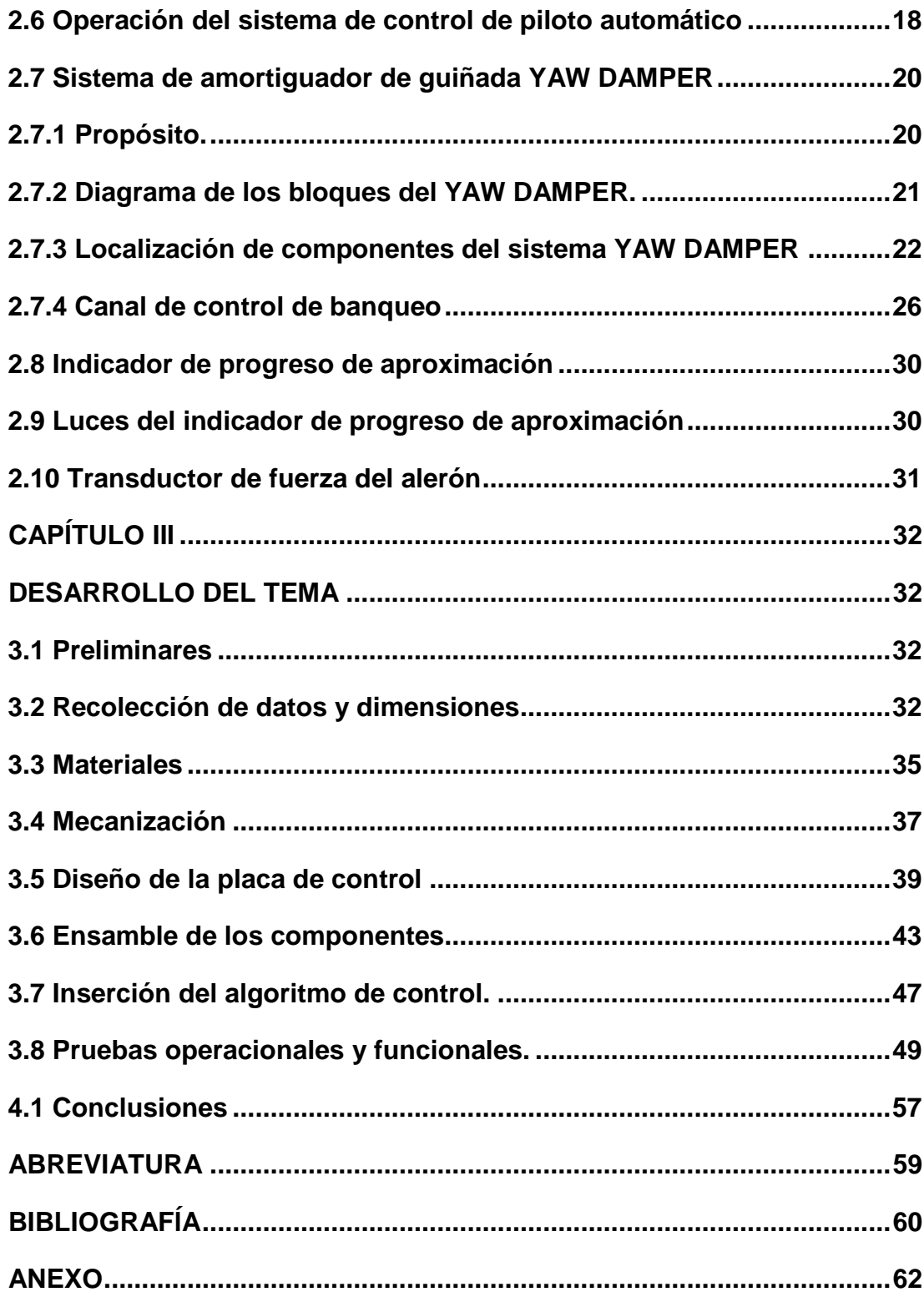

# <span id="page-8-0"></span>**ÍNDICE DE TABLAS**

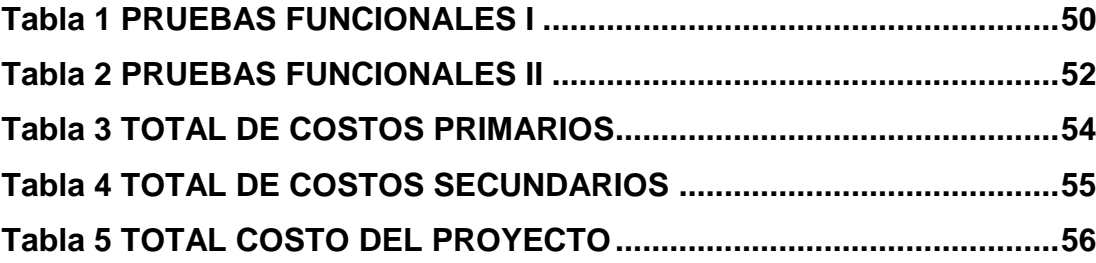

# **ÍNDICE DE FIGURAS.**

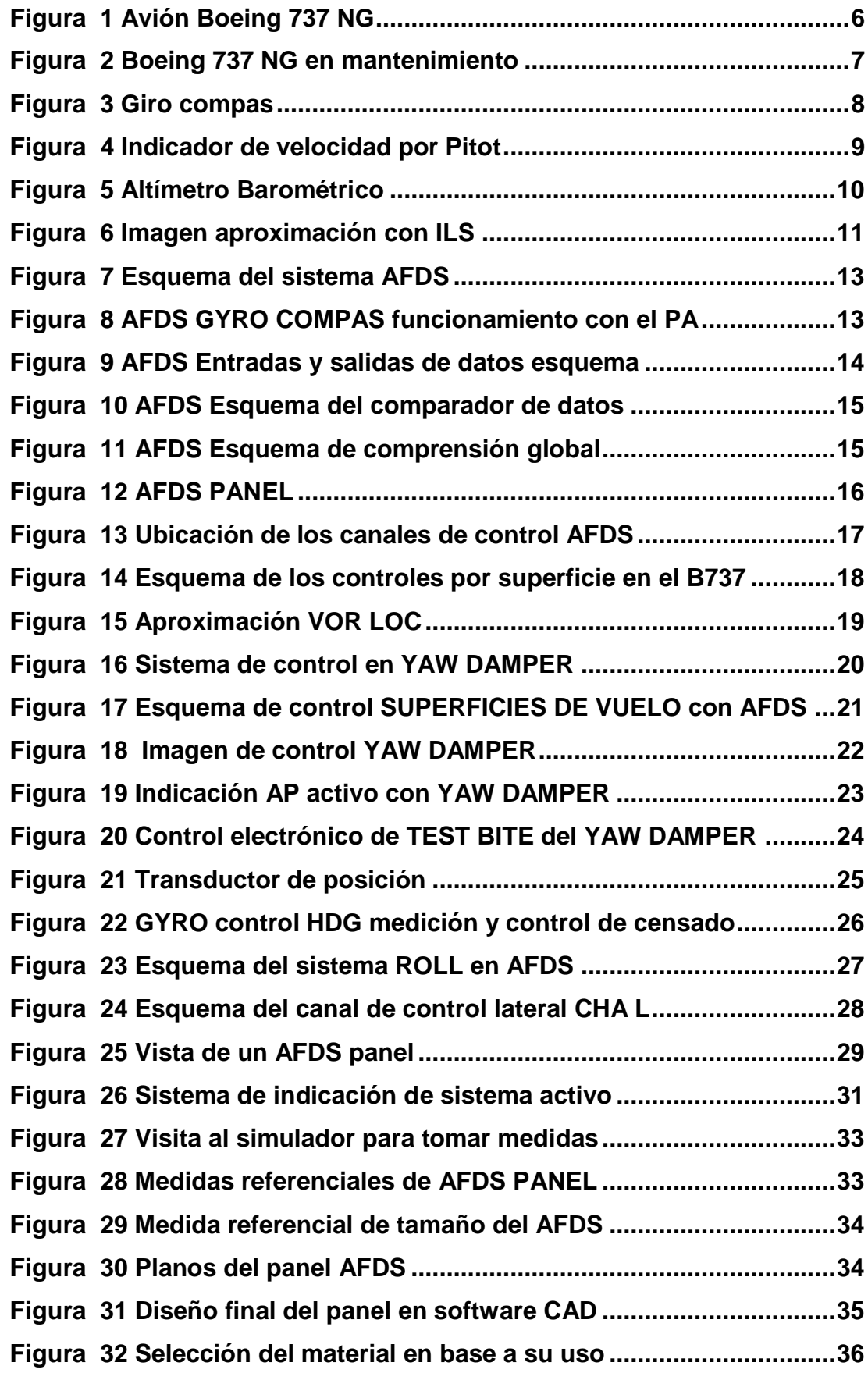

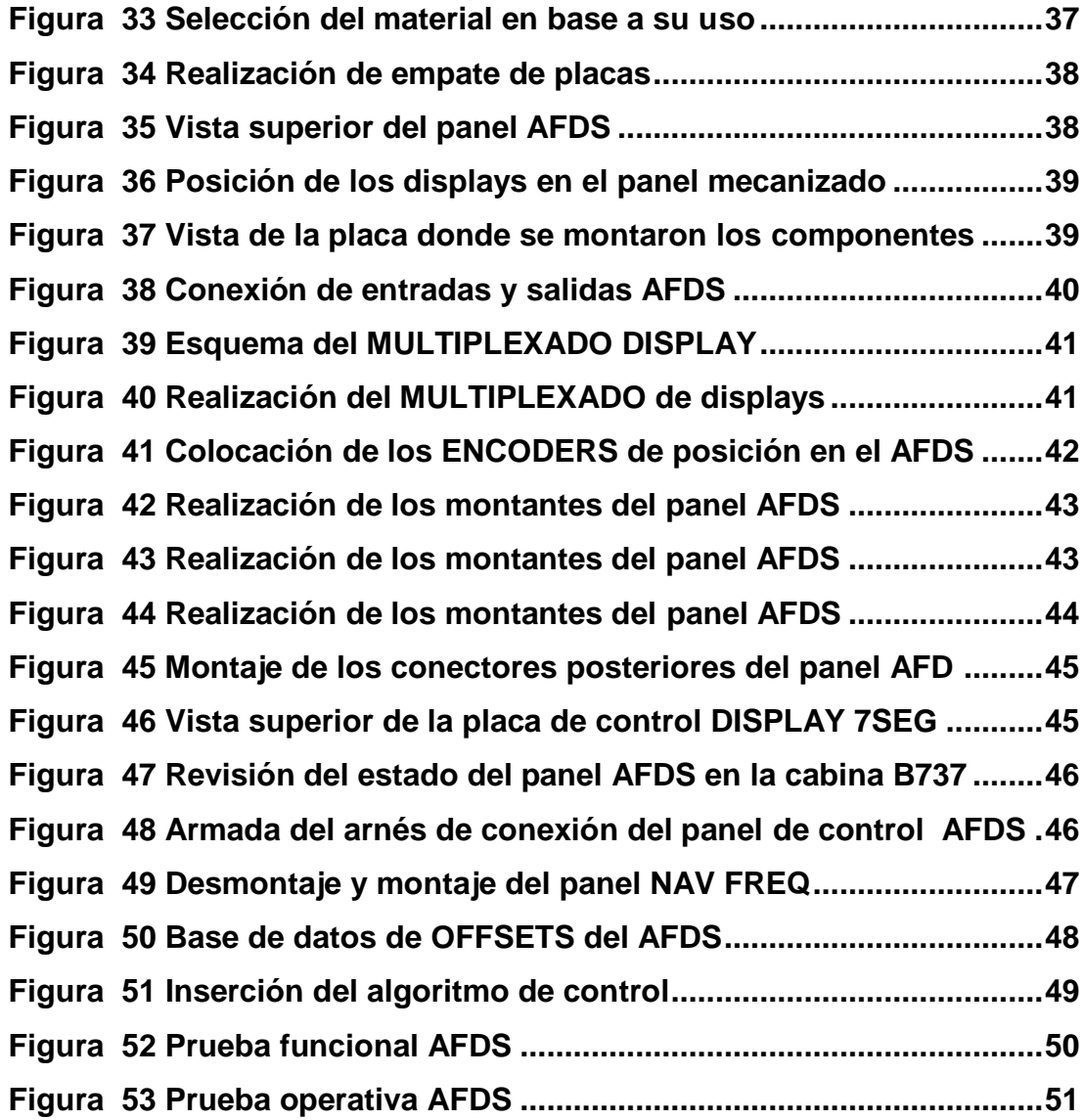

### **RESUMEN**

<span id="page-11-0"></span>El proyecto busca resolver de forma técnica ciertas carencias que tiene el **SIMULADOR BOEING 737-800,** sobre todo ahora que muchos sistemas ya han sido acoplados. Unos de los más importantes son los sistemas **AFOR,** y **AFDS.**

Su importancia radica en que el **SIMULADOR BOEING 737-800,** es una herramienta de entrenamiento, y como tal debe tratar de dar la mayor cantidad de información acerca de un sistema o conjunto de sistemas, que en este caso serían el **, AFOR** y **AFDS**.

Dichos sistemas son los encargados de llevar a la aeronave de forma automática a través de una ruta previamente planificada, o simplemente usando el sistema de control de canales lateral y vertical.

La adición de estos componentes supone una importante **POTENCIACIÓN,** a la plataforma antes mencionada, dado que le permitiría a docentes y estudiantes entender de mejor manera como los sensores de la aeronave se comunican entre sí, cómo funcionan los sistemas encargados del vuelo automático, como se realizan las comparaciones entre los datos, y como el hombre interactúa con la interfaz .

Además de reforzar conocimientos como los controles de vuelo, los ejes de la aeronave, y los sistemas de anuncio de cambio de estado de la aeronave entre otros.

Para finalizar, se debe mencionar que en el desarrollo de este proyecto se aplicaron todos los conocimientos que se adquirieron en las aulas de la Unidad de Gestión de Tecnologías, y son el reflejo del espíritu innovador de la institución.

### **PALABRAS CLAVE**

- **SIMULADOR BOEING 737-800**
- **AFOR**
- **AFDS**
- **POTENCIACIÓN**

## **ABSTRACT**

<span id="page-12-0"></span>The project seeks to solve in a technical way some deficiencies that the BOEING SIMULATOR 737-800 currently has, especially now that many systems have already been coupled .Some of the most important are AFOR, and AFDS systems.

Its importance consists in the SIMULATOR BOEING 737-800, is a training tool, so it should give the biggest amount of information about a system or set of systems and in this case there will be the AFOR and AFDS, ones.

Those systems are in charge of taking the aircraft automatically through a previously planned route, or simply using the lateral and vertical channel control system.

The addition of these components is an important potentiation to the aforementioned platform, due to it would allow teachers and students to better understand how the sensors of the aircraft communicate each other, how the systems in charge of automatic flight work, as they make comparisons between the data, and how the man interacts with the interface.

Furthermore to reinforce knowledge such as flight controls, aircraft axes, and systems to announce the change of state of the aircraft, among others.

Finally, it is important to mention that in the development of this project all the knowledge acquired in the classrooms of the UGT was applied, and it reflects the innovative spirit of the institution.

### **KEYWORDS**

- **BOEING SIMULATOR 737-800**
- **AFOR**
- **AFDS**
- **POTENTIATION**

 **CHECKED BY: LIC. YOLANDA SANTOS DOCENTE UGT**

# **CAPÍTULO I**

### <span id="page-13-1"></span>**TEMA**

<span id="page-13-0"></span>**"POTENCIACIÓN DEL SIMULADOR BOEING 737-800 A TRAVÉS DE LA ADHESIÓN DEL SISTEMA AFOR (AUTOMATIC FLIGHT ON RUTE) Y (AUTOPILOT FLIGHT DIRECTOR SYSTEM AFDS) PARA LA UNIDAD DE GESTIÓN DE TECNOLOGÍAS ESPE-UGT".**

#### <span id="page-13-2"></span>**1.1 Antecedentes.**

 La Unidad de Gestión de tecnologías UGT ESPE es una institución ubicada en el corazón aeronáutico de la ciudad de Latacunga sobre la avenida Javier Espinoza, y avenida Amazonas, muy cerca de los hangares de mantenimiento de la Dirección de la industria Aeronáutica DIAF, y el aeropuerto Cotopaxi, se ha convertido en la cuna de los mecánicos aeronáuticos que se desempeñan como profesionales en las áreas de mantenimiento y afines de la industria de la aviación.

 Dicha unidad UGT, a través de los años y desde sus propios inicios como ITSA, se ha enfocado al desarrollo de las destrezas que se deben tener para el mantenimiento de aeronaves y motores, pero al mismo tiempo dando espacio a la investigación y la aplicación de tecnologías, siempre visionaria, y apoyando el desarrollo, hace 5 años se propone impulsar el proyecto simulador BOEING 737-800, que se encaminaba a convertirse en una herramienta útil , por una parte ser una ayuda de la instrucción de forma segura y amigable, y por otro un semillero de tecnología que se desarrolla en la misma institución.

 En la actualidad el simulador como se dio en sus inicios a conocer se ha convertido en una PSP plataforma de simulación de procedimientos, enmarcada en la clasificación de simuladores, EASSA, dicho equipo, permite realizar operaciones simuladas de procedimientos previos al arranque de los motores, y posterior al mismo, identificación de sistemas principales de la aeronave, manipulación y control de comunicaciones y visualización externa, todo enfocado a que se logre obtener un equipo que pueda pasar a ser certificado, en busca de lo anterior, se espera que el equipo siga creciendo con las aportaciones de los estudiantes que dejan sus proyectos y permiten el acrecentamiento de las tecnologías que en este tipo de equipos se presentan.

 Es de esta manera que se plantea la potenciación del simulador por medio del equipo denominado AFOR (AUTOMATIC FLIGHT ON RUTE) y (AUTOPILOT FLIGHT DIRECTOR SYSTEM AFDS)

### <span id="page-14-0"></span>**1.2 Planteamiento del problema.**

 Como se comentó en la parte superior del texto la UGT-ESPE, es una institución que apoya al desarrollo de tecnologías en evolución mucha más si se generan dentro de sus aulas, por el mismo motivo, propulso la idea del desarrollo del SIMULADOR BOEING 737-800, y con el paso del tiempo se ha convertido en un esbozo básico de una cabina y su instrumentación, pero además se es consciente que hace falta mucho por desarrollar.

 Tomando en cuenta las limitaciones del simulador y la forma en como se ha ido acrecentando e implementado los sistemas del que debe ser poseedor, en el caso en particular se plantea la potenciación del sistema de vuelo automático, puesto que existe la carencia del sistema AUTOMATIC FLIGHT ON ROUTE, el inconveniente de la carencia de este sistema radica específicamente en que el FLIGHT MANAGEMENT COMPUTER instalado en el simulador, puede programar la ruta de vuelo, pero no puede hacer que la misma sea transferida a la aeronave, y para ello es imprescindible el sistema que lee los datos del FMS, y los introduce en datos de vuelo programado, lo anterior no refleja la incapacidad del FMC del simulador a funcionar de forma correcta, este crea una ruta de navegación, la misma que es visualizada en la ND NAVIGATION DISPLAY, pero no lleva al avión a través de la ruta.

 Otro sistema del que es necesario que se cree en el simulador es el AFDS AUTO FLIGHT DIRECTOR, está ubicado en el Panel de Instrumentos Principal (MIP). Hay dos unidades idénticas; uno situado en el lado del capitán y el otro en el lado del primer oficial, El simulador no pose estos elementos instalados, pero está el espacio para la disposición del mismo, su necesidad surge al momento de intentar demostrar al estudiante, cómo se desconectan las computadoras de vuelo automático, de los sistemas de control de vuelo, y viceversa.

 Se podría plantear que la carencia de los dos equipos, el AFOR, y el AFDS, mellan los esfuerzos para sacar adelante el proyecto del SIMULADOR, además, que impide cumplir con las funciones de herramienta de aprendizaje al faltar ciertos sistemas que podrían ser implementados de forma relativamente inmediata.

#### <span id="page-15-0"></span>**1.3 Justificación.**

 La potenciación del SIMULADOR BOEING 737-800 por medio de la implementación del sistema AFOR (AUTOMATIC FLIGHT ON ROUTE), y AFDS (AUTOPILOT FLIGHT DIRECTOR SYSTEM) le permitiría al mismo tener la oportunidad de continuar con su horizonte de desarrollo que es el convertiré en una plataforma de entrenamiento en la cual pueda impartirse conocimientos básicos de la aeronave, así como el de ciertos procesos ligados al vuelo, y la navegación, conocimientos de gran importancia dentro del alumnado que recibe cátedra dentro de las instalaciones de la UGT-ESPE.

 Por otra parte, y desde el punto de vista técnico la carencia de estos dos sistemas le impediría a el objeto simulado (AVION B 737), recibir la información del FMC, que es un paquete informático, ajeno a FSX (FLIGHT SIMULATOR X), y que creó los datos de aeropuertos y rutas de navegación de forma individual y externa a FSX, pero al ser una GUI, que utiliza las variables de FSX y pueden ser leídas por la PFD Y ND, que también don externos del simulador y utilizan las mismas variables, para que la ruta sea seguida por el objeto simulado debe tener una interface de datos y al mismo

tiempo una HUMAN INTERFACE DEVICE, que es el panel de activación AFOR.

 Además, es importante plantear la posibilidad de activar el vuelo automático, normar de seguimiento de RUMBO HDG preseleccionado, este deberá tener una indicación de conexión y desconexión del equipo, y ese es el sistema AFDS, que posee los indicadores lumínicos que indican los cabios de estado en el FMS FLIGHT MANAGEMENT SYSTEM.

### <span id="page-16-0"></span>**1.4 Objetivos.**

### <span id="page-16-1"></span>**1.4.1 Objetivo General.**

 Potenciar el simulador BOEING 737-800 a través de la adhesión del sistema AFOR (AUTOMATIC FLIGHT ON RUTE) y (AUTOPILOT FLIGHT DIRECTOR SYSTEM AFDS) para la unidad de gestión de tecnologías ESPE-UGT.

#### <span id="page-16-2"></span>**1.4.2 Objetivos Específicos.**

- Recopilar la información acerca de los sistemas instalados en el simulador.
- Desarrollar una línea de progreso para la implementación de los sistemas AFOR, y AFDS.
- Aplicar las tecnologías y conocimientos aprendidos en la carrera para desarrollar la línea de progreso.

### <span id="page-17-0"></span>**1.5 Alcance**

 Este presente Proyecto Técnico tiene como alcance a los estudiantes de Mecánica Aeronáutica de las especialidades motores y aviones con el simulador BOEING 737-800 a través de la adhesión del sistema AFOR (AUTOMATIC FLIGHT ON RUTE) y (AUTOPILOT FLIGHT DIRECTOR SYSTEM AFDS) para la unidad de Gestión de tecnologías ESPE, para mejorar el desarrollo de los estudiantes y también a sus docente que permitirá su desenvolvimiento y contribuirá al campo laboral en la rama de la aviación.

# **CAPÍTULO II**

# **MARCO TEÓRICO**

### <span id="page-18-2"></span><span id="page-18-1"></span><span id="page-18-0"></span>**2.1 Introducción al Boeing 737-800.**

 A partir de información tomada del (Boeing, www.boeing.es, 2018), El 737 ofrece la fiabilidad, eficiencia en el consumo de combustible y rentabilidad superior que los operadores necesitan en el competitivo mercado actual. Su gran versatilidad y bajos costes de mantenimiento y operación, ofrecen una ventaja competitiva en cualquier mercado o modelo de negocio. Una ventaja competitiva que permite un crecimiento rentable. Además, el nuevo diseño de la cabina de pasajeros asegura una experiencia de vuelo que supera las expectativas.

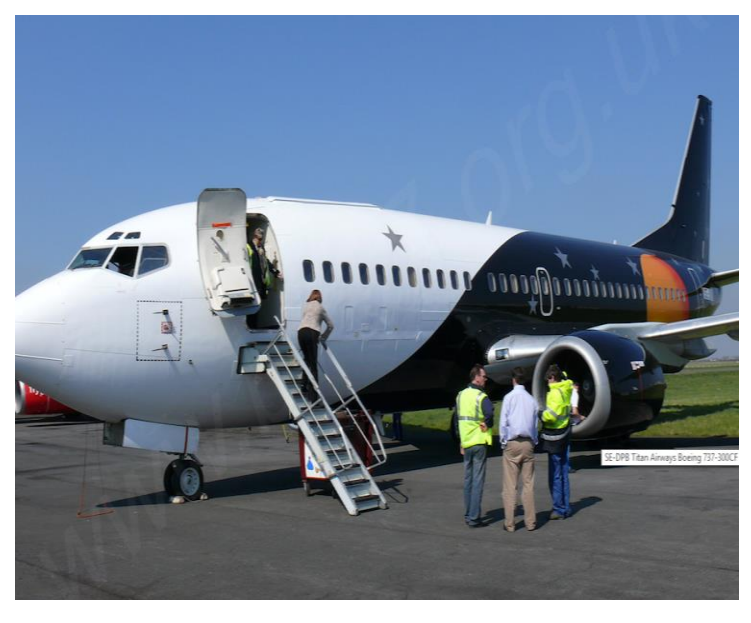

 **Figura 1 Avión Boeing 737 NG**

 **Fuente:**(Boeing, www.boeing.es, 2018)

<span id="page-18-3"></span> Por otra parte y desde el punto de vista de la aviación de mantenimiento, el programa Boeing 737-x se lanzó el 29 de junio de 1993, con un pedido de 63 aeronaves de Southwest Airlines para el 737-300x. esto se convirtió en el 737-700, 22cm (9 pulgadas) más largo que el original 737-300, con capacidad para 149. las principales diferencias de la 737 Next Generation (NG) son las siguientes:

- **RENDIMIENTO**: Crucero más rápido , techo superior 41,000 pies, velocidades de aproximación y despegue, mayor y menor consumo de combustible.
- **MOTORES:** CFM56-7 controlado por FADEC, inclinación de la boquilla de 2,5 grados, puntales rediseñados, barquillas mejoradas con mayor flujo de aire y tratamiento de ruido mejorado, un 7% más eficiente de combustible que cfm56-3.
- **FUSELAJE:** Reforzado para cargas de cola aumentadas y pesos de diseño, nuevo STRAKE de ala y cuerpo.
- **ALAS:** Nueva sección de perfil aerodinámico, aumento del 25% en el área, aumento de 107 "semi longitud, aumento de la cuerda de 17", punta de ala inclinada, y larga con costillas mecanizadas.

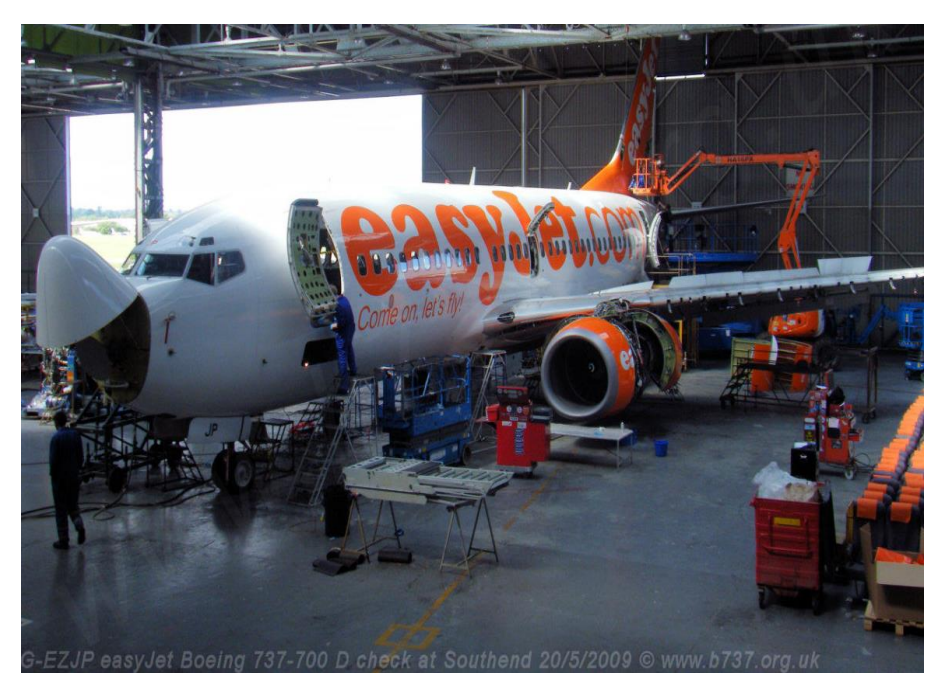

 **Figura 2 Boeing 737 NG en mantenimiento**

<span id="page-19-0"></span> **Fuente:** (Boeing, www.boeing.es, 2018)

 **TANQUES DE COMBUSTIBLE:** Los tanques principales son más pequeños a 3900 kg cada uno, pero el tanque central es mucho más grande, lo que da una capacidad de combustible total de 20.800 kg. (comparado con 16.200 kg en clásicos).

- **COLA:** 4 pies 8 pulgadas más alto, inserto de raíz de 60 pies cuadrados, timón modificado, sellos de timón segmentados, amortiguador de guiñada digital.
- **CONTROLES DE VUELO:** Aumento de la capacidad de la PCU del elevador, aumento del alerones y el espacio entre pestañas, nuevas aletas de doble tramo continuas, nuevas aletas KRUEGER de vanguardia, listones adicionales, spoiler adicional.
- **ENGRANAJE DE NARIZ:** El trazo aumentó 3.5 "para aliviar cargas dinámicas más altas y el espacio para ruedas se extendió 3" hacia adelante.
- **FLIGHTDECK:** 6 LCD programables, reemplazando las pantallas EFIS CRT y la mayoría de los instrumentos convencionales.

#### <span id="page-20-0"></span>**2.2 Elementos básicos de la navegación aérea.**

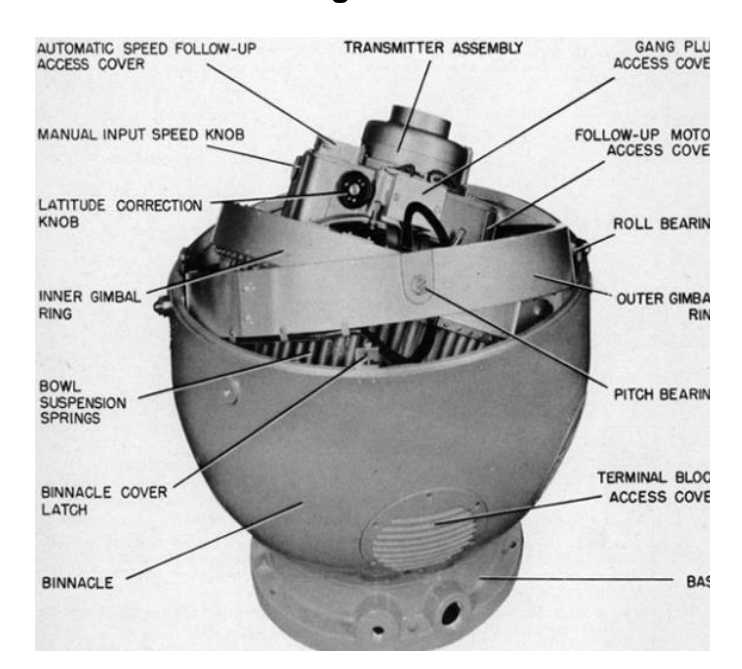

 **Figura 3 Giro compas**

 **Fuente:** (area-tecnologia, 2014)

### <span id="page-20-1"></span>**UNIDAD GIROCOMPÁS**

 A partir de la información que se expone en (Nautica, 2018), el girocompás es un equipo electrónico de ayuda a la navegación que permite orientarnos con respecto al norte verdadero. Su origen se basa en los descubrimientos del giróscopo por Foucault y la aplicación al mismo en 1878 de la electricidad

por Hopkins, en 1885 el holandés Martinus Gerardus logra aplicar estos descubrimiento a la navegación marítima inventando el girocompás que fue perfeccionado posteriormente en 1903 por el alemán Herman Anschutz. BOEING. (2014). CBT COMPUTER TRAINING SYSTEM USA.

### **VELOCÍMETRO ANEMOMÉTRICO**

 Las medidas de velocidad relativa son una comparación entre la presión pitot (presión dinámica) y la presión estática (ambiental). La diferencia entre estos dos tipos de presiones es la presión diferencial. El indicador de velocidad relativa mide esta presión dinámica al suministrar presión pitot a un diafragma metálico flexible y presión estática a la cámara hermética que rodea el diafragma. Esto según lo descrito textualmente en (Delgado, 2017).

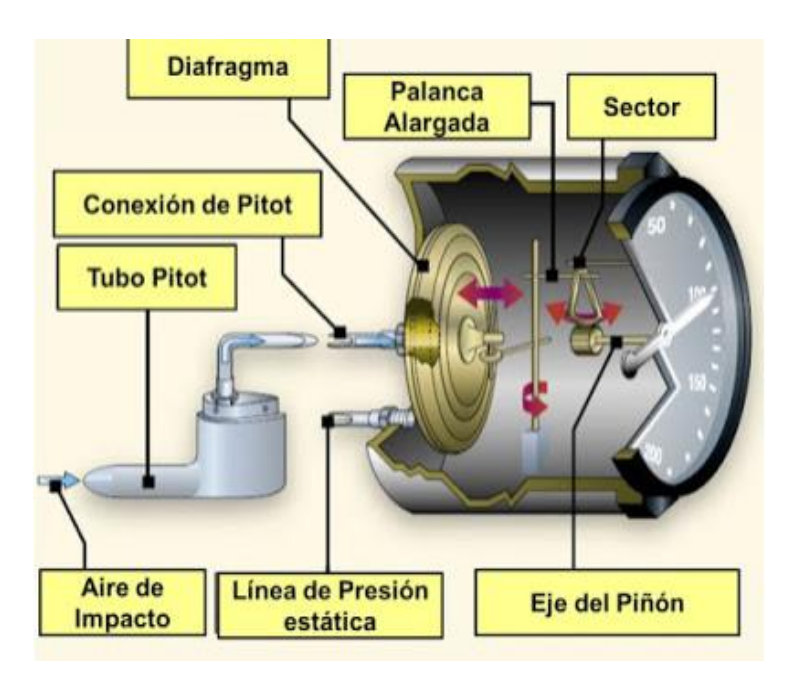

 **Figura 4 Indicador de velocidad por Pitot**

 **Fuente:** (Delgado, 2017)

## <span id="page-21-0"></span>**ALTÍMETRO BAROMÉTRICO**

 De sitio especializado en aviación (manualvuelo, 2017), el altímetro consiste en una caja cilíndrica, dentro de la cual hay una o más cápsulas aneroides hechas con una fina capa de metal, por ejemplo cobre, a modo de membranas herméticas, con una presión estándar. Una toma conectada al

sistema de estática permite la entrada de la presión atmosférica dentro de la caja, presión que aumenta o disminuye conforme el avión desciende o asciende respectivamente.

 Así pues, la diferencia de presión entre la caja y el interior de las cápsulas aneroides, provoca que estas últimas se dilaten o contraigan, movimiento que, adecuadamente calibrado, se transmite mecánicamente a un sistema de varillas y engranajes que hacen moverse las agujas del altímetro.

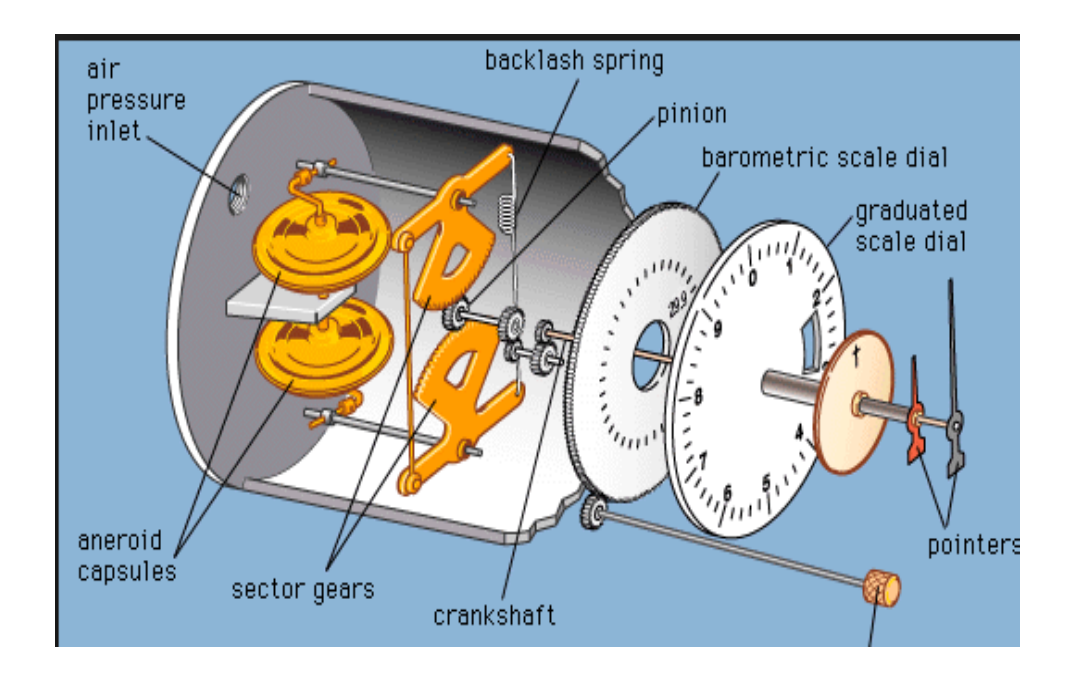

<span id="page-22-0"></span> **Figura 5 Altímetro Barométrico**

 **Fuente:** (manualvuelo, 2017)

### **DETECTOR DE SEÑALES ILS**

 Como se detalla en el sitio (HISPAVIACIÓN, 2017),la ayuda más famosa que tienen los aviones para la aproximación se llama ILS. Son las siglas de Instrument Landing System (sistema instrumental de aterrizaje) , y aunque en la actualidad hay otras ayudas más modernas como las aproximaciones RNAV , el ILS sigue siendo el procedimiento más popular de aproximación en los aeropuertos de todo el mundo.

 Existen otras ayudas a la aproximación que por orden de precisión de menor a mayor son las aproximaciones NDB y las aproximaciones VOR.Tanto las aproximaciones VOR como NDB son llamadas aproximaciones de no

precisión, mientras el ILS es llamado aproximación de precisión ya que al final de la aproximación te deja mucho más cerca de la pista que las aproximaciones de no precisión.

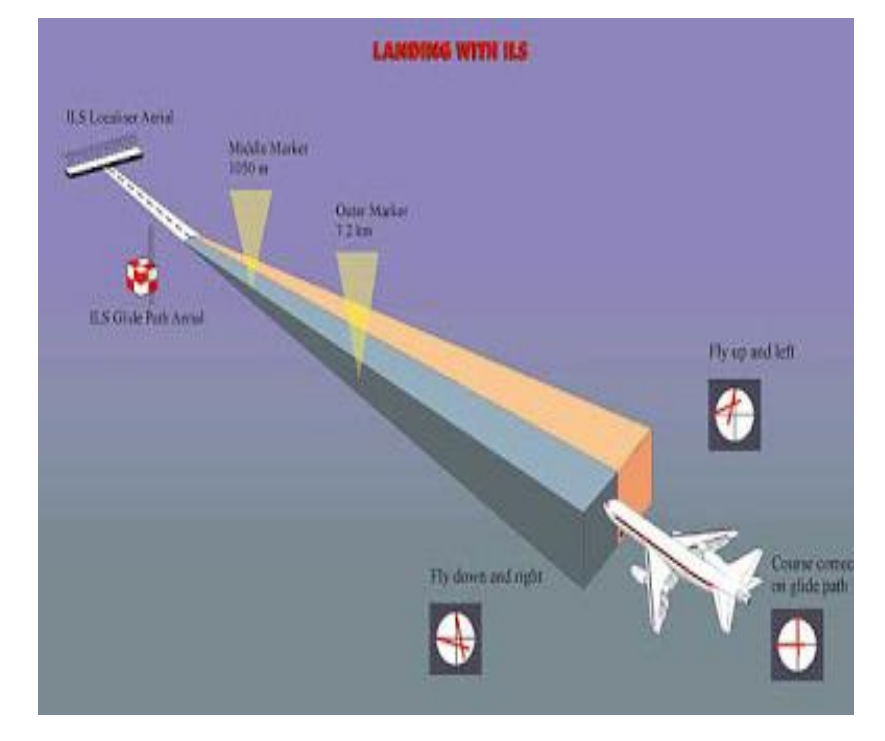

### <span id="page-23-0"></span> **Figura 6 Imagen aproximación con ILS**

```
 Fuente:(HISPAVIACIÓN, 2017)
```
### **PILOTO AUTOMÁTICO**

 Un sistema de piloto automático de avión moderno, activado y programado por el piloto del mismo, y dependiendo del tipo concreto de aeronave, es capaz de:

- Mantener la altitud programada.
- Ascender o descender a una nueva altitud programada.
- Mantener la velocidad programada.
- Acelerar o reducir a una nueva velocidad programada.
- Seguir un rumbo programado.
- Seguir un plan de ruta programado, con puntos de control, incluyendo cambios de rumbo, ascensos o descensos.
- Alinear el avión con la pista de aterrizaje del aeropuerto.

Realizar un aterrizaje automatizado (hay diferentes categorías de aterrizaje asistido por instrumentos, y no todos los aviones, ni todos los pilotos, pueden realizarlo).

### <span id="page-24-0"></span>**2.3 Sistema de dirección de vuelo automático (AFDS)**

 Según la información tomada de (CBTB737, 2018), El sistema como su nombre lo indica es el conjunto de varios dispositivos de entrada, como son los descritos a continuación:

### **Unidad GYRO vertical**

Es una unidad dedicada a revisar cada ciclo de microsegundos la desviación vertical de la aeronave, con respecto al eje .

### **GYRO compas**

Es la unidad encargada de verificar la orientación magnética y su respectivo rumbo, con respecto a una referencia digital de alineamiento, es la encargada de transmitir y controlar el rumbo o HDG, del piloto automático, y se encuentra contrastada por la computadora de vuelo.

### **Computadora de datos del AIRE**

Es un conjunto de placas electrónicas encargadas de la gestión de información proveniente de las sondas estáticas y dinámicas, y que a su vez son transformados en datos binarios a través de un convertidor de análogo a digital, permitiendo la lectura de datos de forma fiable en las pantallas de navegación que reciben dicha información en código u otro actualizado.

### **señales VOR/ILS**

Son indicaciones graficas que se sitúan en medio de la pantalla primaria de vuelo, su color es el magenta, e indican la senda de planeo para in aterrizaje seguro, y la orientación de cualquier radio ayuda seleccionada.

### **radio altímetro**

Es el elemento de ayuda al sistema GPS, sistema de proximidad a tierra, utiliza un sistema de pulsos doopler, que se proyectan hacia la parte baja de la aeronave, para que estos al tocar con algún elemento

solido indique su distancia en términos de altitud, a partir del cálculo de la velocidad de retorno del pulso.

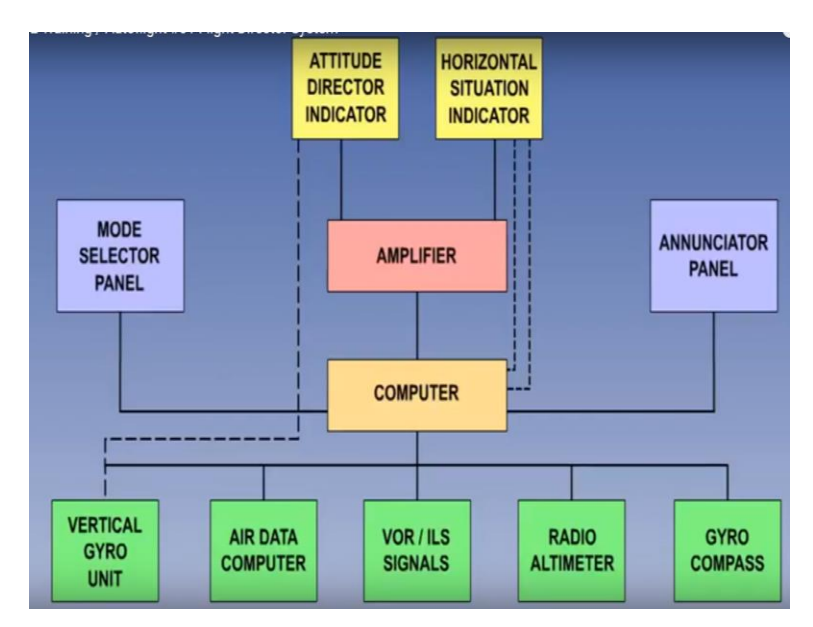

 **Figura 7 Esquema del sistema AFDS**

 **Fuente:** (CBTB737, 2018)

<span id="page-25-0"></span> Todas esas unidades que son encargadas de censar, los datos provenientes de diferentes aspectos del vuelo, van hacia una computadora, esta a su vez está conectada a dos módulos de interface el primero es el piloto automático, y el segundo es el panel anunciador, por otra parte esta computadora se encarga de enviar una señal a un amplificador de señales analógicas, para presentar información en el ADI, y el HSI.

<span id="page-25-1"></span>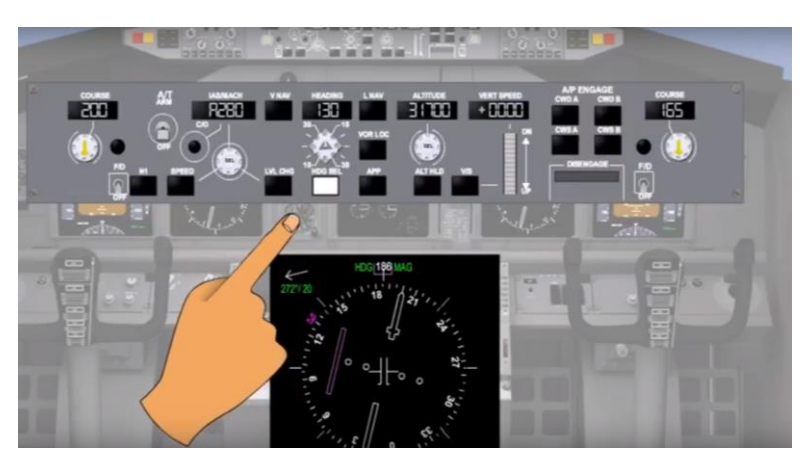

 **Figura 8 AFDS GYRO COMPAS funcionamiento con el PA Fuente:** (CBTB737, 2018)

 El (AFDS), está diseñado para reducir la carga de la tripulación de vuelo, en especial en la fase de aproximación a la pista, en el caso en particular, en la PFD, se presenta información de la posición relativa a la que el AFDS lleva la aeronave, además pos su capacidad de leer e interpretar la señal del ILS, que es el sistema de aterrizaje por instrumentos, al mismo tiempo es capaz de seguirla, por el uso de los elementos de censado.

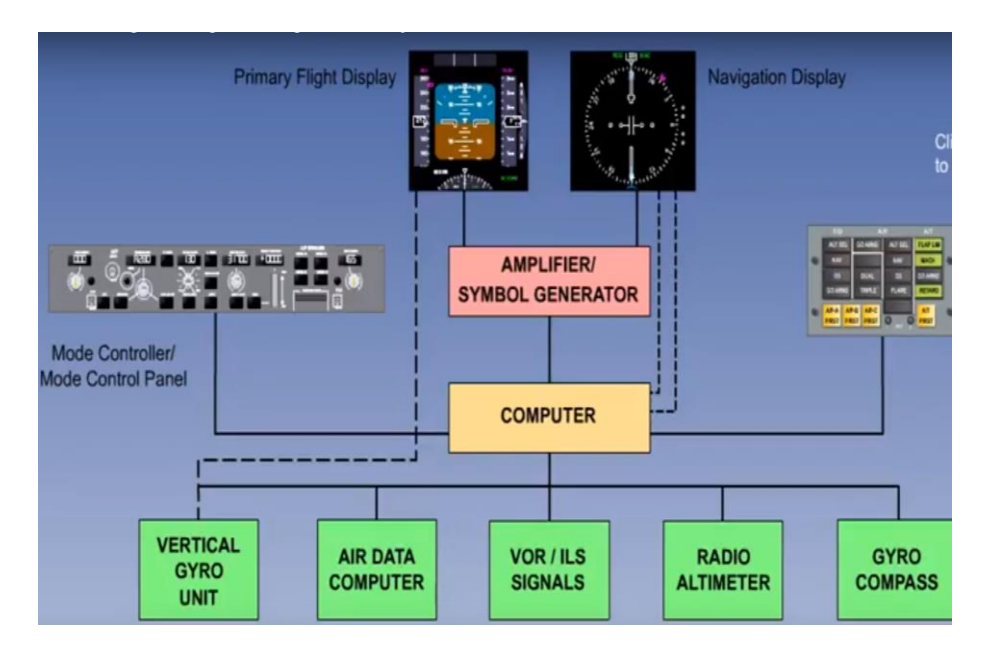

<span id="page-26-0"></span> **Figura 9 AFDS Entradas y salidas de datos esquema**

 **Fuente:** (CBTB737, 2018)

 Los sensores son capaces de presentar información acerca del estado del sistema como la velocidad seleccionada, o la altitud a la que la aeronave vuela barométricamente y por radar de altitud, además el GYRO compas es capaz de determinar el rumbo relativo, por ende es capaz de seleccionar un nuevo rumbo en el panel de ingreso de datos denominado piloto automático.

 El AFDS está compuesto de dos computadoras, una para cada mando, es decir una para el PILOTO, y otra para el PRIMER OFICIAL, estas computadoras están para proveer una red de información redundante esto quiere decir que toman información de sensores diferentes pero que miden los mismos datos, esto con el fin de ser comparados en el FDC FLIGHT DIRECTOR COMPARATOR, que es un comparador de señales provenientes de los diferentes AFDSPLT (AFDS del piloto), Y el AFDSFO (AFDS del primer

oficial), si las señales son erradas el piloto automático se desconecta y aparece la palabra FAULT en la PFD.

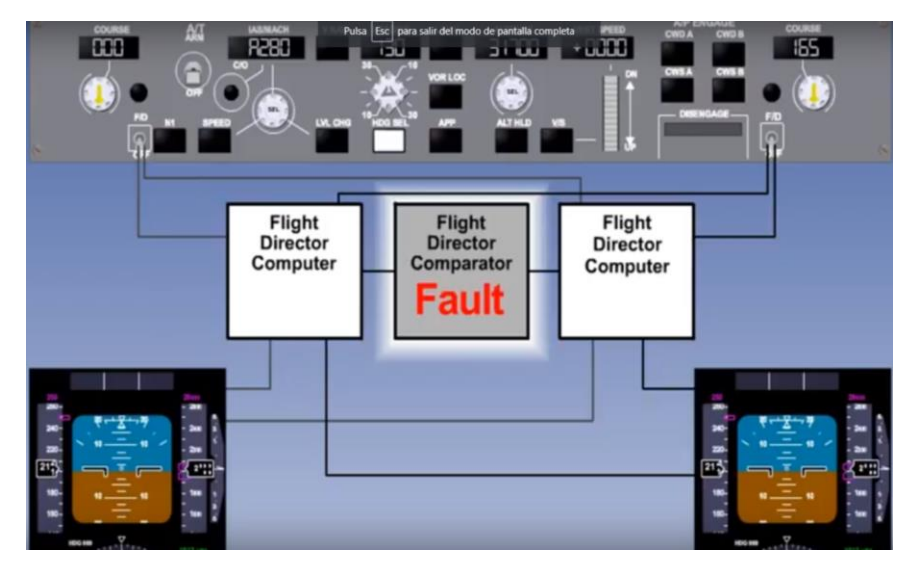

 **Figura 10 AFDS Esquema del comparador de datos**

<span id="page-27-0"></span> **Fuente:** (CBTB737, 2018)

 Una vista general de cómo funciona el sistema AFDS se muestra en la figura 10 "AFDS Esquema del comparador de datos", en donde los métodos de interface de entrada de datos son el piloto automático, y los device de salida son la PFD (PRIMARY FLIGHT DISPLAY), y la ND (NAVIGATION DISPLAY), las señales provienen de los sensores en la aeronave, y entregan datos como la altitud el rumbo, la velocidad vertical, y las señales de radio faros o sistemas ILS.

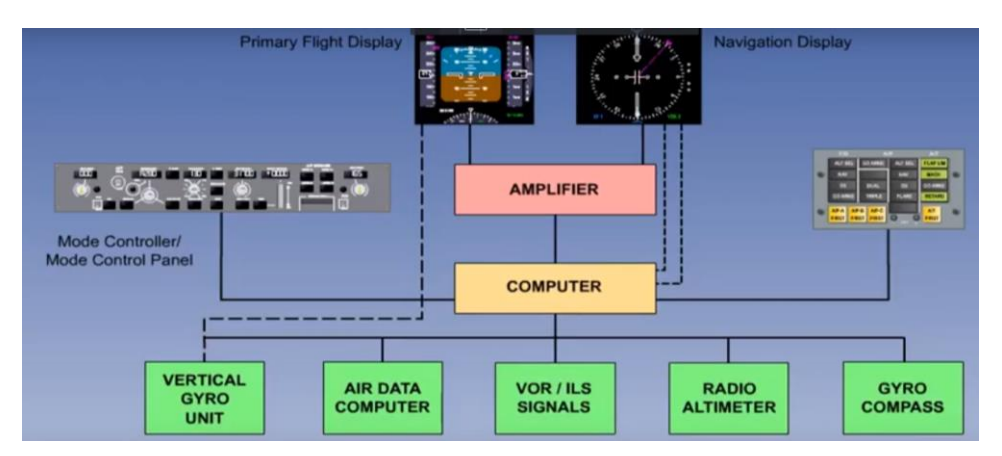

<span id="page-27-1"></span> **Figura 11 AFDS Esquema de comprensión global**

 **Fuente:** (CBTB737, 2018)

#### <span id="page-28-0"></span>**2.4 Propósito del sistema de piloto automático**

 El propósito principal del sistema de control automático de vuelo (AFCS) es ayudar al piloto a compensar los virajes realizados al seguir cierta ruta determinada para tener un vuelo confortable con un control suave de las superficies de control.

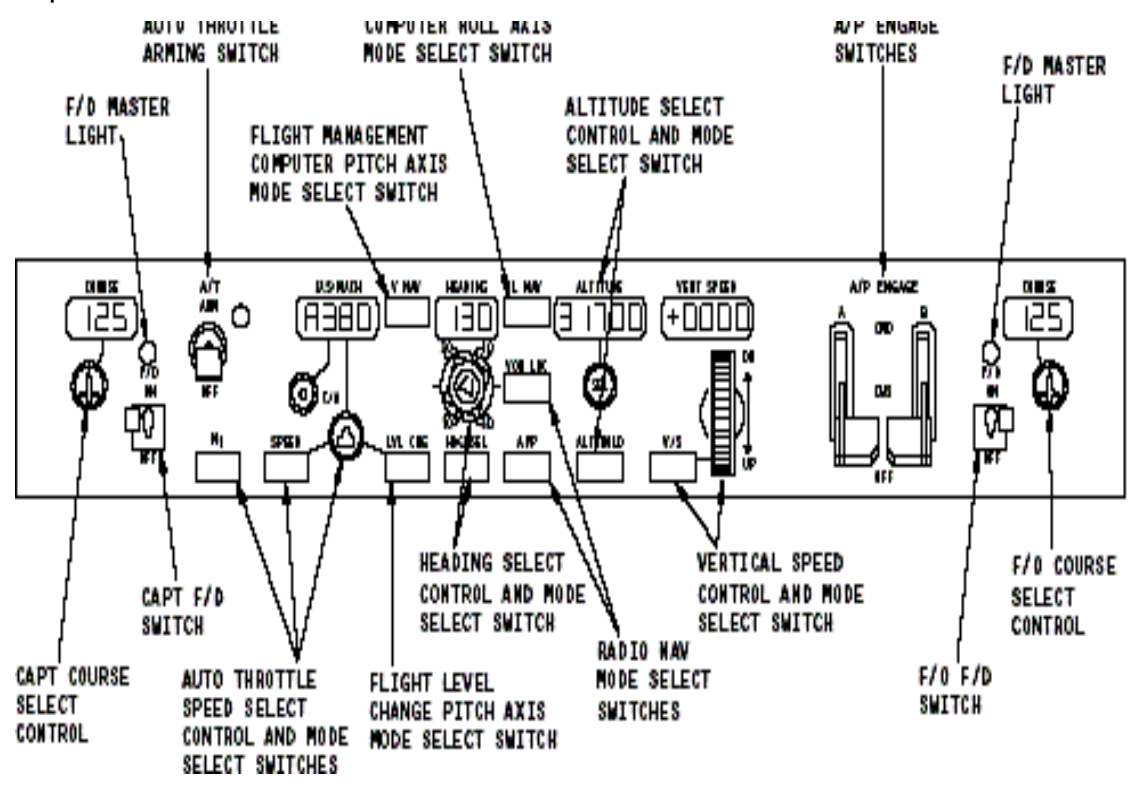

<span id="page-28-2"></span>**Figura 12 AFDS PANEL**

**Fuente:** (50megs, 2015)

### <span id="page-28-1"></span>**2.5 Descripción General**

 El sistema **AFCS AUTO FLIGHT CONTROL SYSTEM** está compuesto por los siguientes 3 subsistemas:

- 1. Sistema de Amortiguador de Guiñada (**YAW DAMPER**)
- 2. Sistema de Compensación por Número de Mach (**MACH TRIM**)
- 3. Sistema de piloto automático (**AUTOPILOT: Pitch control channel y Roll control channel** )

 El sistema YAW DAMPER controla al timón para amortiguar las oscilaciones con respecto al eje vertical sin afectar al control lateral del avión. El sistema MACH TRIM automáticamente compensa al avión con respecto al eje lateral durante vuelo a alto número de Mach mediante el movimiento del elevador. El Sistema de Piloto Automático consiste de 2 canales de control: el canal de pitch y el canal de roll .El canal de control de PITCH controla el avión con respecto al eje lateral:

- Los elevadores se utilizan para el control de cabeceo del avión.
- El estabilizador se utiliza para compensar y para obtener una condición de vuelo estable.

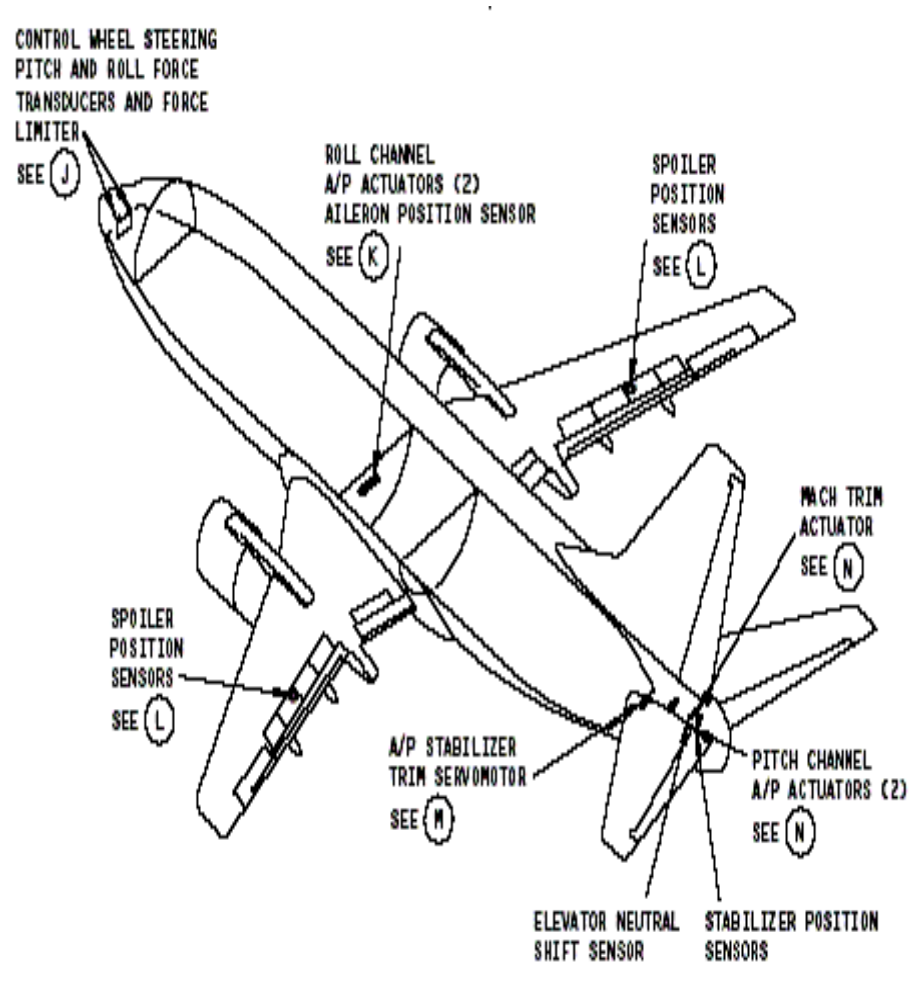

<span id="page-29-0"></span> **Figura 13 Ubicación de los canales de control AFDS**

 **Fuente:** (50megs, 2015)

El canal de ROLL controla el avión con respecto al eje longitudinal.

 Los alerones y los spoilers de vuelo se utilizan para controlar y compensar el avión en virajes y tener un vuelo estable.

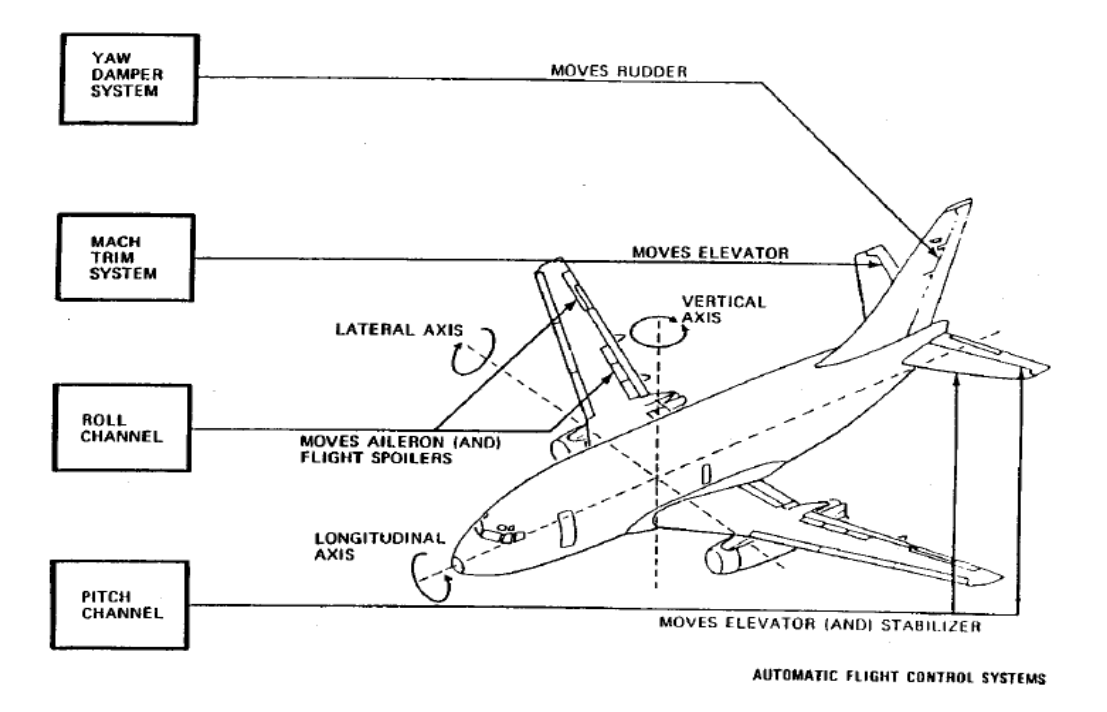

#### <span id="page-30-1"></span> **Figura 14 Esquema de los controles por superficie en el B737**

 **Fuente:** (Boeing, ATA 22, 2014)

#### <span id="page-30-0"></span>**2.6 Operación del sistema de control de piloto automático**

 Antes del despegue el YAW DAMPER se engarza y los interruptores AIL (ROLL) y ELEV (PITCH) están desenganchado en el overhead. Inmediatamente después del despegue se pueden activar los canales de los elevadores y de los alerones. El avión mantiene la actitud de cabeceo al momento de colocar el interruptor ELEV en la posición ENGAGED. Si el avión tiene un ángulo de banqueo de 5 a 32 grados, el canal de ROLL de Piloto Automático mantendrá la actitud de viraje al momento de colocar el interruptor AIL en su posición ENGAGED.

 Si el ángulo de banqueo es menor a 5 grados, el canal de ROLL de Piloto Automático nivelará y mantendrá el rumbo existente un segundo después de haber puesto dicho interruptor en la posición de ENGAGED. El interruptor HDG puede ser utilizado para seleccionar un rumbo preestablecido o para mantener el rumbo actual del avión (HDG OFF). Al colocar al selector de modos de cabeceo en la posición de ALT HOLD se toma una señal para mantener una altitud barométrica constante.

 Si se aplica una fuerza a la columna de control el selector de modos regresa a la posición central de OFF y el piloto automático regresará al modo CWS de PITCH. Después de efectuar las preparaciones del VOR se puede iniciar la fase de intersección del modo VOR al pasar el selector de modos de navegación a la posición VOR/LOC. El indicador VOR/LOC del progreso de la aproximación (APD) se iluminará en color ámbar. El piloto automático continúa operando en el mismo modo en que estaba antes de haber seleccionado VOR/LOC.

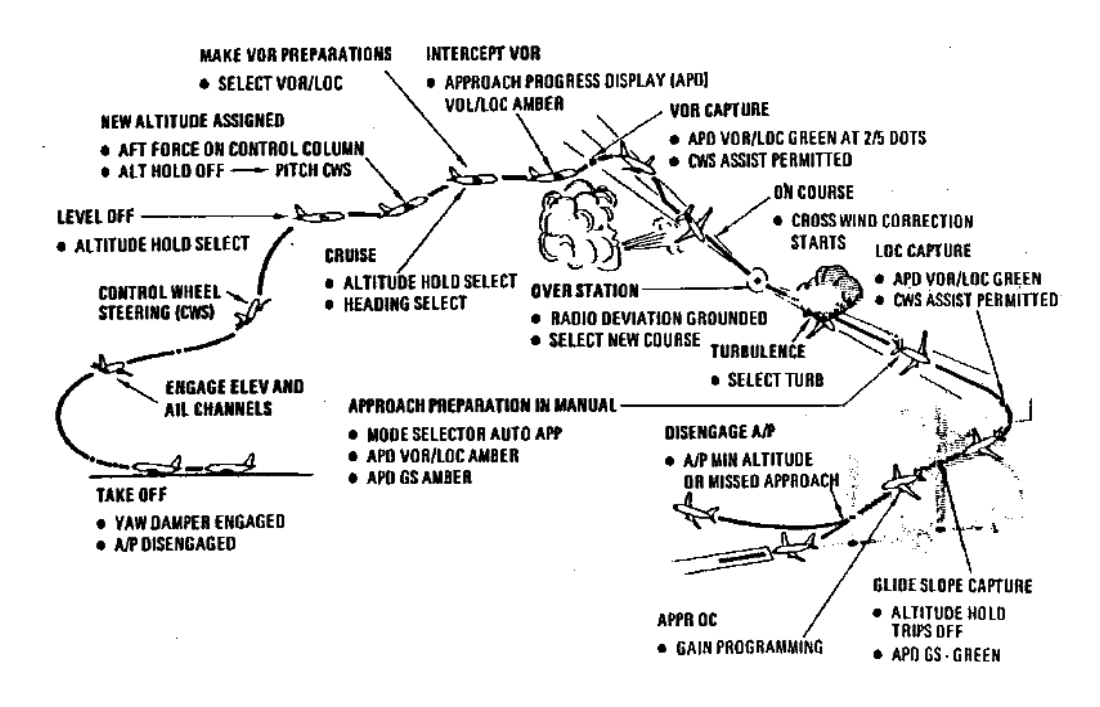

<span id="page-31-0"></span> **Figura 15 Aproximación VOR LOC**

 **Fuente:** (Boeing, ATA 22, 2014)

 Cuando se está cerca del curso VOR el avión automáticamente captura la radial VOR seleccionada. El piloto puede utilizar el modo CWS de ROLL para ayudar a efectuar el viraje. Después de efectuar un viraje hacia la radial VOR, el canal de ROLL pasa a su viento cruzado. El selector de modos de cabeceo se debe pasar a la posición TURB para mejorar la respuesta del piloto automático durante la penetración en turbulencias. Cuando se selecciona la posición AUTO APP la operación LOC es muy similar al modo VOR, excepto que la captura automática de la pendiente de planeo (GS) se inicia cuando se está muy cerca del centro del haz de GS. La fase de captura (APPR OC)

cuando se está a menos de 1,500 pies inicia la programación de ganancia de los haces del localizador y de la pendiente de planeo en función de la distancia al terreno.

 El Piloto Automático se puede desengancha por medio de los interruptores que se localizan en cada uno de los volantes de control. Los pilotos son alertados de cualquier otro tipo de desengarce del piloto automático por medio de luces rojas intermitentes que se localizan en sus respectivos tableros de instrumentos.

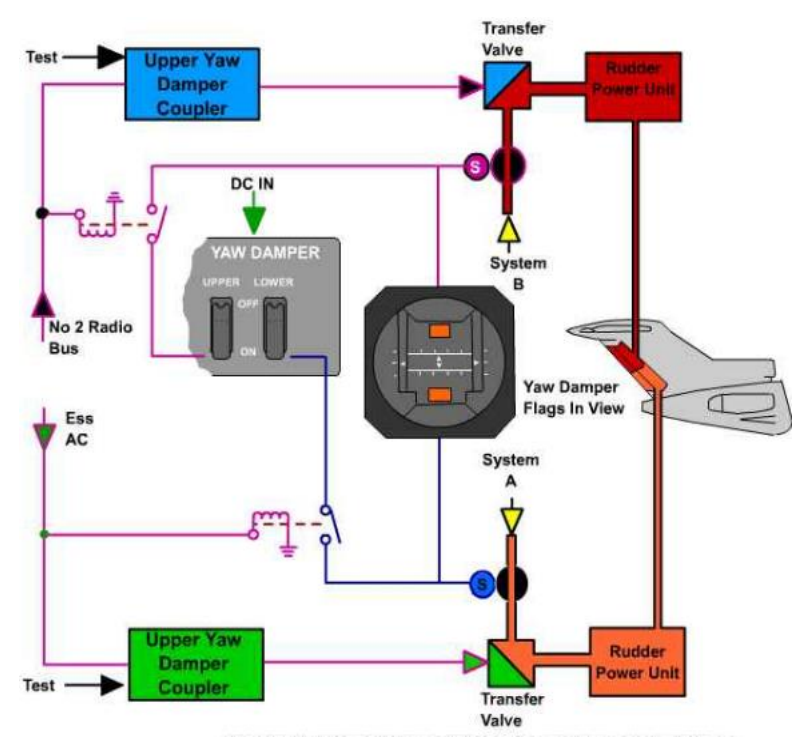

<span id="page-32-2"></span>**Figura 16 Sistema de control en YAW DAMPER**

 **Fuente:**(Brandy, 2012)

### <span id="page-32-0"></span>**2.7 Sistema de amortiguador de guiñada YAW DAMPER**

#### <span id="page-32-1"></span>**2.7.1 Propósito.**

 El sistema del amortiguador de guiñada (YAW DAMPER) controla al timón para amortiguar las oscilaciones con respecto al eje vertical, sin afectar el control lateral del avión. El sistema de YAW DAMPER puede mover el timón un máximo de 2 grados.

#### <span id="page-33-0"></span>**2.7.2 Diagrama de los bloques del YAW DAMPER.**

 El sistema se controla por medio del módulo computarizado (Acoplador de YAW DAMPER) de control de vuelo localizado en el tablero "Panel 5" es el ubicado en el panel overhead, en el lado izquierdo superior, con el indicativo FLT CONT . Los relevadores de potencia y los circuitos monitores se localizan en la unidad de accesorios del A/P.

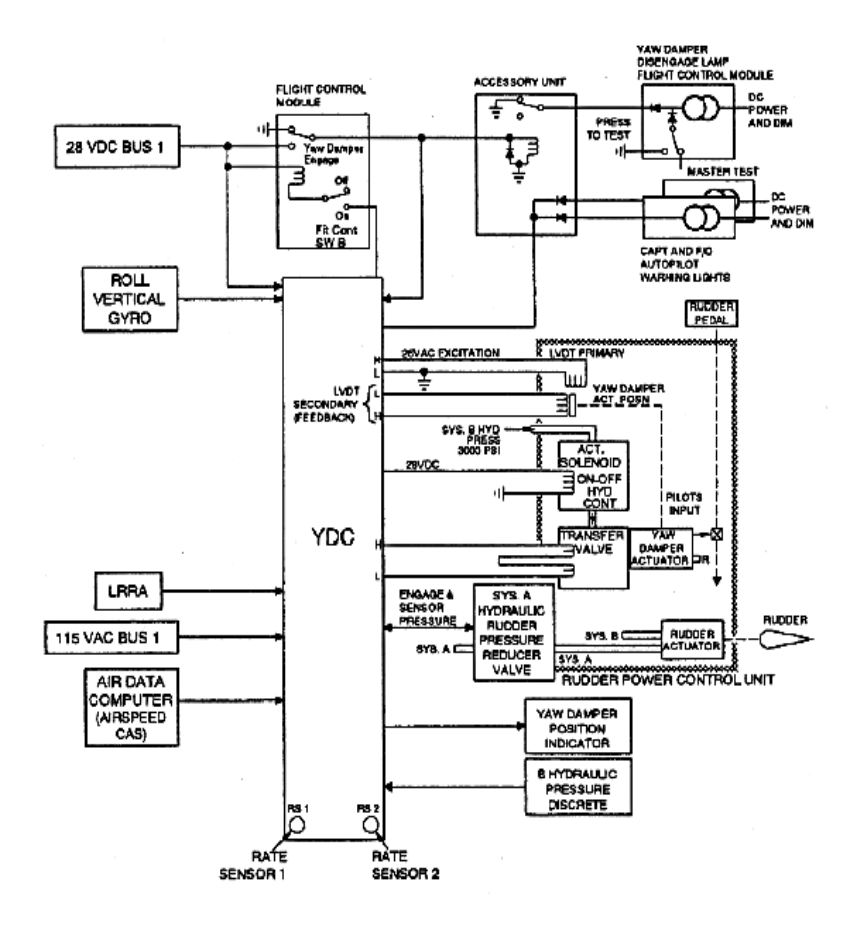

<span id="page-33-1"></span>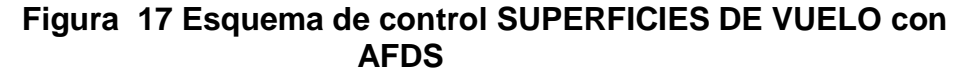

 **Fuente:** (Boeing, ATA 22, 2014)

 El Acoplador del YAW DAMPER censa las oscilaciones mediante 2 giroscopios de relación y manda señales hacia la unidad de control de potencia del timón. Dicha unidad opera al timón para amortiguar estas oscilaciones. Un interruptor de prueba y su indicador permiten comprobar el sistema desde la cabina de vuelo.

#### <span id="page-34-0"></span>**2.7.3 Localización de componentes del sistema YAW DAMPER**

 El control y el monitoreo del YAW DAMPER se realiza por medio de un interruptor y de una luz en el módulo de control de vuelo (en el tablero superior P5) y por medio de circuitos lógicos en la unidad de accesorios A/P.

 El Acoplador del YAW DAMPER se localiza en la repisa E1-1, que como se muestra en la figura 18 está en el acceso inferior en la parte baja del lado izquierdo, en la bahía electrónica. La unidad de control de potencia del timón está ubicada en la parte inferior del estabilizador vertical.

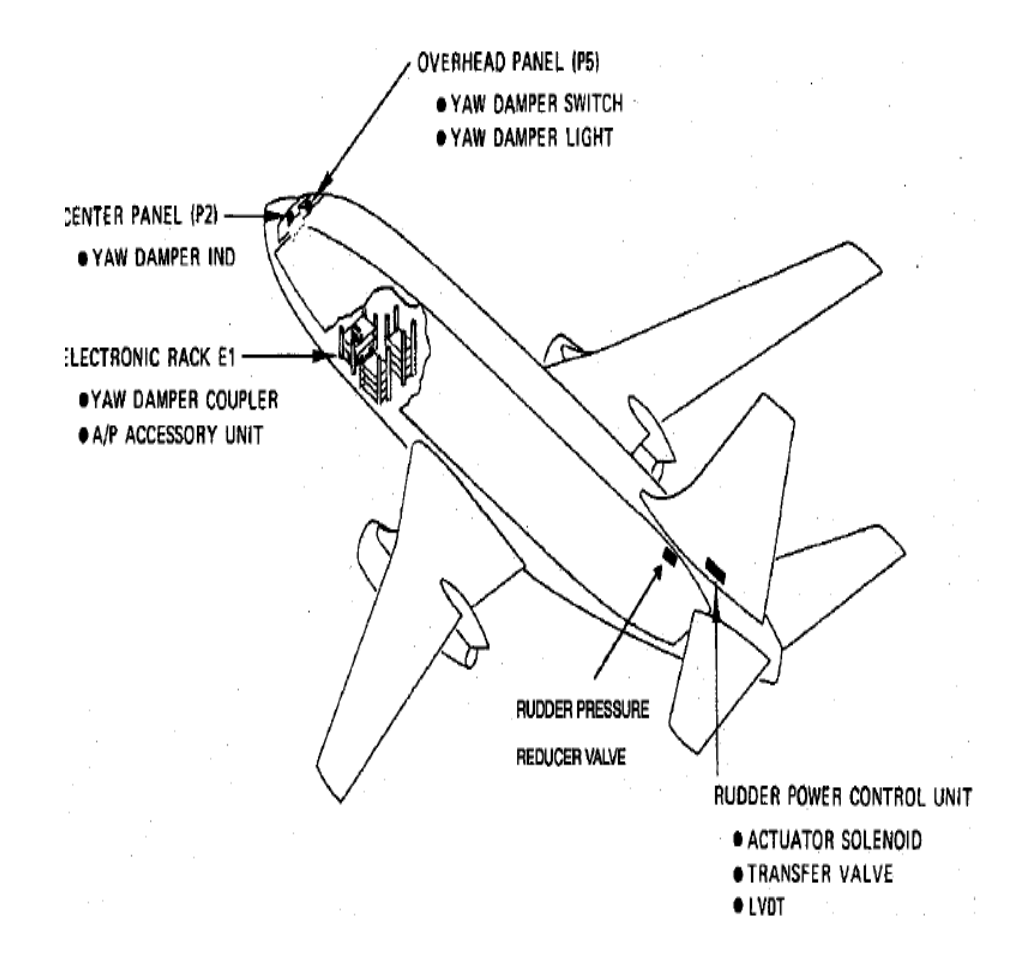

<span id="page-34-1"></span>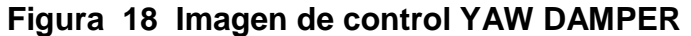

 **Fuente:** (Boeing, ATA 22, 2014)

 El indicador y el interruptor de prueba (desactivado por SB27A1206) se encuentran localizados en la parte superior del tablero del Central de Instrumentos (P2) . La válvula reductora de presión (RPR) localizada a las 11 horas posición en la sección 48.

#### **INTERRUPTOR DE ENGANCHE Y LUZ DE ALARMA**

 El interruptor con las posiciones ON/OFF permite enganchar el sistema YAW DAMPER. La luz con la leyenda YAW DAMPER se ilumina en color ámbar siempre que el sistema no esté enganchado.

### **INDICADOR DE YAW DAMPER**

 Localizado en la parte superior del Tablero Central de Instrumentos (P2). Este indicador monitorea únicamente la operación del sistema amortiguador de guiñada con señales de salida del Acoplador de YAW DAMPER, por lo que no monitorea la activación del timón con los pedales, o al momento de compensar el timón.

### **LUZ DE ALARMA DE PILOTO AUTOMÀTICO**

 La luz de alarma de piloto automático se ilumina permanentemente cuando se efectúa la auto-prueba en la computadora del Acoplador de Guiñada (YDC), o en cualquier otra de las computadoras de piloto automático. El Acoplador de YAW DAMPER proporciona una tierra eléctrica a la Unidad de Accesorios de piloto automático.

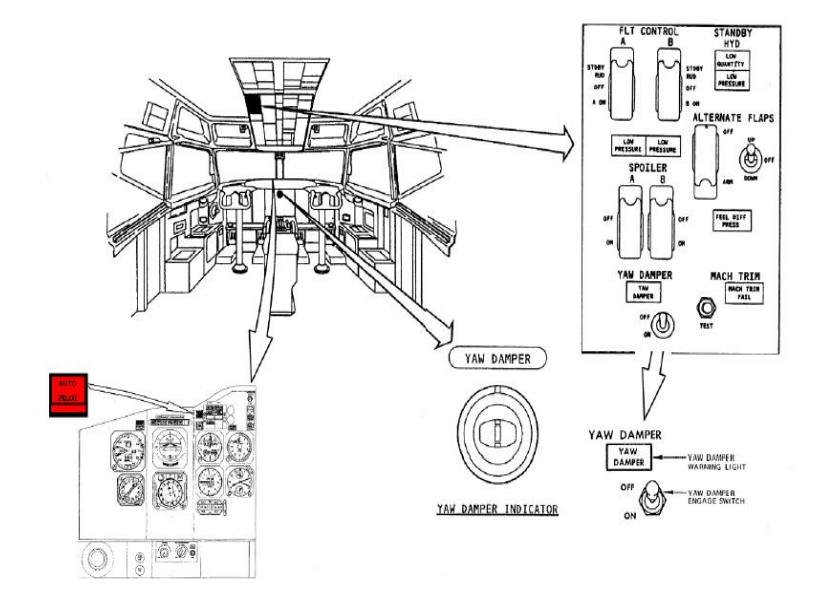

<span id="page-35-0"></span> **Figura 19 Indicación AP activo con YAW DAMPER**

 **Fuente:** (Boeing, ATA 22, 2014)
## **ACOPLADOR DE YAW DAMPER**

Este moderno Acoplador sustituye al YDC modelo SP177, algunas de las mejoras que incorpora este nuevo acoplador computarizado son:

- El giro de relación electromecánico es reemplazado por un sensor doble de relación de guiñada de estado sólido.
- Su fácil adaptabilidad simplifica su incorporación en aeronaves que estén actualmente en servicio.
- Controles e indicaciones son proporcionadas por este nuevo YDC(yaw damper control, control de amortiguamiento de guiñada) para el monitoreo de la nueva válvula reductora de presión (RPR "válvula reductora de presión").
- Utiliza un tablero con pantalla digital que proporciona acceso al nuevo YDC BITE. (yaw damper bite, es un método de control de estado de tipo digital, que se encuentra dentro de un conjunto de bits, que contienen las ordenes de testeo)
- Proporciona 28 VCD al solenoide de engarce de la válvula reductora de presión (RPR).
- Tiene la capacidad de auto-verificación del sistema proporcionando un desengarce automático pasivo al momento de detectarse una falla ó malfuncionamiento del mismo.

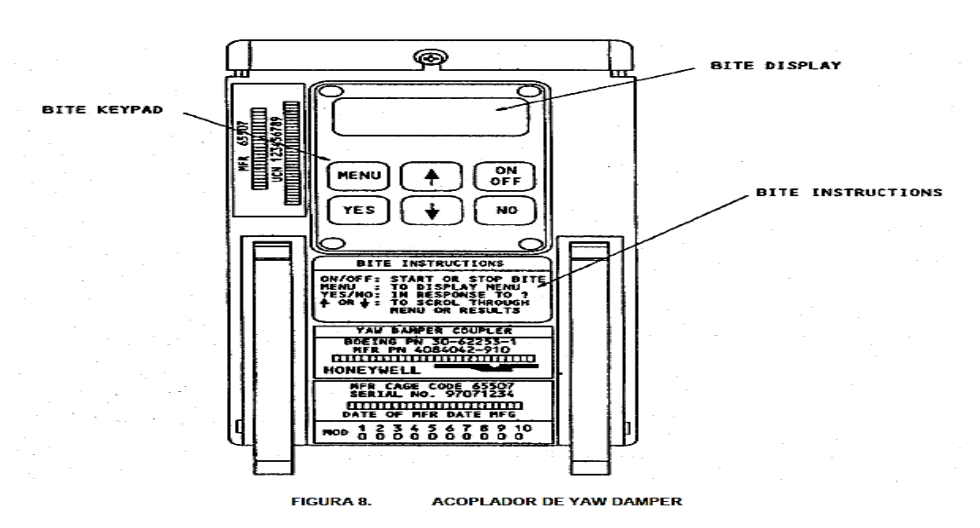

**Figura 20 Control electrónico de TEST BITE del YAW DAMPERK**

 **Fuente:** (Boeing, ATA 22, 2014)

# **VÁLVULA SOLENOIDE DE ENGANCHE Y VÁLVULA DE TRANSFERENCIA**

Se encuentran localizadas en el Actuador del YAW DAMPER, la válvula solenoide de engancharse es operada directamente si se encuentra presurizado el sistema "B" y al momento de engancha al YAW DAMPER mediante el interruptor de YAW DAMPER en el tablero de FLT CONTROLS y su función es la de dirigir el flujo hidráulico presurizado del sistema "b" a la válvula de transferencia. la válvula de transferencia, también montada en el actuador del YAW DAMPER es operada por señales eléctricas del acoplador de guiñada (YDC) para dirigir el fluido hidráulico a los puertos del actuador, ya sea para extenderlo o retractarlo a través de la unidad de potencia del timón (PCU), en forma independiente al movimiento de los pedales. la válvula de transferencia es una válvula electro-hidráulica que consiste de un motor torque el cual opera a un ensamble selector de puertos para regular el fluido hidráulico a la válvula de control.

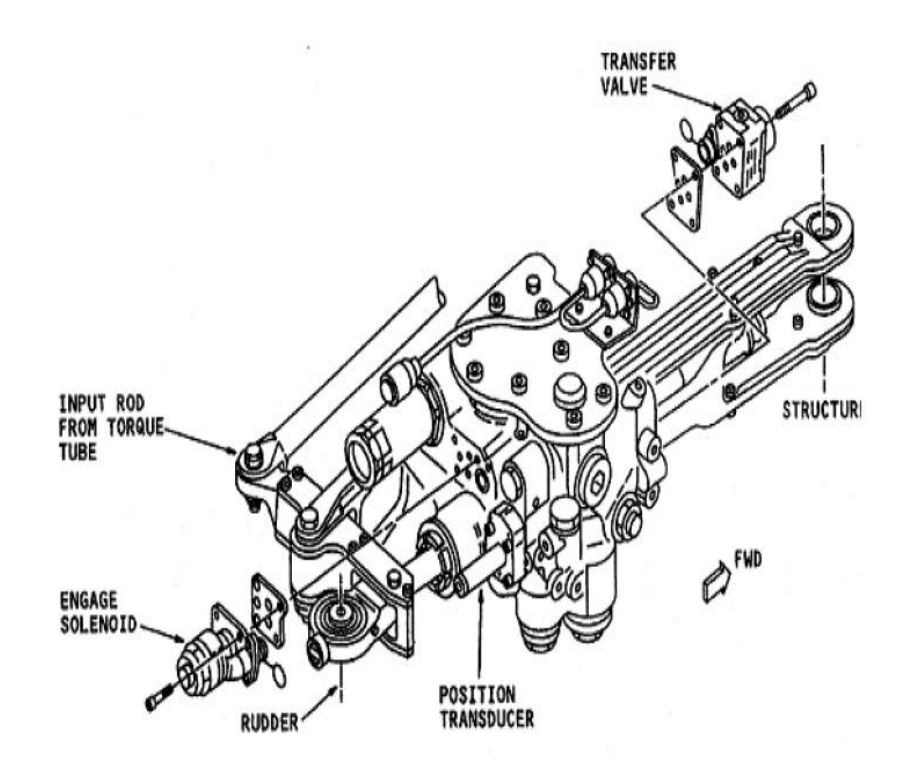

 **Figura 21 Transductor de posición**

 **Fuente:** (Boeing, ATA 22, 2014)

## **TRANSDUCTOR DE POSICIÓN TIPO LVDT**

 El transductor de posición tipo LVDT (transductor de desplazamiento variable tipo lineal), también se encuentra montado en el actuador de YAW DAMPER y su función es el de proporcionar al acoplador de guiñada (YDC) la posición del actuador, en la forma de un voltaje de retro-alimentación.

#### **2.7.4 Canal de control de banqueo**

 El Canal de Control de banqueo (Roll Control Channel ) utiliza las señales del sistema de actitud, del sistema de compás, del sistema de navegación en VHF y de los volantes de control. Este canal lateral procesa dichas señales y genera una señal de salida hacia la unidad de control de potencia (PCU) del alerón para operar los alerones y los spoilers de vuelo.

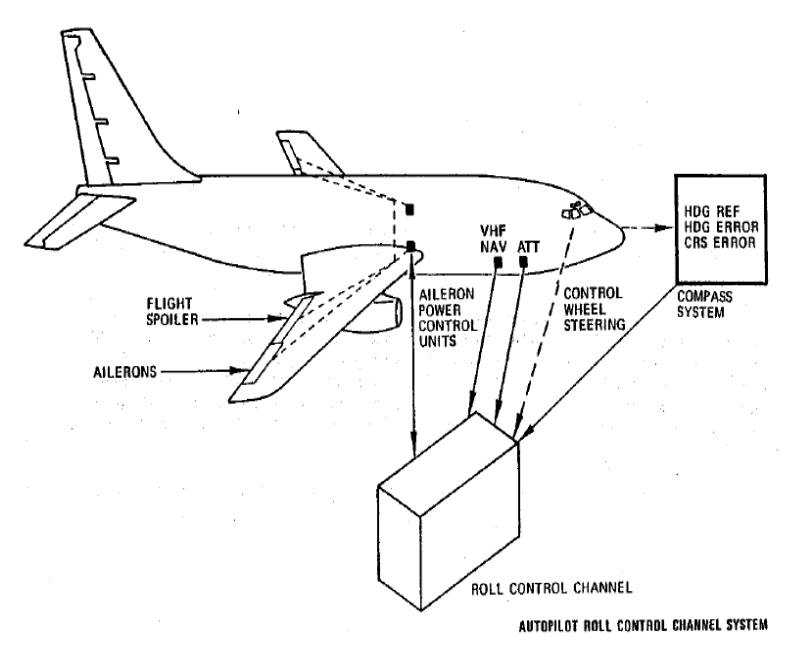

**Figura 22 GYRO control HDG medición y control de censado**

 **Fuente:** (Boeing, ATA 22, 2014)

 El canal de control de banqueo o lateral utiliza al sistema de referencia de actitud como la base de su operación. el tablero de control de piloto automático permite el engarce de la palanca de y a su vez la selección del modo de operación. durante el modo manual de operación se utilizan las señales del volante del control ( a través del transductor de fuerza) y además del sistema

de compás. el interruptor selector de rumbo permite seleccionar el tipo de referencia del rumbo. En los modos VOR/LOC de operación se combina la señal de curso preseleccionado con las de desviación de radio para permitir que el avión vuele ya sea hacia una radial VOR o una aproximación ILS.

 El indicador APD proporciona una indicación visual de las fases de intersección de captura de los modos VOR/LOC. La programación de ganancia de la señal la realiza la CADC.

 El canal de control lateral proporciona una señal a la PCU del alerón. Ambas operan los alerones y los spoilers. Cuando el avión está efectuando un banqueo, el canal lateral proporciona una señal seno (SINE onda sinusoidal con señal seno) de nariz arriba hacia el canal de control vertical.

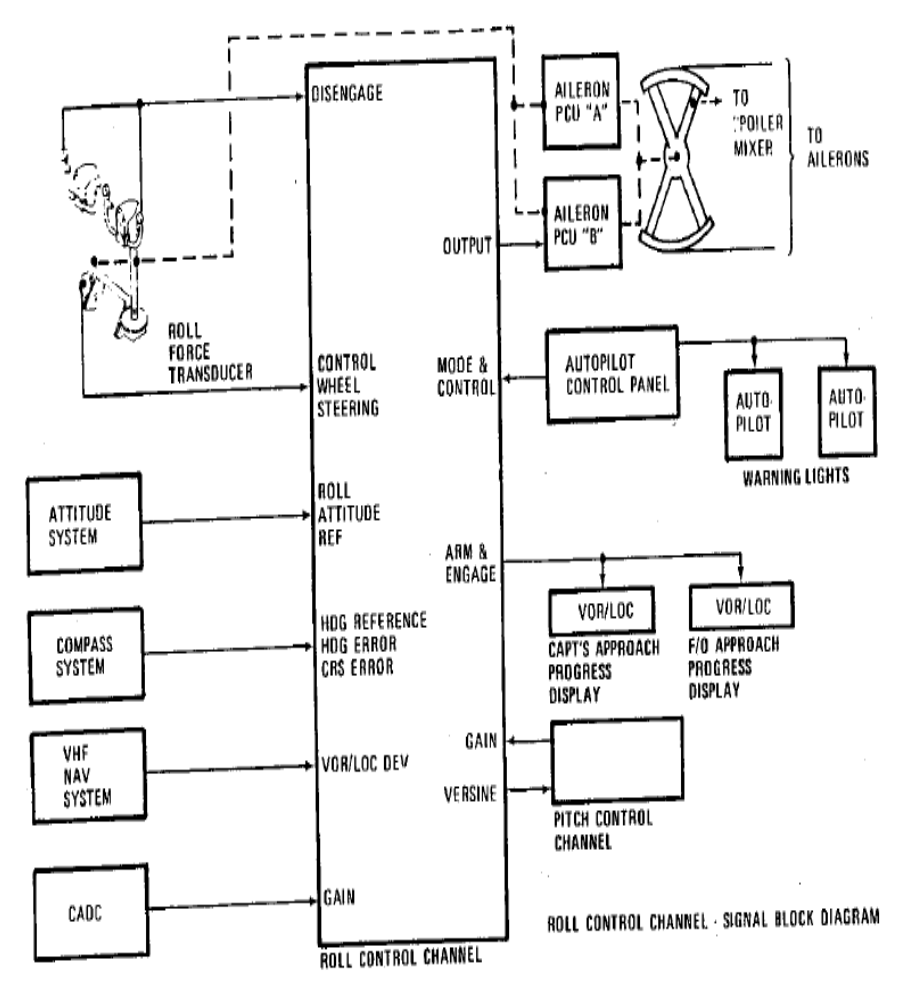

 **Figura 23 Esquema del sistema ROLL en AFDS**

 **Fuente:** (Boeing, ATA 22, 2014)

## **LOCALIZACIÓN DE COMPONENTES**

Los componentes del canal del piloto automático se localizan en tres áreas:

- 1. En la cabina.
- 2. En el área 41 inferior.
- 3. En el foso del tren principal

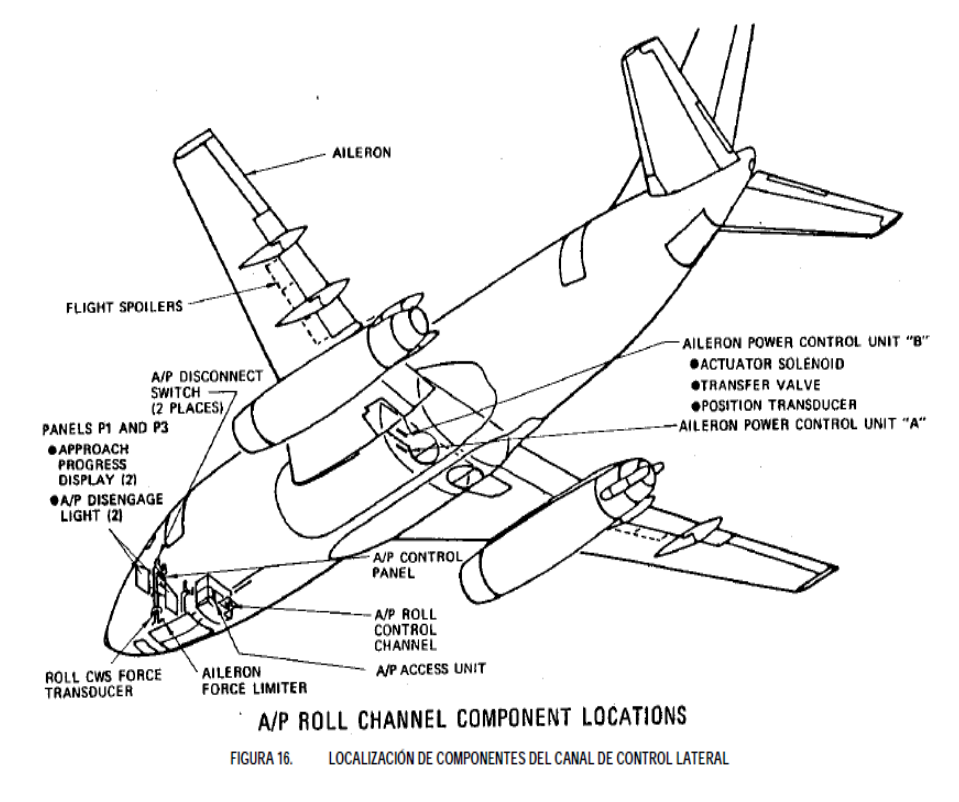

 **Figura 24 Esquema del canal de control lateral CHA L**

 **Fuente:** (Boeing, ATA 22, 2014)

## **UNIDAD DE CONTROL MODULAR CANAL DE BANQUEO**

 El canal de control (Roll control cannel ) lateral contiene varios módulos no reemplazables en línea, los cuales realizan el procesamiento de la señal, la adaptación y las funciones de cómputo requeridas para producir las señales de mando laterales del piloto automático. En el tablero frontal se tienen el medidor y el interruptor giratorio SELF TEST y además un conjunto de puntos de prueba (TEST POINTS). Observe que los puntos de prueba localizados al frente de la unidad no están protegidos de tal forma que si se produce un corto circuito en cualquiera de estos puntos se dañará la unidad.

## **TABLERO DE CONTROL DEL PILOTO AUTOMÁTICO CANAL DE ROLL**

 El tablero de control de piloto automático contiene los interruptores para enganchar y seleccionar los modos de operación. El selector de modos de navegación está cargado a resorte a la posición MAN y se mantiene por solenoide en las demás posiciones. El interruptor selector de rumbo (HDG SEL) es de 3 posiciones: en su posición central se establece el modo ATT HOLD siempre y cuando el canal lateral se acciona.

Las otras 2 posiciones son: NAV y HDG SEL Tiene 2 palancas de engarce para los canales del alerón y elevador y cualquiera de ellos puede ser accionado primero.

 Se requieren que los circuitos de interconexión operen correctamente para liberar a las palancas hacia la posición de ENGAGED. Dichas palancas se mantienen por solenoide en sus posiciones de engarce siempre y cuando los circuitos de interconexión se mantengan.

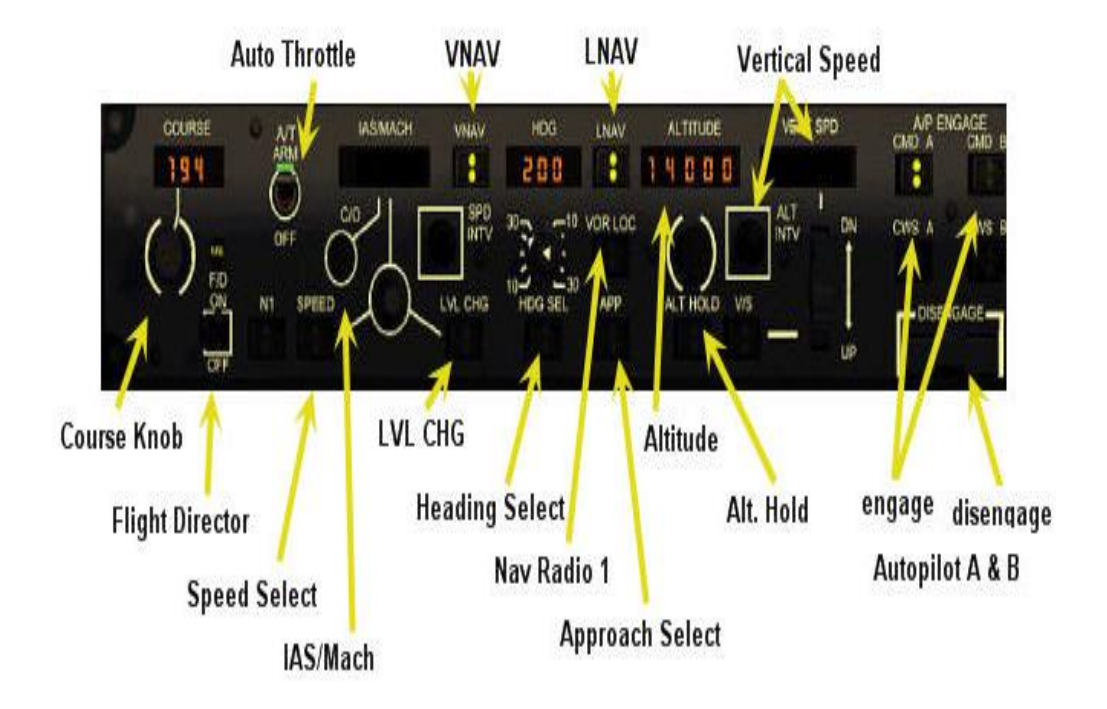

 **Figura 25 Vista de un AFDS panel**

 **Fuente:** (Boeing, ATA 22, 2014)

## **2.8 Indicador de progreso de aproximación**

 Muestra los modos de operación del director de vuelo y piloto automático. La mitad izquierda del indicador se utiliza para el director de vuelo y la mitad derecha para piloto automático. Sí el Interruptor. MASTER DIM AND TEST se coloca en DIM, se tendrá un control automático de la intensidad del indicador cuando cambie el nivel de luz ambiente de la cabina.

## **2.9 Luces del indicador de progreso de aproximación**

- **NAV:** Prende en color verde cuando la unidad de control de modo está en el modo NAV tomando los comandos del GPS de abordo.
- **ALT HOLD:** Prende en color verde durante el modo de ALT HOLD.
- **HDG SEL :** Prende en color verde por selección del modo HDG o VOR/LOC.
- **VOR/LOC:** Luz ámbar antes de la captura de un haz de radio (VOR/LOC) y cambia a verde después de la captura.
- **G/S Glide Slope:** Esta luz anunciadora es ámbar durante una aproximación o durante el aterrizaje, al tener sintonizada una frecuencia del localizador.
- **G/A Go Around:** Este modo no es disponible para el piloto automático solamente para el sistema director de vuelo.

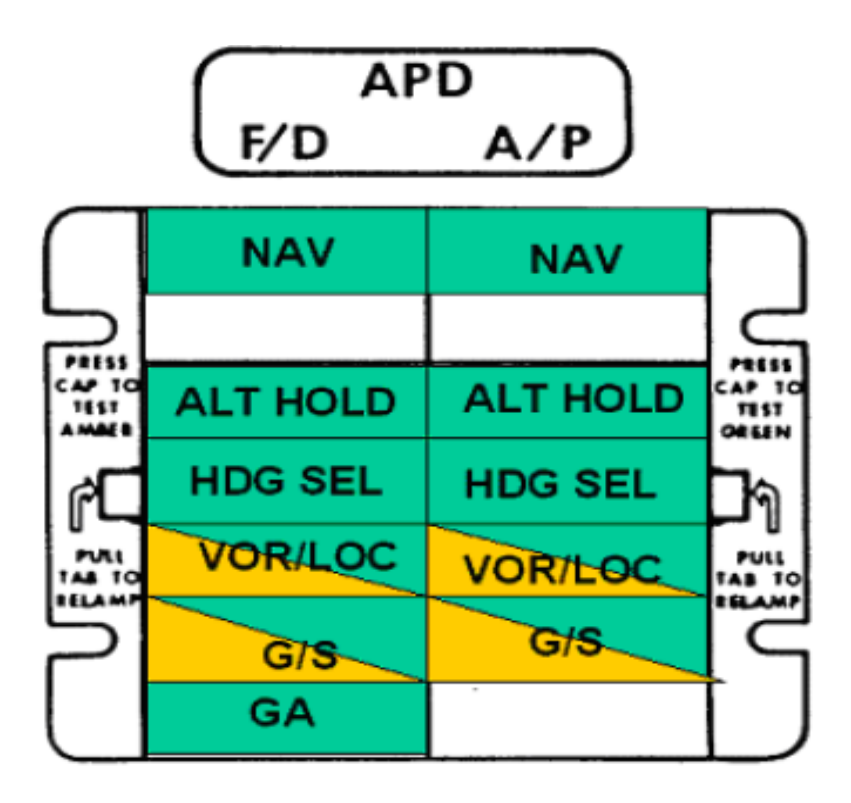

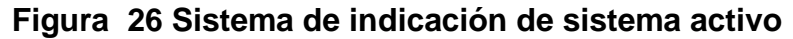

 **Fuente:** (Boeing, ATA 22, 2014)

## **2.10 Transductor de fuerza del alerón**

 El transductor de fuerza del alerón se comporta como un resorte, cuando se comprime o se extiende se desarrolla un voltaje en el transformador en forma de "e", dicho voltaje es proporcional a la fuerza aplicada. Antes del engarce del canal lateral cualquier señal que se reciba del volante de control hacia la PCU del alerón pasa a través del transductor de fuerza y produce un voltaje de salida en los extremos del transformador.

# **CAPÍTULO III**

## **DESARROLLO DEL TEMA**

#### **3.1 Preliminares**

 En este capítulo se expone de forma textual, la visión con la que se intenta dar solución a las problemáticas y desafíos planteados por el mismo proyecto, se encontrara información acerca de cómo se planificaron las tareas de desarrollo del equipo, y como se subdivide las áreas de desarrollo, además da cada uno de los pasos que fueron necesarios para el ensamble de los componentes como HARDWARE Y SOFTWARE, es importante recalcar que esta investigación reúne conocimientos de casi todas las materias estudiadas en clase es así que de hace el uso del diseño asistido por computadora, CAD, además de la electrónica, y los conocimientos en sistemas digitales, como también de la mecánica y funcionamiento de la aeronave.

 En la parte final del capítulo se puede observar el equipo ensamblado, y listo para realizar la fase de acople al simulador, en el cual se realizaron pruebas operacionales y funcionales, esto con el fin de parametrizan los límites de funcionamiento del equipo y si este se acopla de forma efectiva a las necesidades de la institución, y por supuesto del equipo.

 Es de gran relevancia señalar que esta investigación es una más de un gran conjunto de proyectos que otros estudiantes han realizado en las promociones anteriores, esto con el objetivo de culminar con la construcción del simulador a fin de poner en marcha esa herramienta que es tan necesaria en estos tiempos donde el entrenamiento técnico se realiza de forma informatizada.

#### **3.2 Recolección de datos y dimensiones**

 La recolección de datos tiene que ver con el diseño y forma que tendrá el equipo, para esto se recurre a los manuales de la aeronave y a modelos y fotografías del internet para así poder tener una idea más clarificada de cómo se debe emprender el diseño del piloto automático.

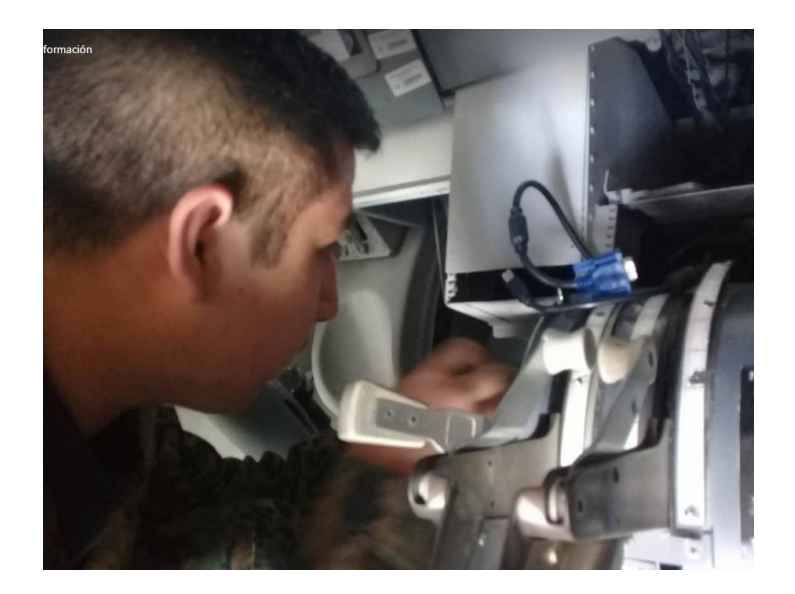

**Figura 27 Visita al simulador para tomar medidas**

 En un inicio se procedió a realizar una inspección de forma minuciosa a la cabina y al lugar donde se podría o debería estar ubicado el piloto automático, en ella se encontró que el lugar donde se colocaba el PA (PILOTO AUTOMÀTICO), de esa aeronave, pero, el inconveniente esta en comparar donde se coloca el PA en el Boeing 737-800, pues este se adosa a la parte inferior de la visera de contraste sobre el panel frontal, y por otro lado en el Boeing 727-200 el PA se coloca sobre dos barras de metal que son integrales a la estructura de la aeronave.

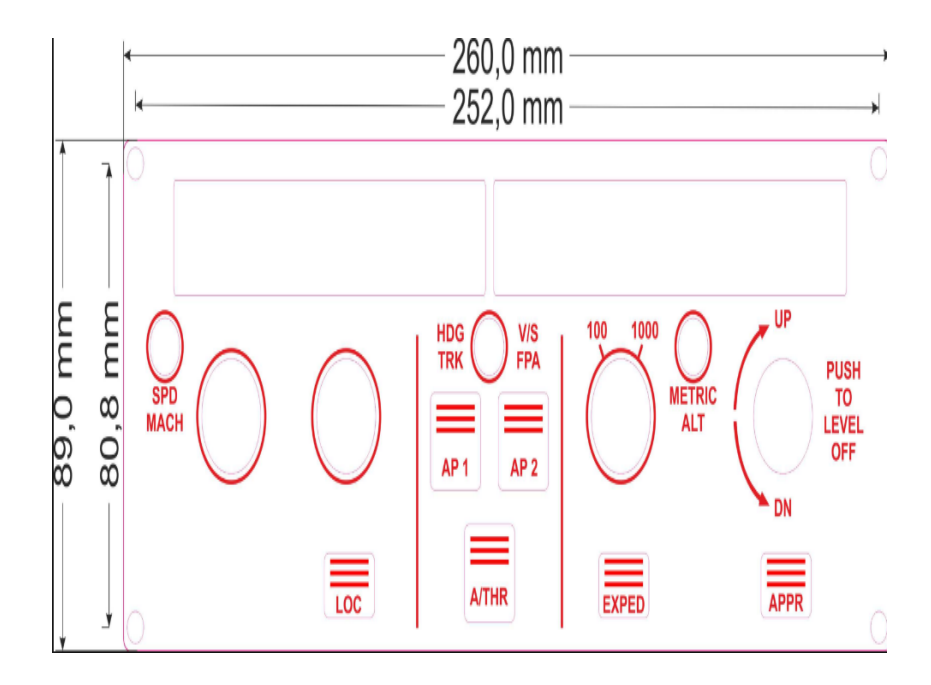

**Figura 28 Medidas referenciales de AFDS PANEL**

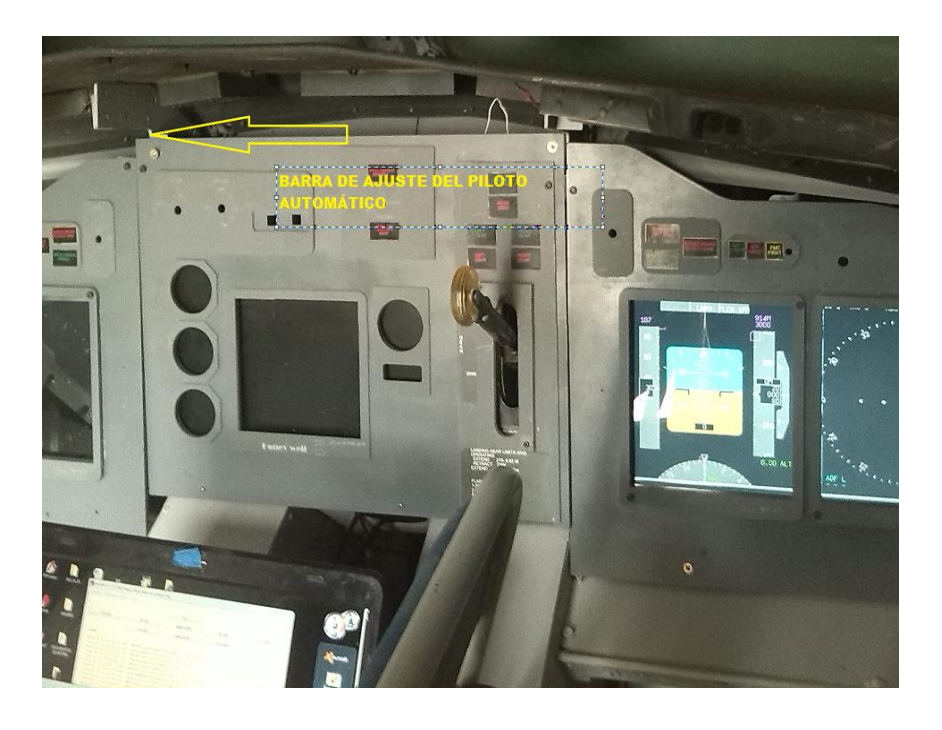

**Figura 29 Medida referencial de tamaño del AFDS**

 Para el inicio del diseño se seleccionó el paquete informático SOLID WORKS, que tiene gran afinidad con sistemas de diseño rápido y de forma fiable, y en base a los datos recolectados en el internet y en la cabina del simulador es si se planteó crear el equipo con una dimensión superior al del PA (Piloto Automático) original de la aeronave, pero menor al de las distancias de las barras de sujeción de la cabina del simulador, es así, que se dio inicio a diseñar el BOX CONTENEDOR, de la electrónica del piloto automático. Con dimensiones de 400mm en el eje X, y 100mm en el eje Y, es la base de construcción y alojamiento de los componentes electrónicos.

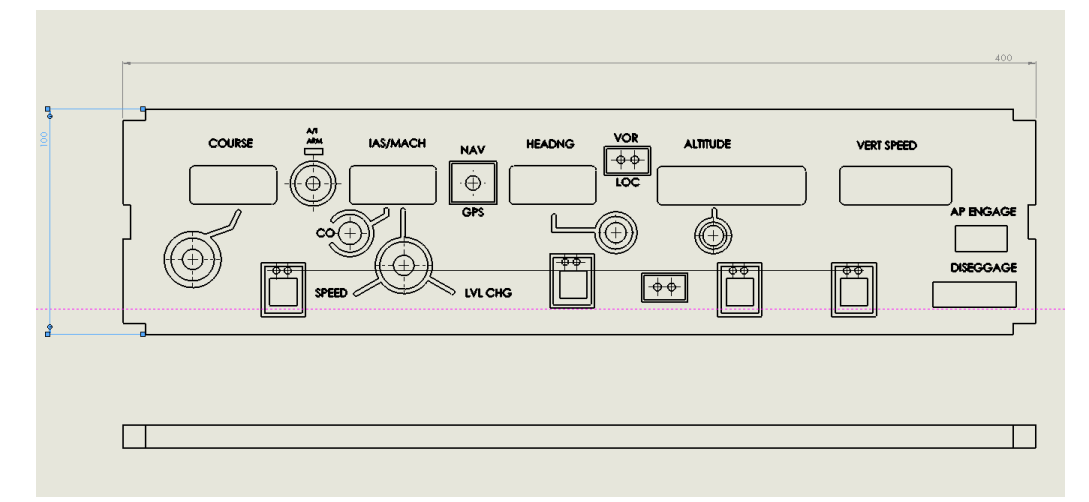

**Figura 30 Planos del panel AFDS**

 Este documento no intenta describir los procesos del diseño puesto que no se enfoca en el diseño de productos esta investigación, por ende se procederá a la fase de aprobación del diseño, esta proceso es importante, pues es previo a la adquisición de material, para dar por aprobado el diseño debió cumplir con las siguientes directivas.

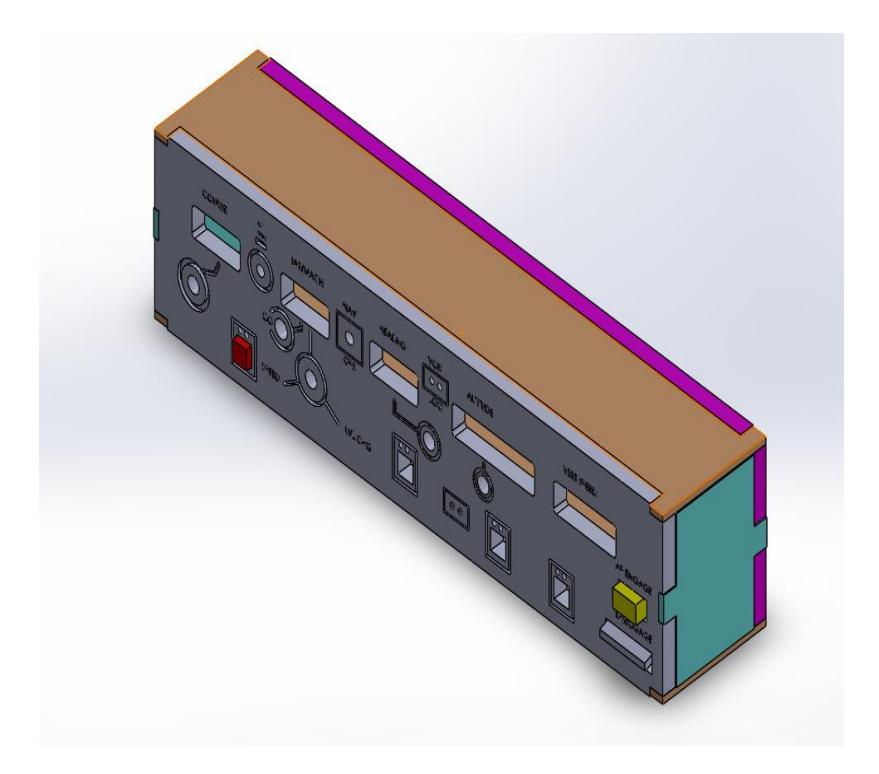

#### **Figura 31 Diseño final del panel en software CAD**

- Dimensiones aparentes al panel real (+/- 60mm)
- Diseño semejante al panel real (con la botonería y los indicadores)
- Que posea el espacio suficiente para alojar la electrónica de interface.
- Que sea resistente en base al diseño
- Que sea funcional en base al diseño y las necesidades.
- Que sea ligero.

#### **3.3 Materiales**

 Para la manufactura del equipo fue necesaria realizar un análisis de los materiales utilizados en el desarrollo del simulador, y en la evolución de otros equipos, que se destinan a la simulación, e incluso de las aeronaves reales, es así que se destacaron dos tipos de materiales, para plantear el más eficiente se puede nombrar el teflón, por planchas, pero la limitación en este

material, es que aún no es tan utilizado a nivel industrial en el ecuador haciendo que su adquisición y manufactura sea muy compleja, en incluso económicamente no factible.

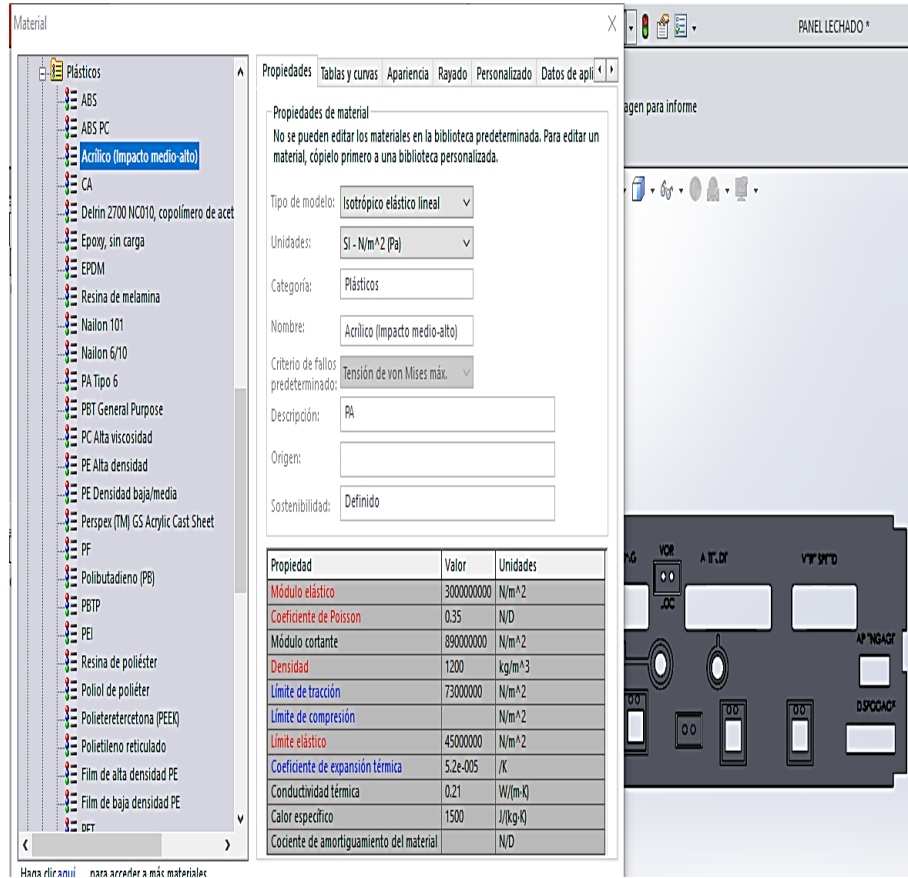

**Figura 32 Selección del material en base a su uso**

 Por otro lado se encuentra el META CRILATO, o ACRILICO, con una resistencia estructural muy buena y al mismo tiempo con gran flexibilidad dado que tiene el punto de inflexión muy alto, hacen que sea el material más atractivo para realizar este tipo de actividades, es muy recalcable mencionar que en la gran parte de trabajos realizados en la cabina se han ejecutado con este tipi de material. Obteniendo resultados muy buenos. Como se aprecia en la figura de características del material el acrílico posee una MODULO ELASTICO 30000000000Newton  $m<sup>2</sup>$  que lo hace muy flexible y además con un coeficiente de POISSON de 0 .35 N, que es un valor muy cercano al de aluminio, es necesario puntualizar el este último coeficiente es la base de la relación de elasticidad y ruptura de un material, y el valor arrojado por el ACRILICO, es sumamente aceptable y duradero para este tipo de trabajos.

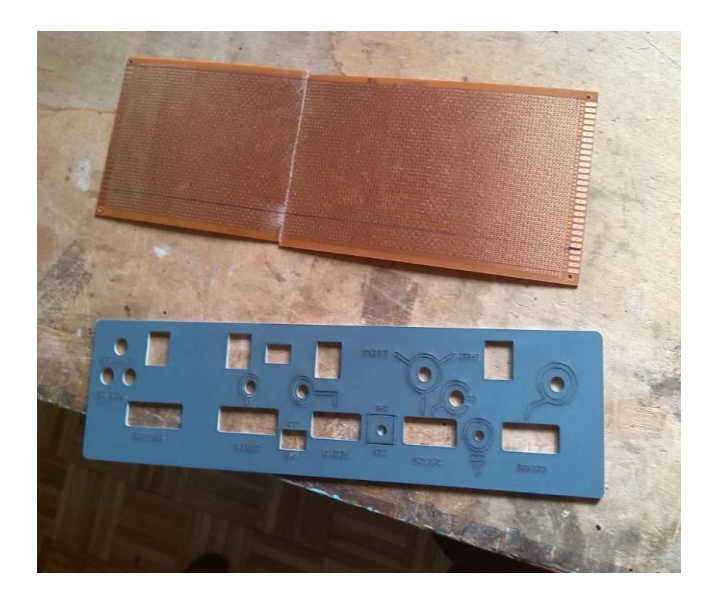

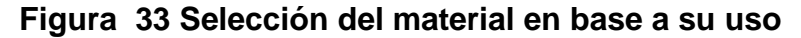

#### **3.4 Mecanización**

 La mecanización es el proceso por el cual un conjunto de ideas diseñadas en un programa pasan a convertirse en realidades tangible por medio de la utilización de maquinaria de última tecnología, como son las FRESAS COMPUTARIZADAS, las cortadoras sean de LASER o PLASMA CNC, impresoras 3D y maquinarias similares, el uso de esta tecnología no es reciente en la aviación, los pioneros en la utilización de herramientas computarizadas que corten o realicen algún tipo de tarea en la que tengan que crear partes nuevas o productos en base a un diseño es originaria de la industria aeronáutica, pero en los últimos 5 años la expansión industrial ha logrado que estas herramientas estén al alcance de personas y empresas, o incluso alquilan su trabajo por tiempo, es aquí que el diseño asistido por computadora rinde sus frutos.

 El diseñar un equipo por el simple hecho de diseñarlo no tiene razón, debe pasarse al proceso de mecanización, el paquete SOLID WORKS, permite generar un código de tipo .DRG, posterior al diseño del BOX DEL PILOTO AUTOMÀTICO, este es transportado a un paquete informático de redibujo COREL DRAW, el mismo que se encarga de juntar todos los segmentos del cortador laser.

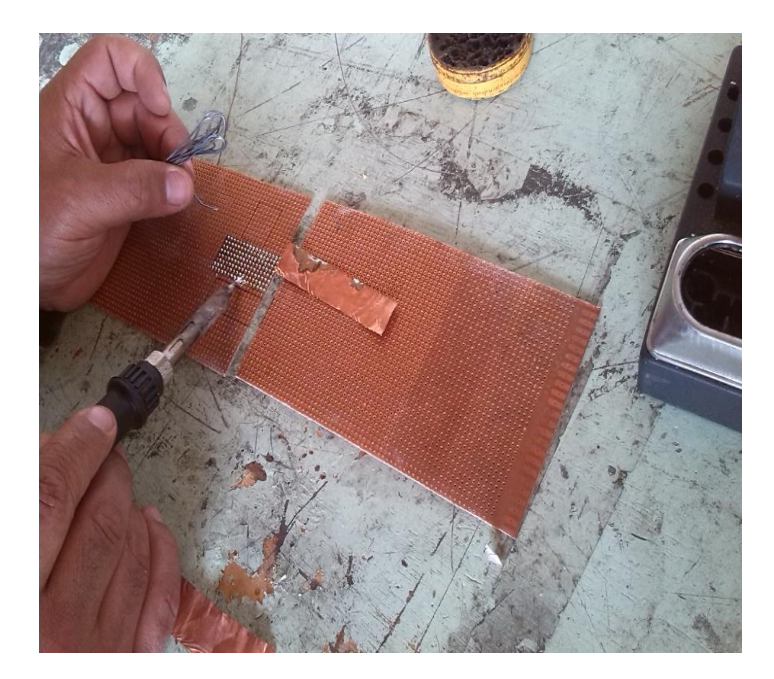

**Figura 34 Realización de empate de placas**

 Una vez culminada con esa fase se procede a colocar el material en la cortadora y se envía el archivo para que pueda ejecutar el corte. Una vez finalizado el corte se lava con agua tibia para que el exceso de polvo de acrílico sobre los grabados se escurra, y el panel quede sin manchas ni defectos.

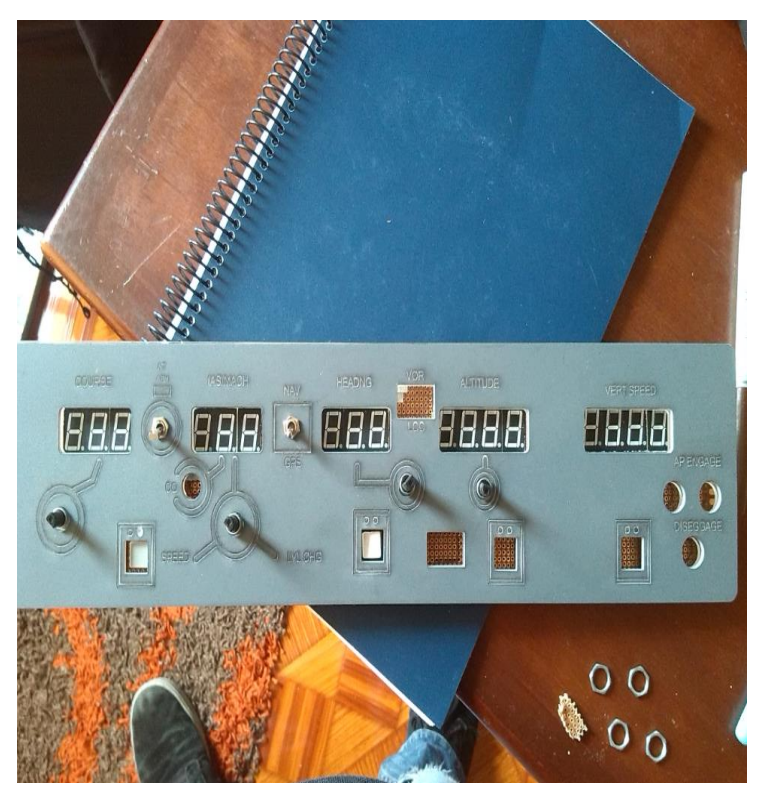

**Figura 35 Vista superior del panel AFDS**

#### **3.5 Diseño de la placa de control**

 Es de gran relevancia tomar en cuenta que la placa de control debe poseer el espacio suficiente para contener todos los DISPLAYS de siete segmentos que se montan en el piloto automático, además de la botonería y los alertadores lumínicos que indican que tipo de sistema se ha activado.

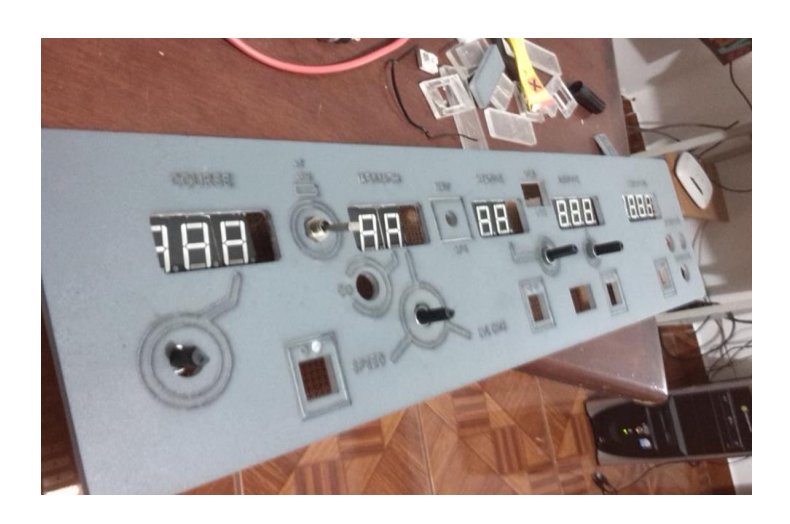

## **Figura 36 Posición de los displays en el panel mecanizado**

 El principal inconveniente al momento de realizar la tarea de la colocar los componentes de la placa es la distribución de los displays en el panel del piloto automático, y en la distribución de la PLACA SIM DISPLAY que es la que se encarga de enviar la información a los periféricos de forma ordenada y correcta, basándose obviamente en la aplicación del código o algoritmo.

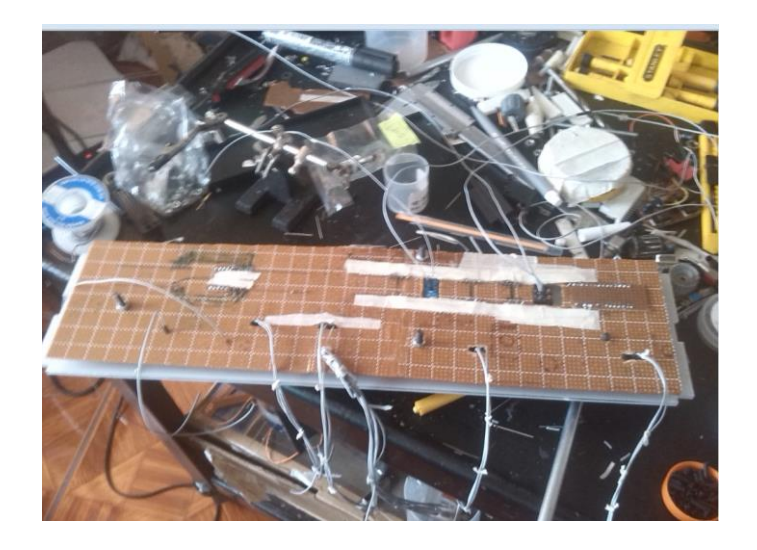

**Figura 37 Vista de la placa donde se montaron los componentes**

 En primer lugar la PLACA DISPLAY posee la capacidad de gestionar 32 DISPLAY de siete segmentos, esta placa está conectada a una placa de control de datos MASTER SIM CARD ETHERNET, esta es la que se encuentra ligada a una conexión de tipo LAN, y de esa forma se conecta con FSX o FLIGHT SIMULATOR X, la característica más importante dentro de la placa de 32 DISPLAY son las siguientes:

- Capacidad 32 DISPLAY
- Conexión ISP
- Solo soporta elementos de CATODO COMUN
- Se encuentra dividida en bloque de 8 DISPLAYS
- Los bloques de DISPLAY se encuentran MULTIPLEXADOS

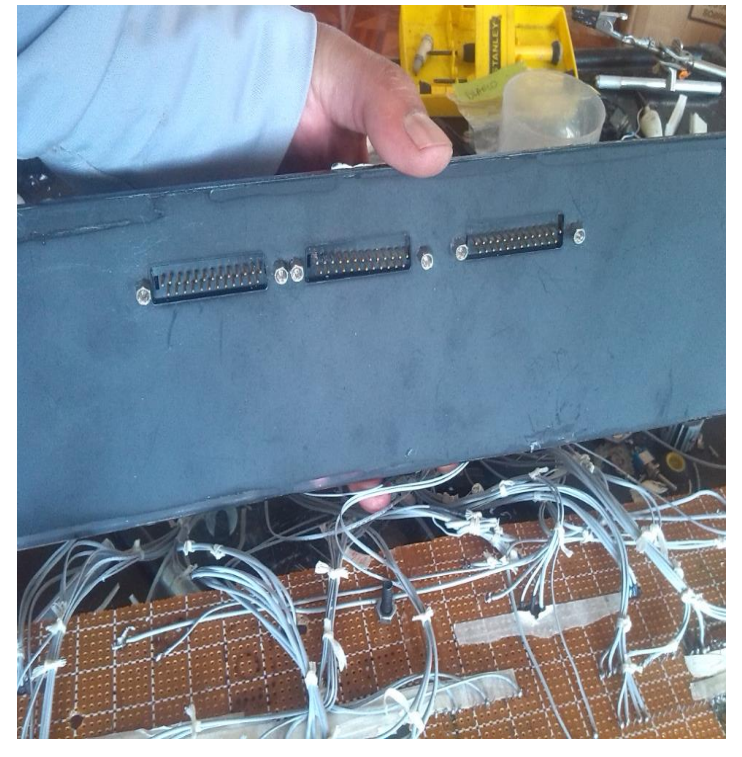

**Figura 38 Conexión de entradas y salidas AFDS**

 Además de las características expuestas anteriormente es necesario explicar que el sistema de comunicación del SIMULADOR ocupa las señales de los DISPLAY desde el 18 hasta el DISPLAY 32 eso significa que comparten en vinculo de bloque entre los DISPLAY del 17 al 22, esto representa una gran problemática puesto que comparten bloques de señal.

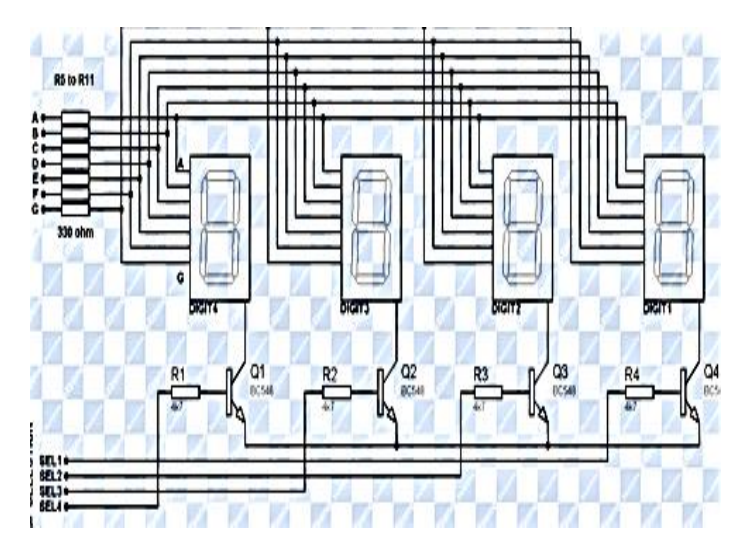

**Figura 39 Esquema del MULTIPLEXADO DISPLAY**

 La multiplexación de DISPLAY tiene que ver con la reducción de soldadura y cable, al mismo tiempo reduce el tamaño del algoritmo, pero para la investigación en curso es una problemática, puesto que a Ecuador solo llegan DISPLAY multiplexados de ANODO común eso es del terminal positivo recibe la señal, y de CATODO COMUN solo llegan individuales, así que solo se podía solucionar realizando la tarea electrónica de forma manual como muestra la figura superior, en la que todos comparten el WIRE de la señal de cada segmento, y el CATODO está enlazado a un transistor NPN que controla el efecto GOST o fantasma que hace titilar los displays.

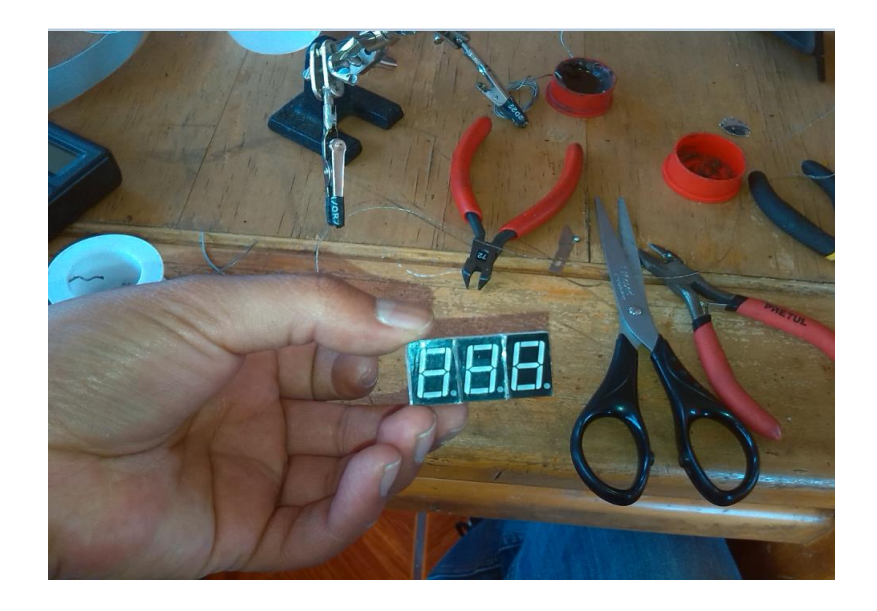

**Figura 40 Realización del MULTIPLEXADO de displays**

 Como el ultimo displays del piloto automático es el 17, esto quiere decir que está en el tercer grupo de DISPLAY, compartiendo segmentos con el DISPLAY 18 que es el primer DISPLAY de COM , para entender mejor esto se debe tomar mucha atención a las gráficas que se exponen a continuación.

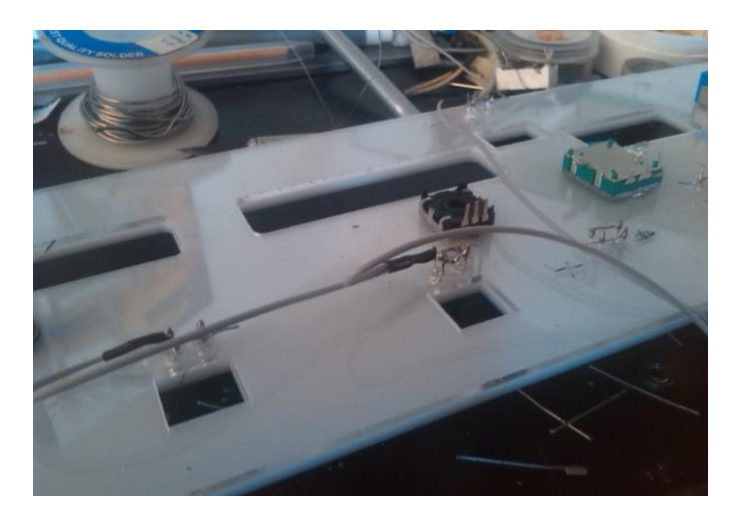

#### **Figura 41 Colocación de los ENCODERS de posición en el AFDS**

 Una vez terminado con el proceso de multiplexado se coloca la PCB bajo el corte laser de acrílico para marcar en que partes se deben colocar los botones LEDS, o pulsadores así como los displays, una vez marcado los lugares se procede a la suelda de los componentes, en especial de los DISPLAY que se habían multiplexado antes, tomando en cuenta de dejar marcadas los pines de conectividad con los conectores de interface que irán adosados a la parte posterior del panel del piloto automático.

 Una vez terminado con el proceso de colocación de elementos periféricos se continua con la unión de pines con los tres conectores de 25 pines que servirán de conexión entre la tarjeta y el interface del PA, una vez terminado ese proceso y con mucha precaución se precede a realizar una última prueba para determinar si las sueldas están bien realizadas, esto con ayuda del multímetro.

 La soldadura de los botones se direcciono al SOCKET IDC IN2 de la placa madre SIM CARD ETHERNET, en cambio los LEDS se colocaron el IDC OUT2 de la misma placa tomando en cuenta la disposición de los pines de envió de señal.

## **3.6 Ensamble de los componentes**

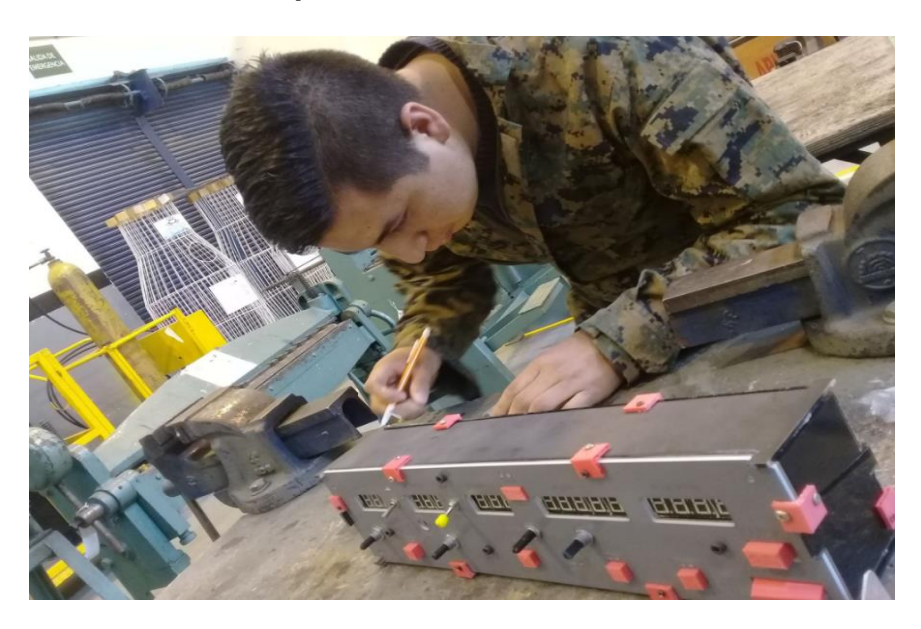

**Figura 42 Realización de los montantes del panel AFDS**

 Posterior al soldado de la placa y a obtener todos los paneles de acrílico mecanizado, se procede a ensamble de los componentes esto se realiza con sumo cuidado pues los paneles aún deben ser taladrados para poner los ángulos de soporte, que en su defecto serán partes impresas en 3D.

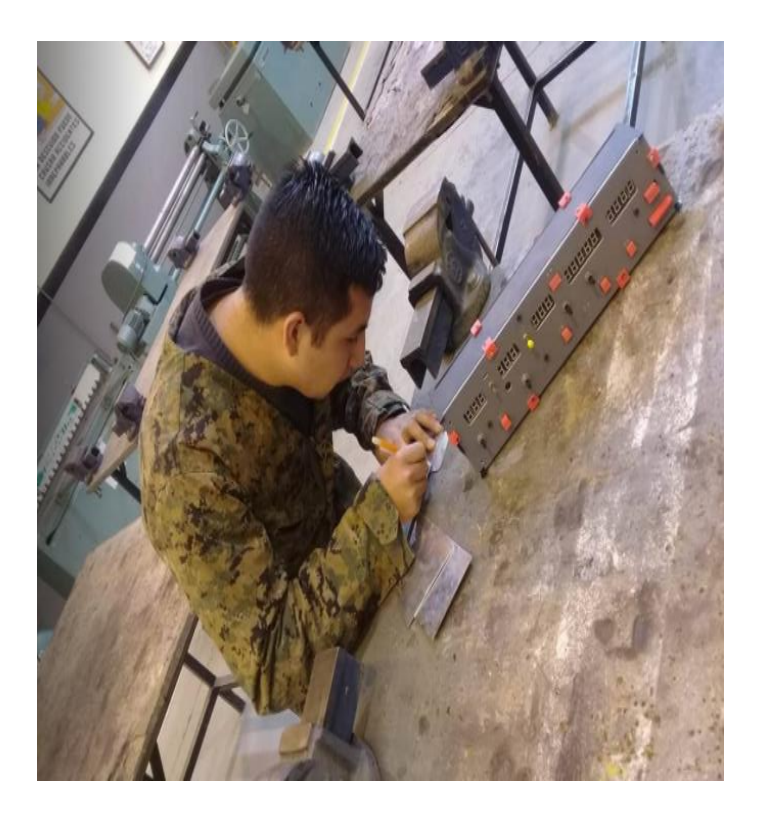

**Figura 43 Realización de los montantes del panel AFDS**

 Se comienza por poner los paneles superiores e inferiores, luego los laterales que se unen al posterior que ya lleva adosado los tres conectores de 25 pines, todo esto con los ángulos impresos en plástico ABS de alta resistencia y de tipo industrial, que se obtuvieron de la fase de mecanización. Se colocaron tornillos y remaches estos permitirán tener una parte desmontable en caso de mantenimiento, y una que no se desmonta esta fija posterior al ensamble de los componentes.

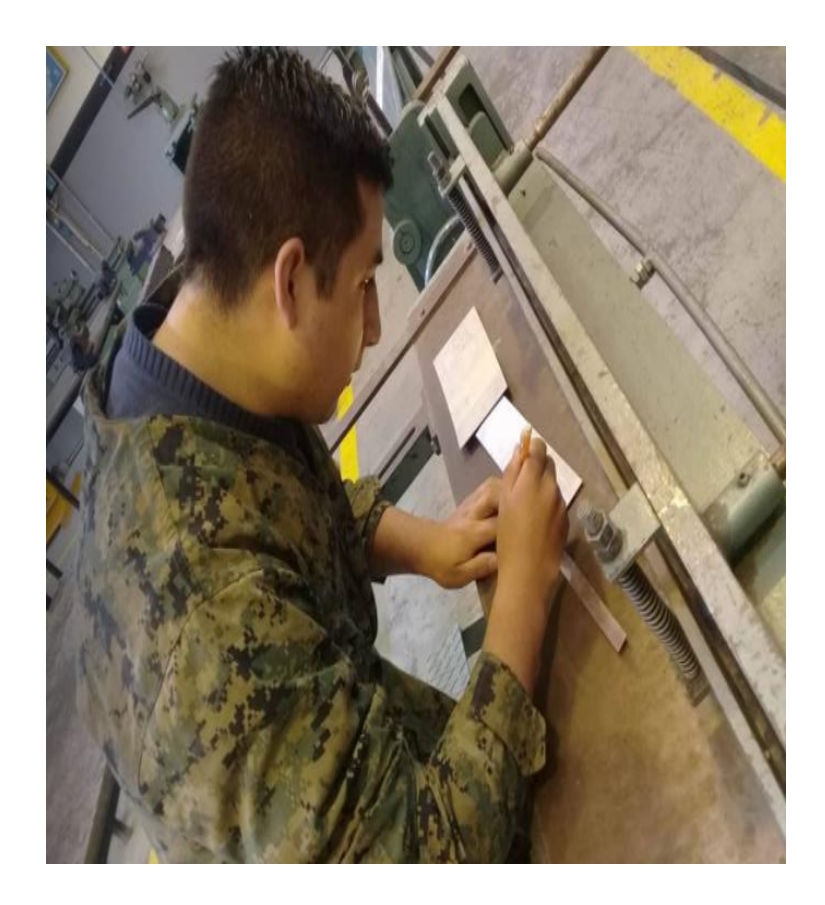

#### **Figura 44 Realización de los montantes del panel AFDS**

 Una vez terminado se puede apreciar el proceso de diseño y ensamble en su magnitud real, y ver que el equipo está casi listo para realizar los ingresos del algoritmo de control.

 Es importante mencionar que en la fase final se necesitó realizar soporte de aluminio, para montar el ADFS bajo la cobertura de los paneles de navegación, para ello se hizo uso de las instalaciones en la maquina mecánica, cortadora de planchas, en la dobladora de ángulos y en la cortadora a 90°, y con el uso de taladro, y ferretería se colocó adema haciendo uso de pegamento epóxica para mejorar la adhesión.

**3.7 Realización del arnés de conexión**.

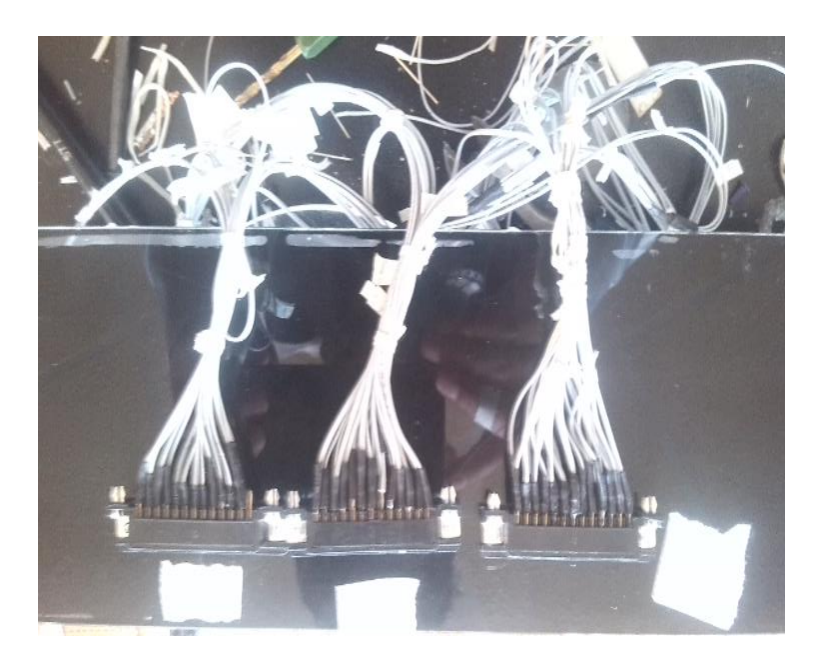

## **Figura 45 Montaje de los conectores posteriores del panel AFD**

 El arnés es una parte fundamental del equipo, es la forma en la que comunicara la SIM CAR ETHERNET los datos al piloto automático, a través de un solo conjunto de cables el denominado ARNÉS, este en él un extremo tiene tres conectores de tipo hembra de 25 pines los cuales están direccionados al sistemas del piloto automático.

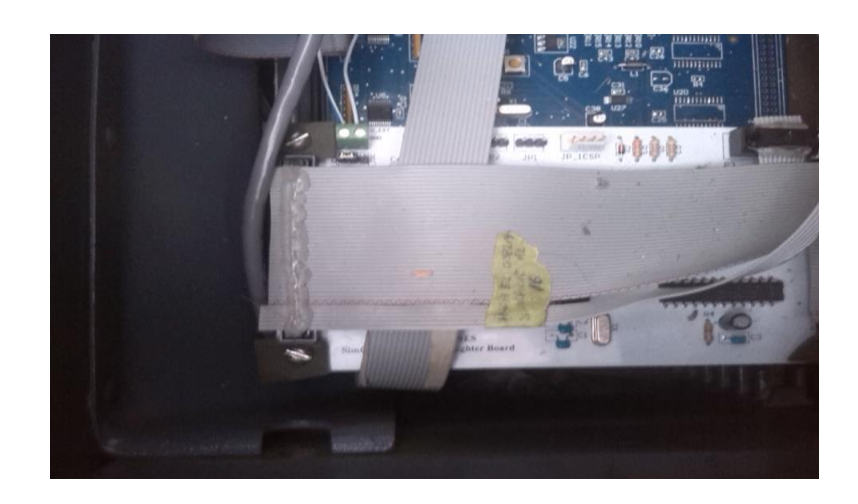

#### **Figura 46 Vista superior de la placa de control DISPLAY 7SEG**

 Hacia el otro lado dos conectores de tipo ICP hembra de 40 pines uno va hacia el conector IDCIN2, y el segundo al conector IDCOUT2 de la placa MASTER SIM CARD ETHERNET, en el mismo conjunto de cables esta los

BLOQUES 1 y 2 de los DISPLAY con sus respectivos segmentos multiplexados, y el pin del DISPLAY N° 17 con sus segmentos compartidos con el módulo de COM NAV.

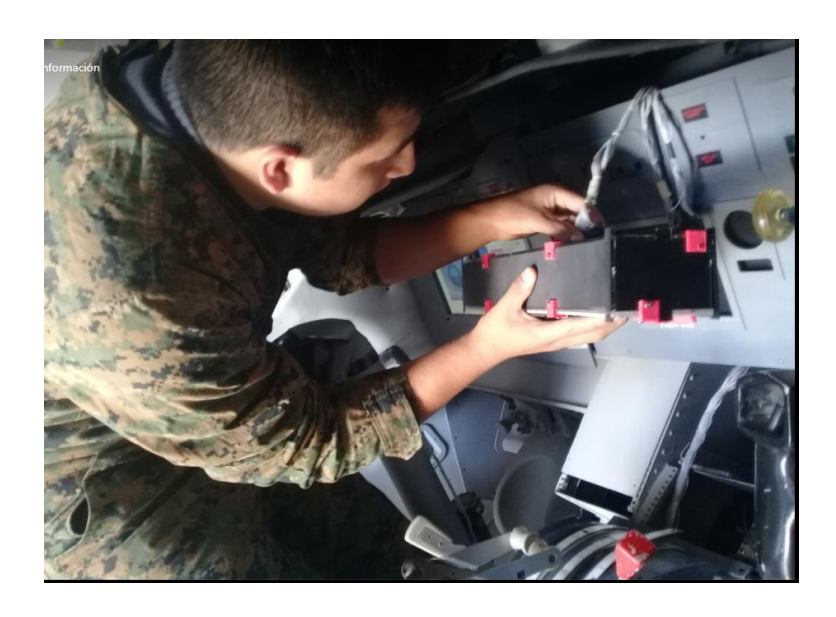

## **Figura 47 Revisión del estado del panel AFDS en la cabina B737**

 Es necesario explicar que el arnés se colocó por detrás del panel frontal donde se encuentra UPER ECAM.

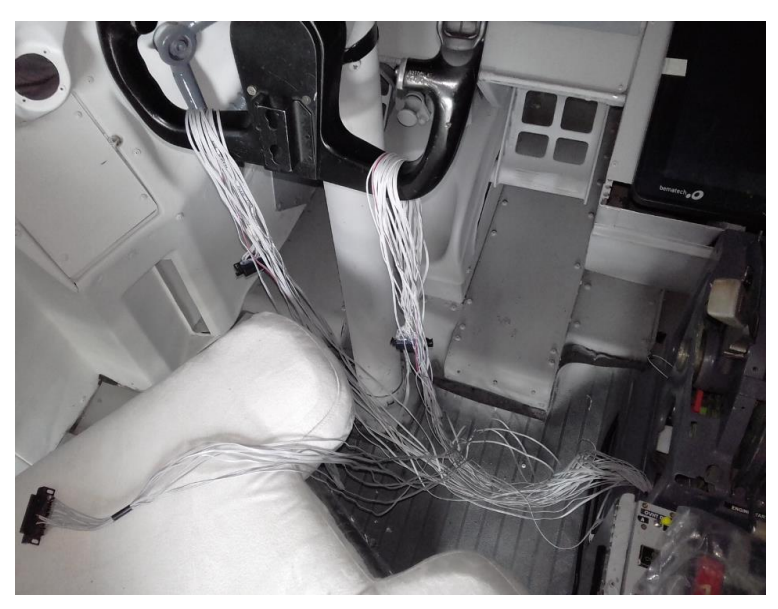

#### **Figura 48 Armada del arnés de conexión del panel de control AFDS**

 Por dentro de las palancas de control de potencia hasta la base de asilamiento que es bajo los paneles de COM NAV. El material utilizado para realizar las conexiones fue CABLE PLANO 40 PINS es de gran calidad sin pérdida de datos y muy flexible, y permite una suelda limpia sin consumo de corriente, y una mínima perdida de voltaje superando los 5 metros.

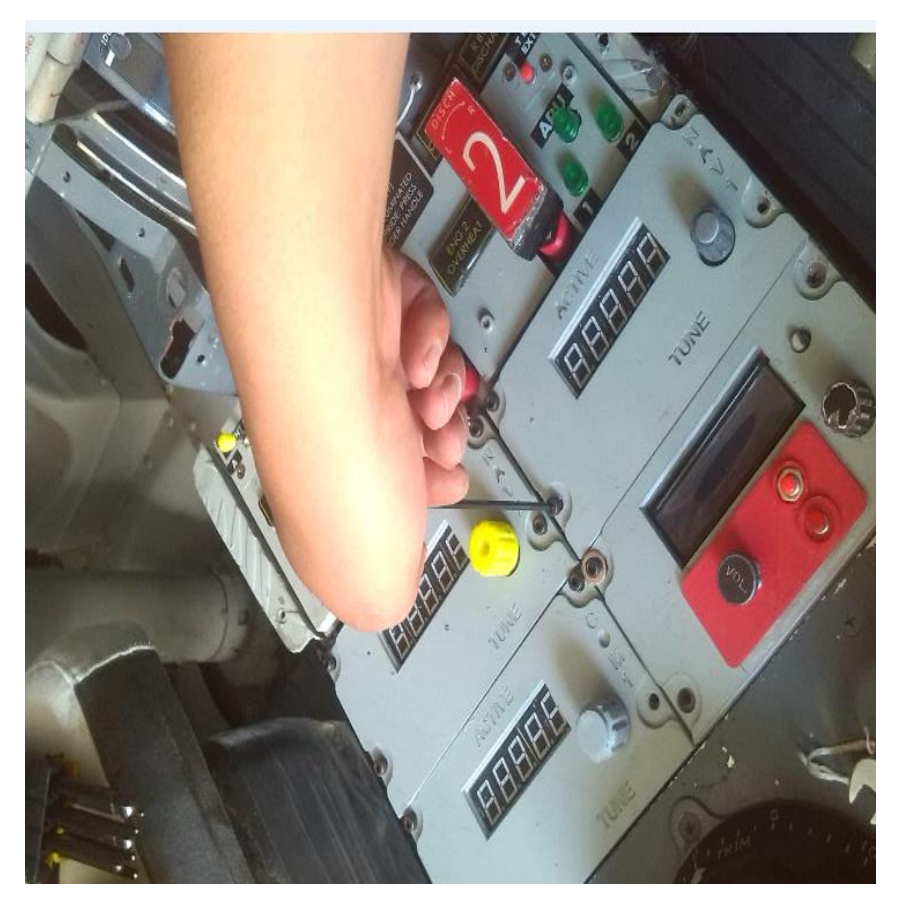

# **Figura 49 Desmontaje y montaje del panel NAV FREQ 3.7 Inserción del algoritmo de control.**

 Como se sabe este proyecto denominado simulador de vuelo ya utiliza sus propias herramientas informáticas una de ellas es el SC PASCAL que es un programa que permite COMPILAR, o en otras palabras crear las ordenes que el piloto automático va a recibir en forma de un ejecutable para ello hace uso de la conexión por protocolo IP procesa datagramas de IP de manera independiente al definir su representación, ruta y envío.

El protocolo IP determina el destinatario del mensaje mediante 3 campos:

- El campo de dirección IP: Dirección del equipo;
- El campo de máscara de subred: una máscara de subred le permite al protocolo IP establecer la parte de la dirección IP que se relaciona con la red;

 El campo de pasarela predeterminada: le permite al protocolo de Internet saber a qué equipo enviar un datagrama, si el equipo de destino no se encuentra en la red de área local.

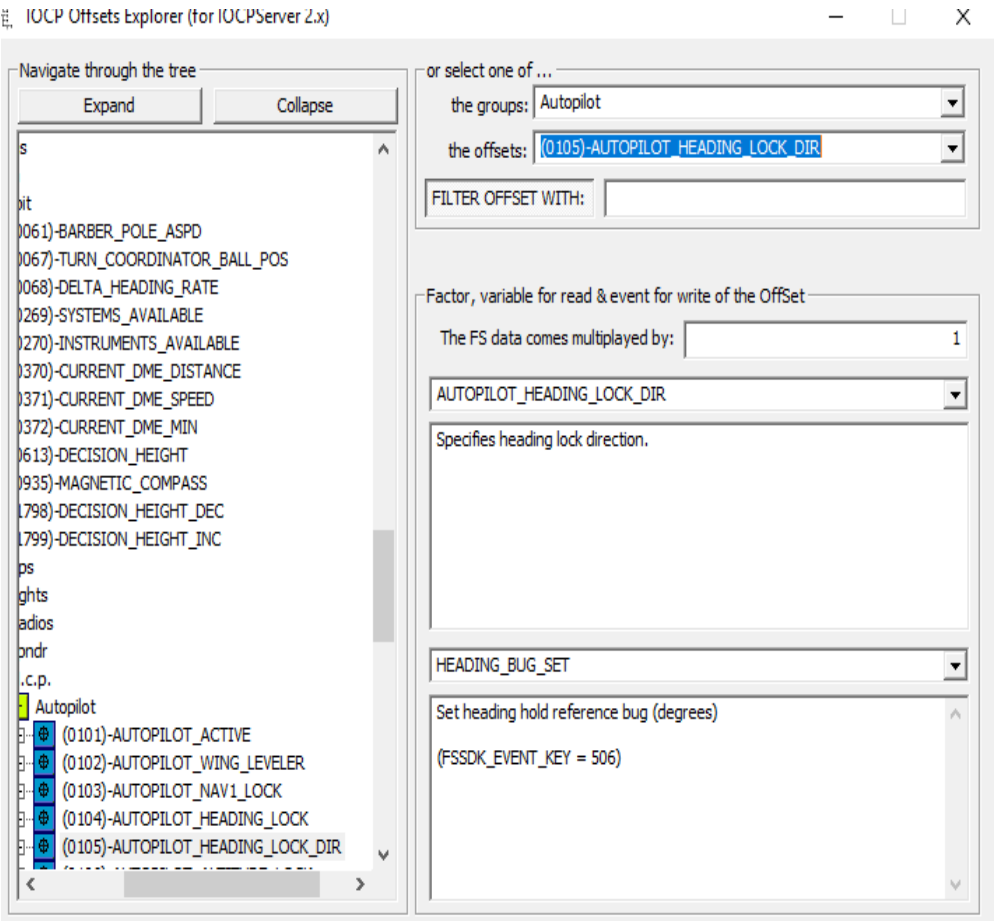

#### **Figura 50 Base de datos de OFFSETS del AFDS**

 Para la investigación en curso es importante las direcciones donde se enviaran los datos puesto que las placas de control son de conexión ETHERNET y poseen su propio IP, y es de esa forma que todo el simulador se comunica.

 El Sc PASCAL se hace uso de ciertos datos llamados variable, y en otros casos constantes, una variable o OFSET es la puerta de enlace con los datos generados por el FLIGHT SIMULATOR, y que se quieren gestionar para mandar a las placas y en su defecto a los DEVICE como el overhead, los paneles COM NAV, y el piloto automático.

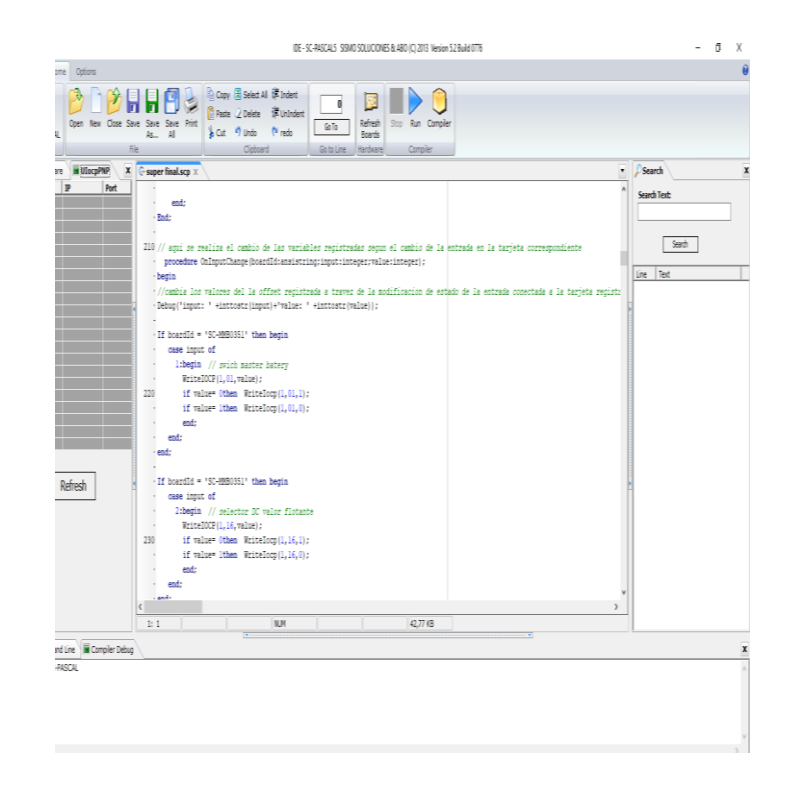

**Figura 51 Inserción del algoritmo de control**

 Para plantear un ejemplo real se plantea extraer los datos del rumbo aplicados al piloto automático, entonces primero debe iniciarse el IOCP, que es el INPUT OUTPUT INTERNET PROTOCOL el cual indica que le pertenece al OFSET 0105, y que ese evento será el que se deba programar para obtener los datos de esa variable, dado que esta investigación no se centra en los procesos y lenguaje de programación se expone el código en la zona que comparte un mismo programa ejecutable para las palancas de aceleración, y paneles COM NAV así como el control de FLAPS.

## **3.8 Pruebas operacionales y funcionales.**

 Las pruebas funcionales son las primeras en realizar y además son las que darán la pauta para detectar daños o defectos en la forma o en la manera que se construyó el panel, los parámetros para la prueba de funcionalidad son los siguientes:

- LOS LEDS SE ENCIENDEN
- LOS PUSH BUTONS TIENEN SEÑAL
- EL SWICH DE DESCONECCIÓN TIENE SEÑAL

CADA DISPLAY SE ENCIENDE CON SU RESPECTIVO NUMERO DE CORRESPONDENCIA.

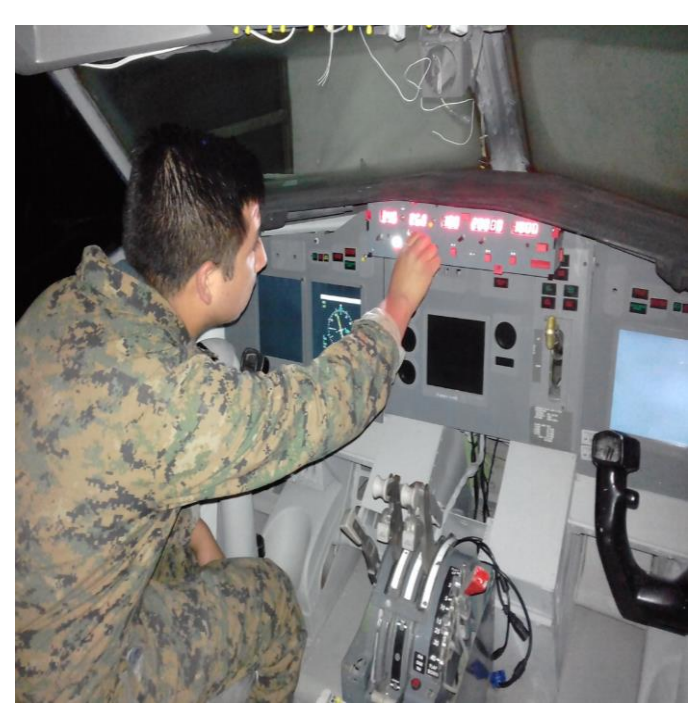

**Figura 52 Prueba funcional AFDS**

 Para lo consiguiente se hiso uso del SC PASCAL, el mismo posee un ventana de conexión de interfaces esta permite realizar las pruebas antes mencionadas y verificar de primera mano si existe un error o falla del equipo, los DISPLAYS también son probados de la misma forma para garantizar una conexión en la multiplexación de forma efectiva.

## **Tabla 1 PRUEBAS FUNCIONALES I**

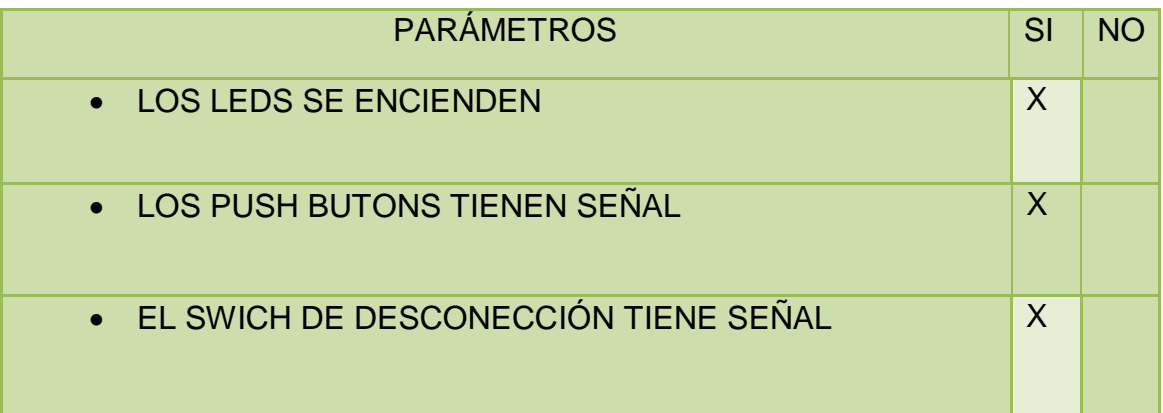

 CADA DISPLAY SE ENCIENDE CON SU RESPECTIVO NUMERO DE CORRESPONDENCIA. x

## ELABORA POR: STALIN GALLO

 Las pruebas operacionales por otro lado son el punto de guía para determinar si existe un buen desempeño del piloto automático en sus funciones conjuntas con el simulador, para ello se plantean parámetros diferentes como son:

- El Piloto automático se conecta
- El Piloto automático se desconecta
- El sistema de guía HEADING se conecta/desconecta
- El sistema de SPEED se conecta/desconecta
- El sistema de control de altitud de conecta/desconecta.
- El COURSE es transmitido al sistema de aterrizaje ILS
- Existe señal lumínica de los sistemas activados y desactivados.

A continuación se presenta la tabla de referencia para las pruebas acontecidas.

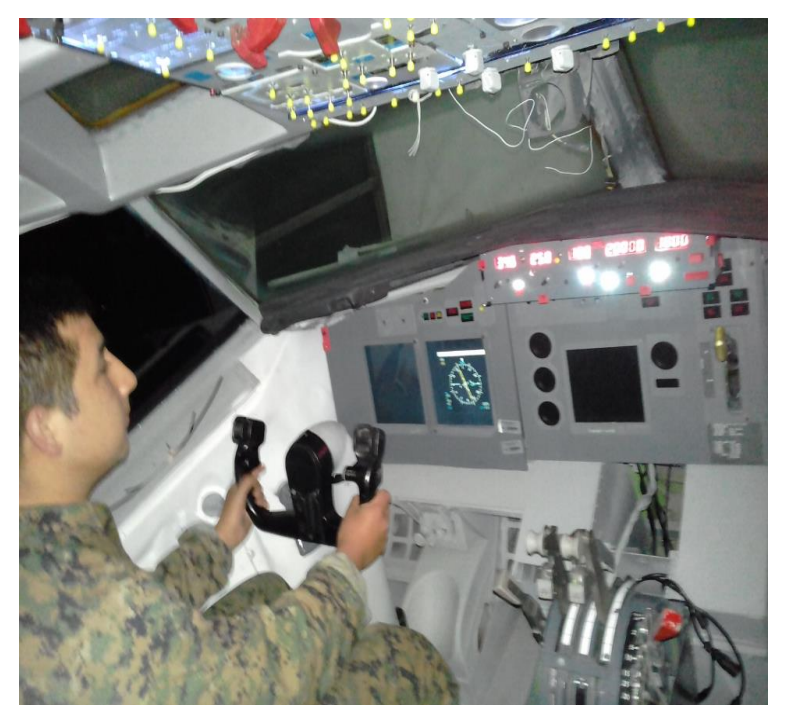

**Figura 53 Prueba operativa AFDS**

# **Tabla 2 PRUEBAS FUNCIONALES II**

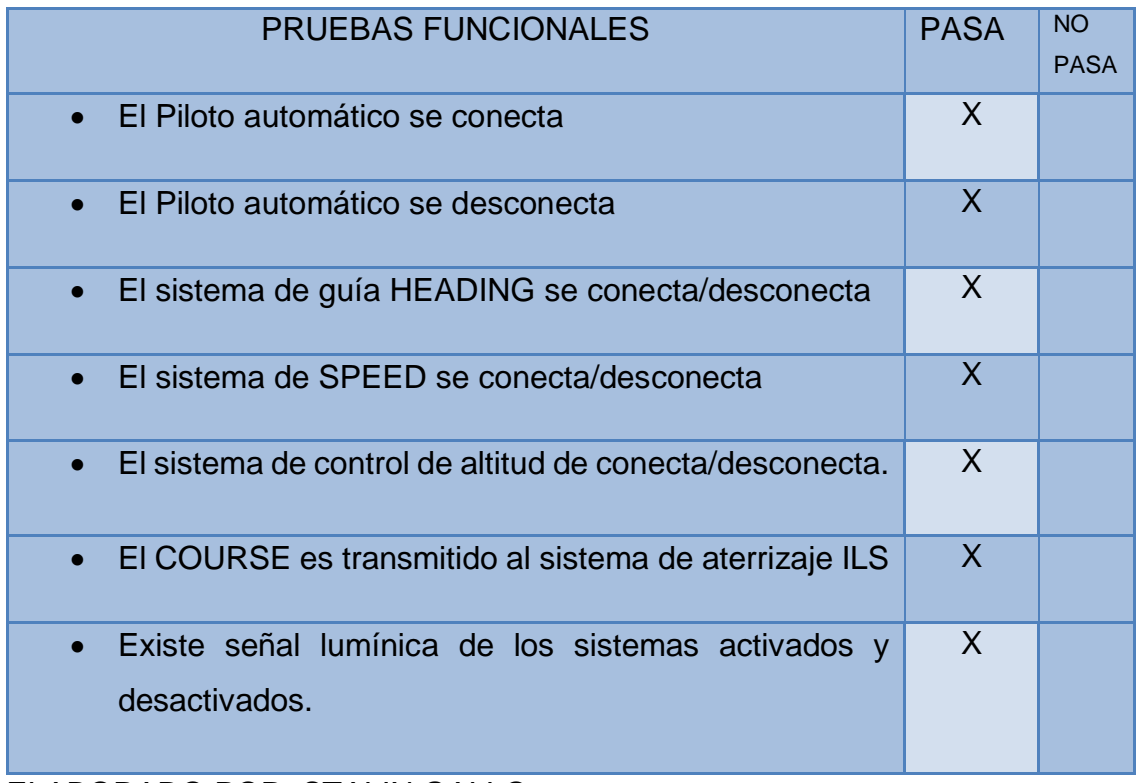

ELABORADO POR: STALIN GALLO

**3.10 Simbología en diagramas de flujo de análisis.**

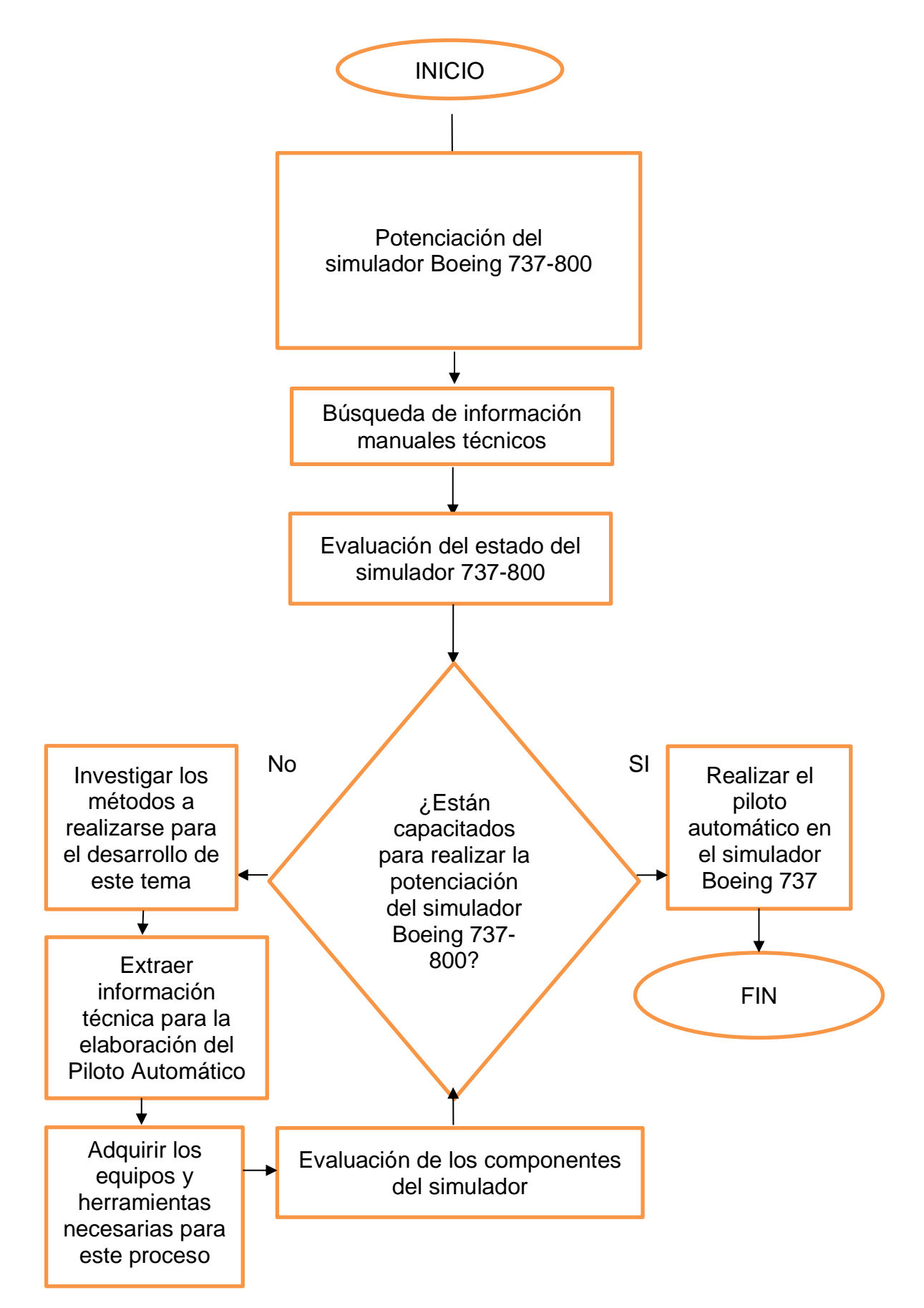

## **3.11 Presupuesto**

 El presupuesto propuesto para la ejecución del proyecto es de \$ 916 el cual era un valor promedio , pero durante todo el desarrollo del proyecto se superó esta cifra.

## **3.11.1 Análisis de Costos**

 Para la Potenciación del simulador Boeing 737-800 a través de la adhesión del sistema (Automatic Flight on rute) y (Autopilot Flight Director System ) para la Unidad de Gestión de Tecnologías Espe-Ugt , a continuación se detalle los costos primarios y secundarios.

Costos primarios

Materiales y Herramientas

Costos Secundarios

- Tramites de solicitudes de graduación
- Elaboración de textos
- Varios

## **3.11.1.1 COSTOS PRIMARIOS**

## **Tabla 3 TOTAL DE COSTOS PRIMARIOS**

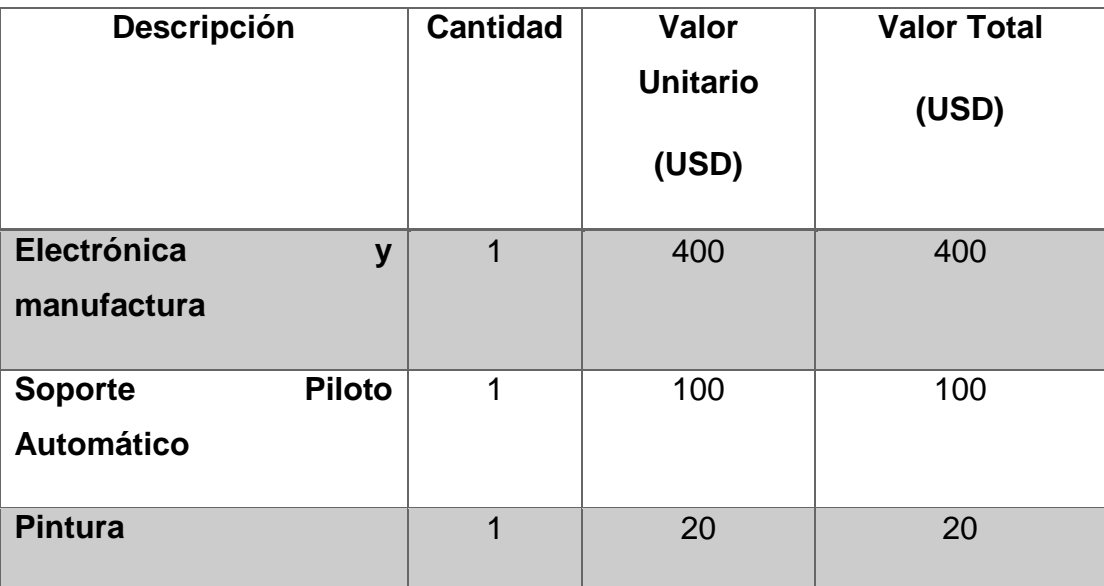

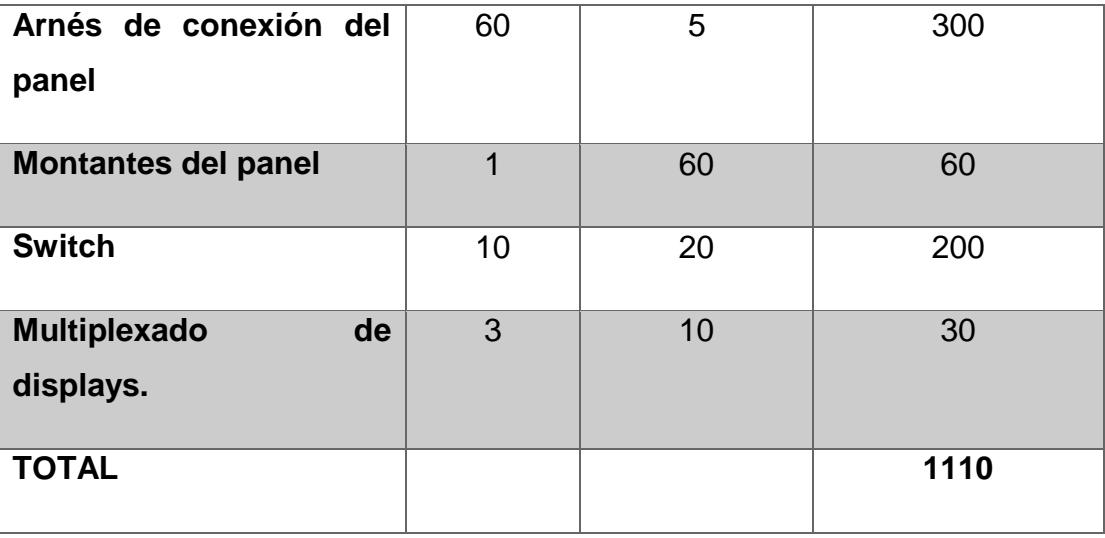

ELABORADO POR : STALIN GALLO

## **3.11.1.2 Costos Secundarios**

# **Tabla 4 TOTAL DE COSTOS SECUNDARIOS**

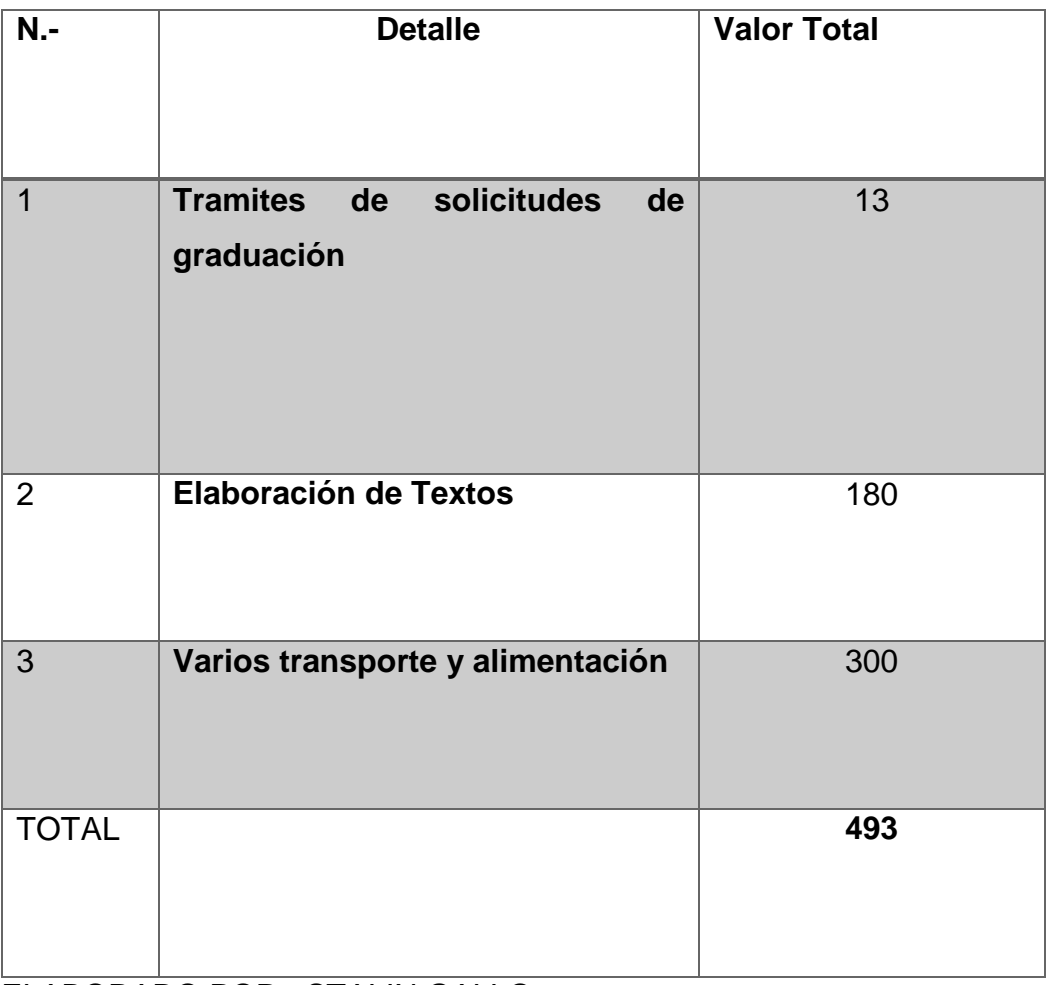

ELABORADO POR : STALIN GALLO

# **3.12.2 COSTO TOTAL DEL PROYECTO DE GRADO**

# **Tabla 5 TOTAL COSTO DEL PROYECTO**

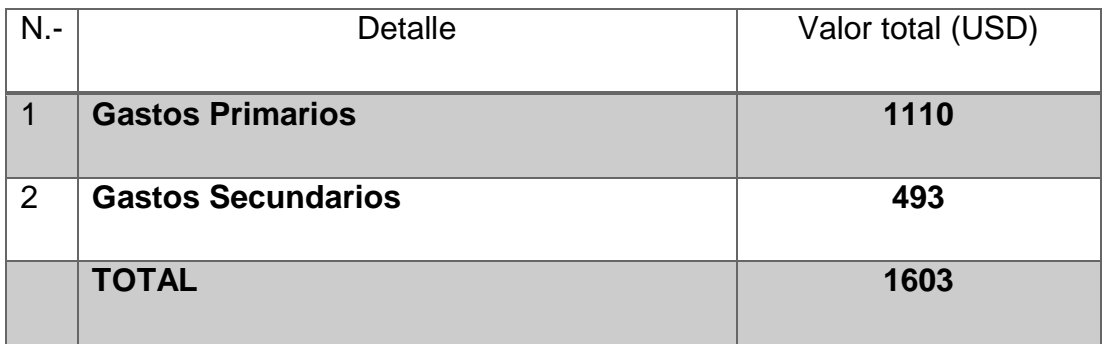

ELABORADO POR : STALIN GALLO

NOTA: Como podemos observar en las tablas de costos , el valor total supero el valor presentado en el anteproyecto.

# **CAPITULO IV**

# **CONCLUSIONES Y RECOMENDACIONES**

#### **4.1 Conclusiones**

- En base a la información que se pudo recopilar acerca del simulador instalado en la UGT ESPE, se puede concluir, que aún son muy escasos los datos acerca de cómo se desarrolló el simulador, y la información acerca de otros desarrolladores de equipos de la misma índole es muy escaza pese a eso fue suficiente como para plantear la instalación del sistema AFDS.
- Se concluye que para implementar el sistema AFDS o cualquier otro en el simulador, se deben plantear primero las necesidades, del equipo, luego determinar si existen medios tecnológicos para continuar otra investigación del mismo tipo, y posterior se recomienda seguir el proceso realizado en esta investigación, realizar la reproducción del módulo, e ir realizando ensayo y error hasta encontrar la mejor manera de simular el sistema.
- Se puede discernir que en la institución se imparten las bases para la realización de cualquier tipo de implementación en el simulador, es así que se utilizó lo aprendido en electrónica, electricidad, mecánica de materiales, mecánica básica, y digitales, además de un conocimiento extra en el simulador de vuelo FSX.

#### **4.2 Recomendaciones**

- Se recomienda crear una base de datos donde se encuentre los proyectos precedentes en el simulador para poder tener mejores alcances al momento de aplicar una corrección o modificación.
- Se recomienda utilizar el mismo proceso realizado en este proyecto para afrontar nuevas implementaciones.
- Se recomienda profundizar el conocimiento de la aviación informatizada y como muchos sistemas mecánico de hoy en día son controlados por estas computadoras en miles de aeronaves de todo el mundo, eso permitiría a los estudiantes estar más actualizados, en temas de aviación de cuarta generación.

# **GLOSARIO**

**Avión:** Aerodino propulsado por motor que debe su sustentación en vuelo principalmente a reacciones aerodinámicas ejercidas sobre superficies que permanecen fijas en determinadas condiciones de vuelo.

**Piloto Automático:** Se utiliza para cambiar el modo de vuelo de la aeronave**.**

**Sistema:** Combinación de componentes y/o accesorios interrelacionados a distancias para desarrollar una función específica. Incluye los componentes básicos y todos los instrumentos, controles, unidades, piezas y partes mecánicas, eléctricas, y/o hidráulicas o equipos completos relacionados con el sistema.

**Navegación:** Aquella en la que, utilizando tecnología básica (reloj y brújula), el [navegante](https://es.wikipedia.org/wiki/Navegante) o el piloto estiman la posición actual de la [aeronave.](https://es.wikipedia.org/wiki/Aeronave)

**Simulador:** Sistema que intenta replicar o simular, la experiencia de pilotar una aeronave de la forma más precisa y realista posible, accionado hidráulicamente electromecánicamente controlados por sistemas modernos computarizados.

**Aproximación:** Permite activar el seguimiento de la señal de la señal ILS (Sistema de Aterrizaje instrumental).

**Instrumentos de aproximación:** Los sistemas que cuentan con esta opción pueden pre programar los instrumentos de acercamiento hasta el momento en que el piloto toma los mandos para aterrizar.

# **ABREVIATURA**

**AFDS:** Automatic Flight Director System (Sistema Automático de Director de Vuelo).

**AFOR**: Automatic Flight on rute (Vuelo Automático en ruta).

**ND:** Navegation Display (Pantalla de Navegación).

**PFD:** Primary Flight Display (Pantalla principal de vuelo).

**EFIS:** Electronic Flight Instrument System (Sistema de Instrumentos de Vuelo Electrónicos).

**ADI:** Altitud Director Indicator (Indicador de altitud).

**HSI:** Horizontal Situation Indicator (Indicador de situación horizontal).

**ILS:** Instrument Landing System (Sistema de aterrizaje por Instrumentos).

**AP:** Automatic Pilot (piloto automático).

**HDG:** Indicator of curse (indicador de curso).

**AFCS:** Auto Flight Control System(Sistema de control de vuelo).

**NAV:** Navegation (Navegación).

**VOR:** Omnidirectional Radio Range (Radiofaro Omnidireccional de Muy Alta Frecuencia).

**LVDT:** Transductor de desplazamiento variable tipo lineal.
## **BIBLIOGRAFÍA**

- 3dimpresoras. (2015). *Impresoras3d*. Recuperado el 2016, de www.3dimpresoras3d: http://www.3dimpresoras3d.com/que-es-unaimpresora-3d/
- 50megs. (2015). *www.737.50megs.com*. Recuperado el 11 de 2016, de http://www.737.50megs.com/
- Aero-spañol. (2015). *aerohispanoblog*. Recuperado el 2016, de http://www.aerohispanoblog.com/
- Aircrafts, H. &. (2016). *elicopter&aircrafts*. Obtenido de http://heliair.net/2016/02/25/fly-by-wire/
- area-tecnologia. (2014). *area tecnologia. com*. Recuperado el 2016, de http://www.areatecnologia.com/
- avionestodo. (2015). *www.todo-aviones.com.ar*. Recuperado el 2015, de http://www.todo-aviones.com.ar/
- BOEING. (2005). *ATA 27.*
- Boeing. (2014). *ATA 22.*

BOEING. (2014). CBT COMPUTER TRAINING SYSTEM. USA.

- Boeing. (2018). *www.boeing.es*. Obtenido de https://www.boeing.es/productos-y-servicios/commercialairplanes/737ng.page
- Brandy, C. (2012). *b737 systems*. Recuperado el 2016, de http://www.b737.org.uk/flightcontrols.htm

CBTB737, B. (2018). Boeing 737-800 COMPUTER TRAINING BASED.

- daraghbyrne/github. (2015). *daraghbyrne*. Obtenido de http://daraghbyrne.github.io/
- Delgado, C. (2017). *elvueloporinstrumentos.blogspot.com*. Obtenido de elvueloporinstrumentos.blogspot.com:
	- http://elvueloporinstrumentos.blogspot.com

Gallo, P. S. (2018). *Investigacion de campo.*

- Hedkings, R. (2015). *slide share*. Obtenido de www.slideshare.ne
- HISPAVIACIÓN. (2017). *http://www.hispaviacion.es*. Obtenido de http://www.hispaviacion.es: http://www.hispaviacion.es
- manualvuelo. (2017). */www.manualvuelo.com*. Obtenido de www.manualvuelo.com: http://www.manualvuelo.com
- Microsoft. (2015). *microsoft*. Recuperado el 2016, de www.microsoft/games/simulatorx.com
- Nautica. (2018). *www.naut.blogcindario.com*. Obtenido de www.naut.blogcindario.com: https://naut.blogcindario.com
- Ramos, C. (2016). *trabajo de camo.*
- Realidad-virtual. (2013). *Realidad-virtual*. Recuperado el 2016, de https://entrenamientovr.wordpress.com/
- SISMO-SOLUCIONES. (2015). *SISMO-SOLUCIONES*. Recuperado el 2016, de www.sismosoluciones.con/electronics
- Sliding, R. (2014). *takeo ffbriefing*. Recuperado el 2016, de http://www.takeoffbriefing.com/
- Staniunas, J. (2015). *historia y biografias boeing 737*. Recuperado el 2016, de

http://historiaybiografias.com/boeing737

Thingiverse. (2016). *Thing 3D*. Obtenido de www.thingiverse.com

- todo-aviones. (01 de 2016). *todo aviones argentina*. Recuperado el 2016, de http://www.todo-aviones.com.ar/
- Turkey/Denizli. (2015). *zamandayolculuk*. Recuperado el 2016, de http://www.zamandayolculuk.com/aeroplane.
- Uptodown. (2014). *Uptodown*. Recuperado el 2016, de https://freepascal.uptodown.com/windows<br>word-present. (2014). Rec
- *word-present*. (2014). Recuperado el 2016, de neumaticabasicaeepp.wordpress.com: neumaticabasicaeepp.wordpress.com

# **ANEXO**

#### **ANEXO A: MANUAL DE PUESTA EN LÍNEA, ARRANQUE Y APAGADO**

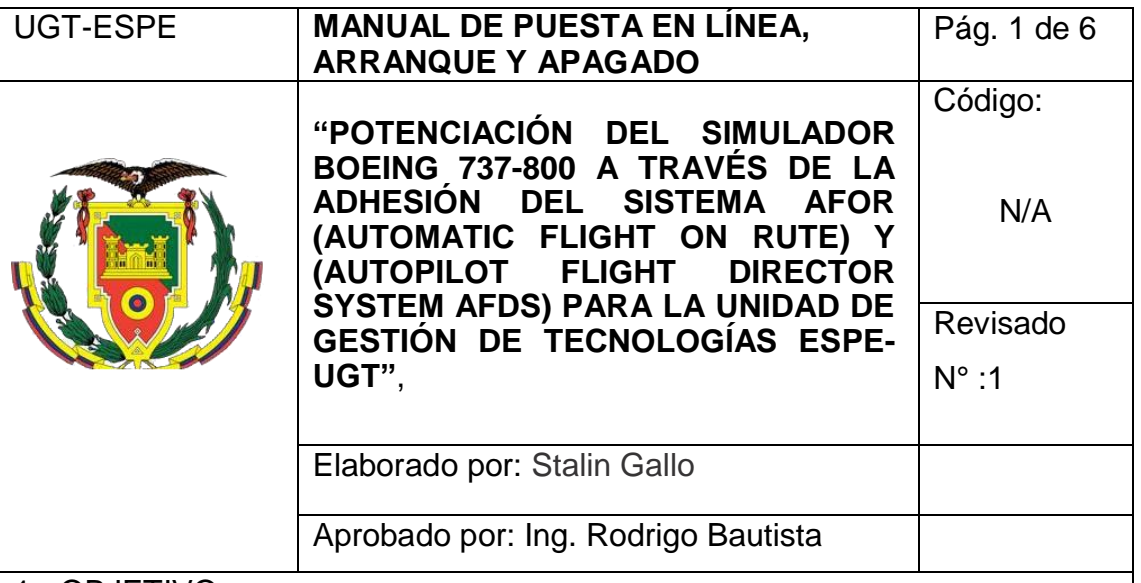

1.- OBJETIVO.

Describir el conjunto de pasos lógicos que se deben seguir para poner en línea el simulador de procedimientos y vuelo.

2.- ALCANCE.

El presente manual tiene como alcance al simulador de procedimientos , vuelo y los procesos que debe realizar el operador para encender el simulador, iniciar una simulación, y apagar el equipo.

**ESTE MANUAL ES UNA GUÍA FIABLE, PERO DEBE SER TOMADO EN CUENTA QUE QUIEN OPERE EL EQUIPO DEBE AL MENOS TENER UN CONOCIMIENTO DE LOS EQUIPO, SOFTWARE, TAREAS DE ARRANQUE, MÉTODOS DE RESETEO, MÉTODOS DE CARGA DE MISIÓN, ENTRE OTRAS, Y DADO QUE ES UN EQUIPO INFORMÁTICO, CON UN GRADO DE OPERACIÓN Y CONFIGURACIÓN "MEDIO", EL SOLO MANUAL SIN NINGUNA CAPACITACIÓN EXHAUSTIVA Y VIGILADA EN NINGÚN CASO GARANTIZA LA EFECTIVA Y EFICIENTE OPERACIÓN DEL SIMULADOR.** 

#### 3.- PROCEDIMIENTOS.

El lector debe entender que el presente manual está enfocado a dar una guía fiable de cómo debe operarse el equipo electrónico, es así que debe tomarse en cuenta que el simulador consta de una toma master de energía, que alimenta las tomas 1, 2, y 3 que abastecen de electricidad a todo el simulador, en las mencionadas tomas, se conectan las PC1, PC2, PC3 con sus respectivas pantallas, del conector 3 sale todo el voltaje para energizar el Overhead, que es activado a través de una fuente de 5v, todo el conjunto antes descrito comparte datos a través de un Reuter Ethernet, mismo que esta también conectado a la fuente 2.

En la PC1 se corren los programas de

## **PRE CHEQUEOS**

- Verifique que el simulador este energizado en sus componentes elementales, que son la toma principal del mismo, que se encuentra alimentando a cuatro sub estaciones de voltaje (CORTAPICOS), que a su vez alimentan los equipos informáticos y electrónicos.
- Verifique que se encuentren conectadas las tres computadoras, que son los mínimos requerimientos informáticos del simulador.
- Revise que el modem de conexión de información se encuentra activo en todas sus entradas, 3 que van a cada computadora, y dos que van a las placas de control por IP. De no estar todas activas revise si se encuentren desactivadas, o desconectadas, el movimiento normal de las personas dentro de la cabina suele desconectarlas.
- Revisar que el OVERHEAD, se encuentra en la posición y en configuración TODO OFF.
- Revisar que los controles de vuelo se encuentren con libertad de movimiento.
- Revise si existen desconexiones en cables u otra anomalía en el hardware del equipo.

## **PUESTA EN LÍNEA**

Verificar que las fuentes estén conectadas

Esto se realiza de manera visual, si estas no están iluminadas, enciéndalas y verifique que la luz del cortapicos este prendida.

Encender PC1, PC2, PC3.

Se lo realiza de manera normal sin ningún proceso u orden especifico. La información de la PC 2 se refleja en el DISPLAY ECAM y al no estar conectada la entrada de voltaje 3 no mostrara ninguna imagen.

Encender el Overhead

A través del conector de tres patas redondo que sale del pedestal de aceleración por debajo de la alfombra, esto encenderá también la pantalla de la PC 2

3.4 Realizar un test de conectividad con el SC PASCAL.

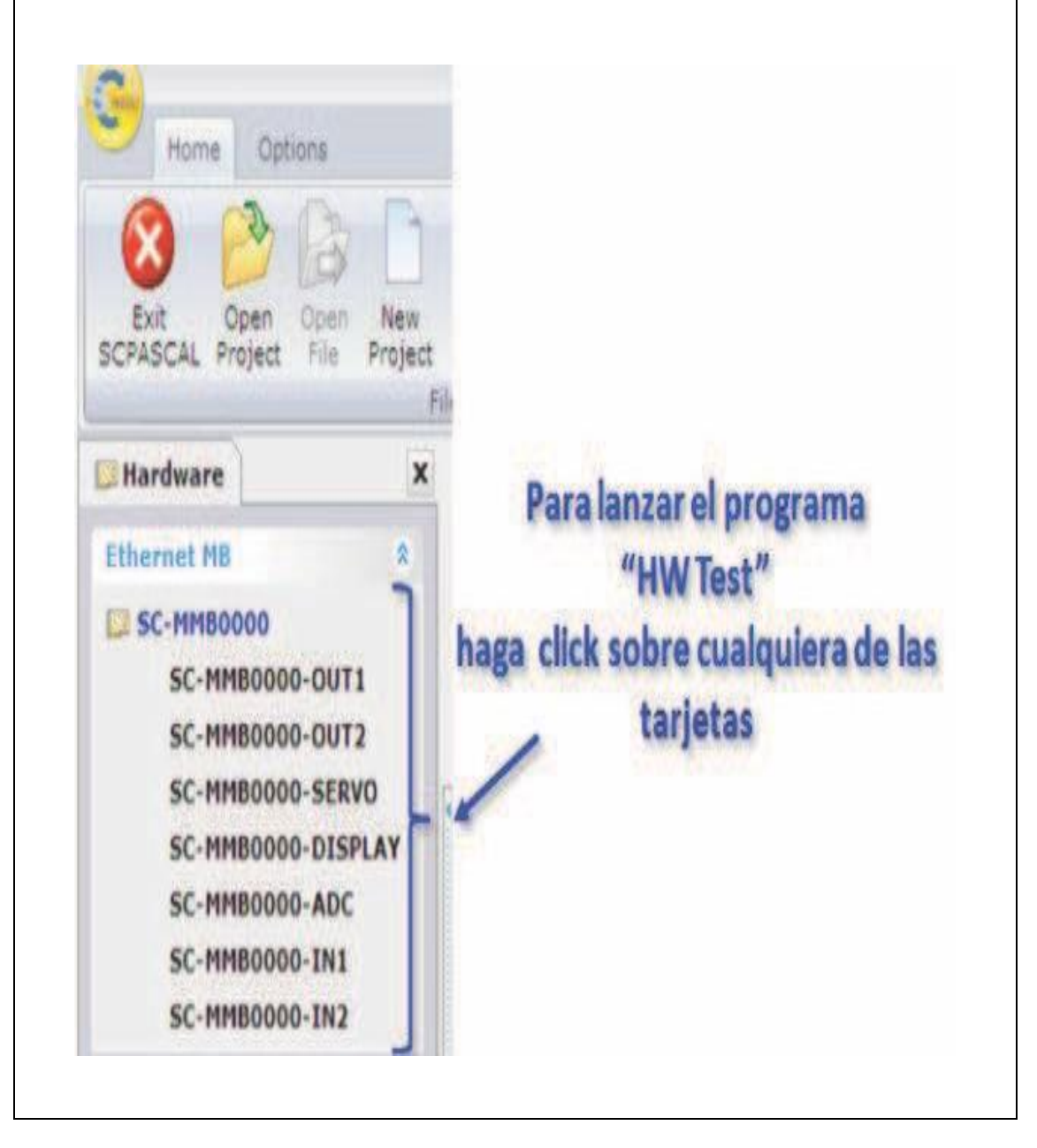

 En el PC3 se encuentra en el escritorio el SC PASCAL en este programa se puede observar las placas que se encuentran conectadas al sistema centralizado, estas aparecen en la pestaña de HARDWARE, con su respectivo identificativo y posibilidad de test. Ingrese en el test de display y apague todos por medio de la aplicación adecuada.

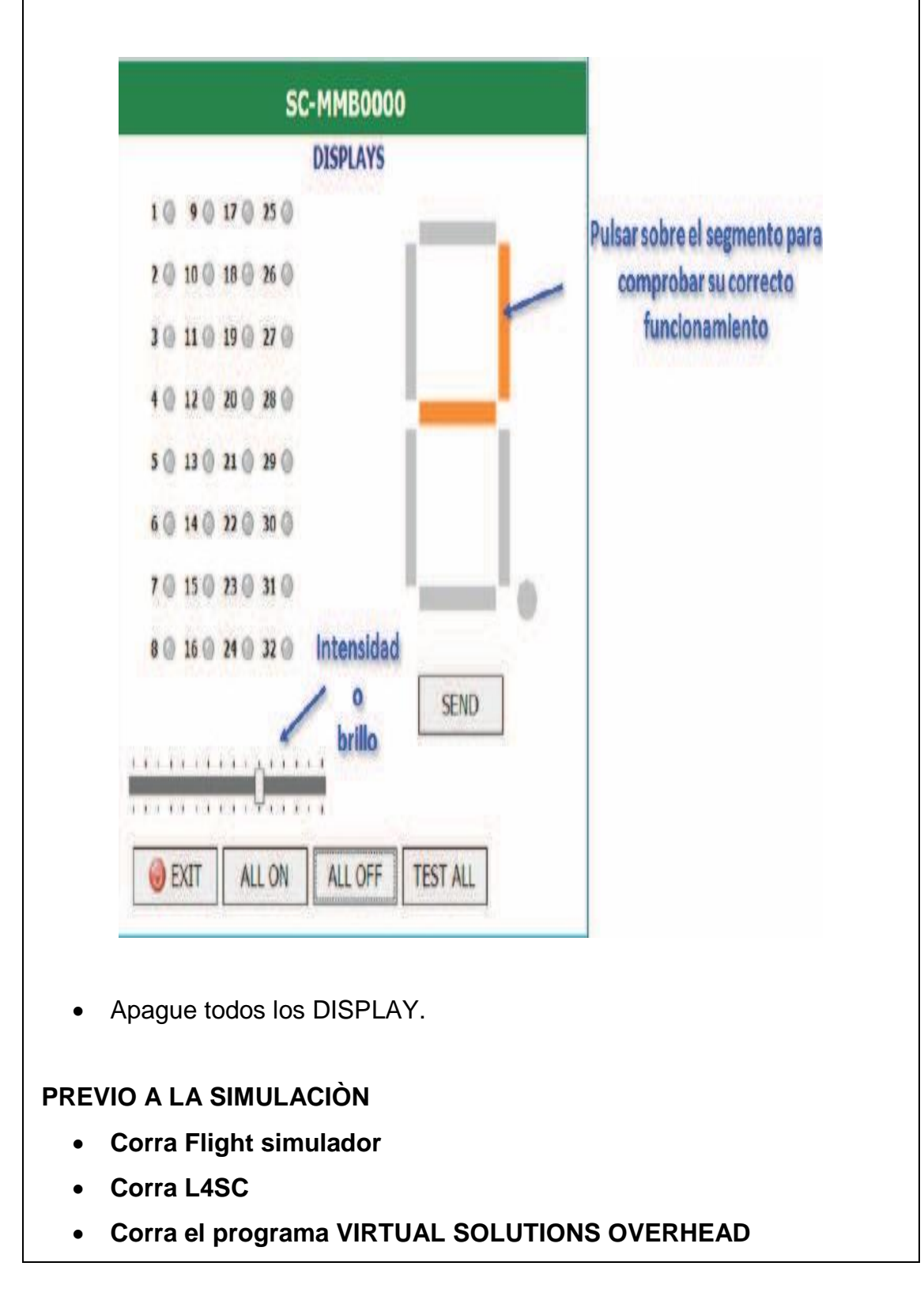

- **Corra el programa VIRTUAL SOLUTIONS LOWER STAND**
- **PROCEDA CON LA SIMULACIÒN SEGÚN EL SILABO DE LA PRACTICA**
- **Colocarlo en la configuración "APAGADO"**

El OVERHEAD debe encontrarse previo a un evento de "simulación" en la

Configuración apagado, esto es:

**SWITCH DE BATERIA- APAGADO BOMBAS DE COMBUSTIBLE- APAGADO BOMBAS HIDRÁHULICAS- APAGADO STANDBY PWR IDG-TODAS EN ON APU SWITCH – APAGADO ISOLATOR VALVE – APAGADO PACKS DE SANGRADO – APAGADO CONECTOR DE LOS GENERADORES POSICIÓN CENTRAL DESEMPAÑADORES – APAGADO PITOT –APAGADO ANTI ICE –APAGADO YAW DAMPER- APAGADO START SWITCH- POSICIÓN CENTRAL (GRD) START LEVER 1,2 EN CUT OFF**

- Apague todos los DISPLAY.
- El OVERHEAD debe encontrarse previo a un evento de "simulación" en la configuración APAGADO, PARE ELLO DEBE CHEQUEAR:

**SWITCH DE BATERIA- APAGADO BOMBAS DE COMBUSTIBLE- APAGADO BOMBAS HIDRÁHULICAS- APAGADO STANDBY PWR IDG-TODAS EN ON APU SWITCH – APAGADO**

**ISOLATOR VALVE – APAGADO** 

**PACKS DE SANGRADO – APAGADO**

**CONECTOR DE LOS GENERADORES POSICIÓN CENTRAL**

**DESEMPAÑADORES – APAGADO**

**PITOT –APAGADO**

**ANTI ICE –APAGADO**

**YAW DAMPER- APAGADO**

**START SWITCH- POSICIÓN CENTRAL (GRD)**

**START LEVER 1,2 EN CUT OFF**

#### **ANEXO B: MANUAL DE MANTENIMIENTO**

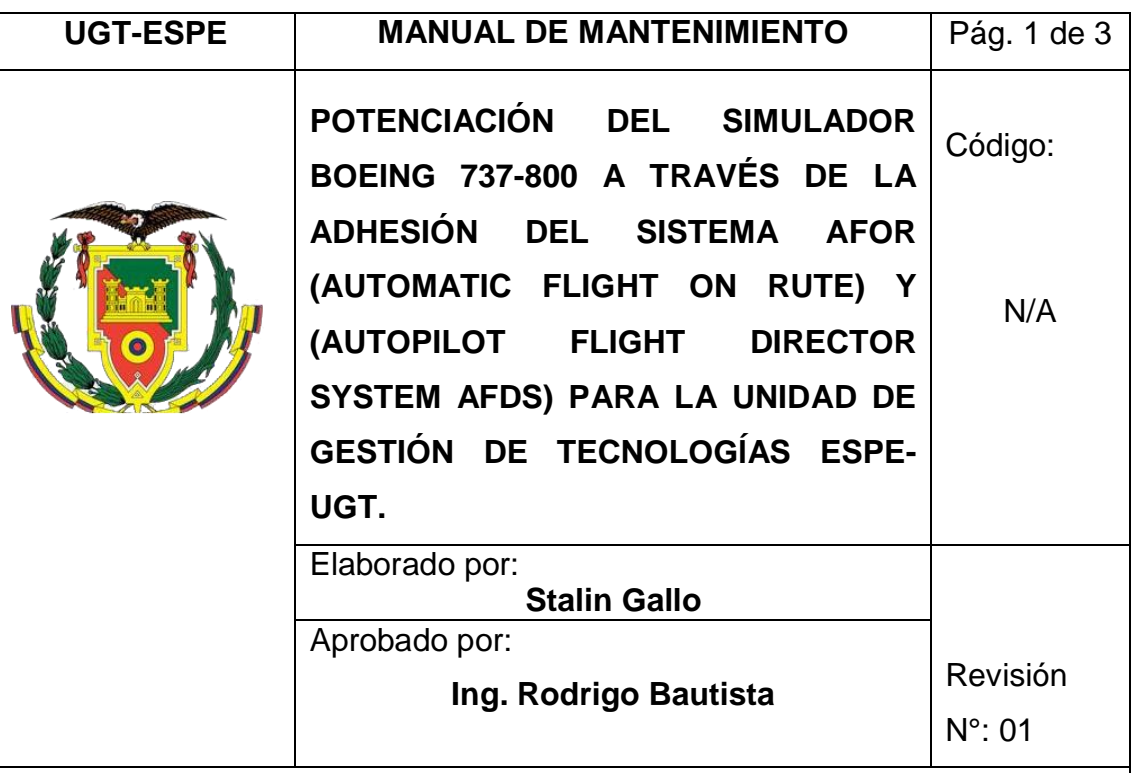

## **OBJETIVO.**

Proporcionar la información adecuada para el funcionamiento óptimo del piloto automático.

## **ALCANCE.**

Está definido a las personas que sean usuarios directos y responsables de mantener este equipo en condiciones operables, los docentes, y los estudiantes que tuvieren la oportunidad de trabajar o recibir cátedra de este equipo también es responsable del mantenimiento de este conjunto de equipos.

#### **HERRAMIENTAS NECESARIAS.**

- Equipos de protección personal (EPP)
- Cintas de seguridad
- Juego de destornilladores
- Contact cleaner
- Guaipe
- **Brochas**
- Pintura
- Cautín para la soldadura.

Los procedimientos aquí descritos buscan dar una guía de cómo realizar mantenimiento en los componentes del sistema de proyección en caso de que uno de ellos fallara o sea malograda por su mal uso.

- 1. Usar los equipos de protección personal antes de iniciar con el mantenimiento.
- 2. Usar las cinta de seguridad en los sistemas que no se van a utilizar para no dañar los equipos.
- 3. Desconectar los equipos electrónicos antes de realizar el mantenimiento preventivo, puesto que puede presentarse un sobre voltaje.
- 4. Con cuidado iniciamos el desmontaje del panel de piloto automático verificando que no exista daños.
- 5. Con un destornillador desenroscar los 4 puntos de sujeción del equipo sujeto al tablero del glareshield panel (panel antideslumbrante) del simulador.
- 6. Luego con cuidado revisamos las líneas de conexión de entradas y salidas que estén soldadas hacia la placa, en caso de haber rupturas usar el cautín para unir las líneas hacia la placa
- 7. Con una brocha realizamos la limpieza de dicho equipo en caso de haber rupturas usar el cautín para unir las líneas de conexión hacia la placa.

8. Utilizar contac cleaner para evitar un mal funcionamiento en los pines o componentes electrónicos.

## **CAUSAS POSIBLES POR LAS QUE FALLE LA PROYECCIÓN DEL SISTEMA.**

- No se recibe ninguna señal
- No existe energía de alimentación

### **SOLUCIÓN**

- Verifique que el proyector este alimentado eléctricamente
- Inspeccione la conexión PC1 Split y Split proyector
- Verifique los puntos de conexión de cada elemento

#### **NOTA:**

EL procedimiento de Mantenimiento se debe realizarse anualmente siguiendo los pasos descritos anteriormente para el buen uso del Piloto Automático en el simulador Boeing 737-800en la Unidad de gestión de Tecnologías .

**HOJA DE VIDA**

#### **DATOS PERSONALES**

**NOMBRE:** GALLO PRUNA STALIN PAUL **NACIONALIDAD:** Ecuatoriana **FECHA DE NACIMIENTO:** 6 de Diciembre de 1994 **CÉDULA DE CIUDADANÍA:** 050379171-7 **TELÉFONOS:** 0995902696 **CORREO ELECTRÓNICO:** stalingallo708@gmail.com **DIRECCIÓN:** San Felipe, Latacunga **ESTUDIOS REALIZADOS**

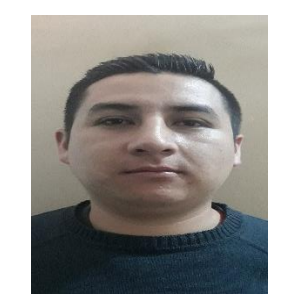

**PRIMARIA:** Escuela "Simón Bolívar" – Latacunga, Ecuador **SECUNDARIA:** Instituto Tecnológico Superior Vicente León Latacunga, Ecuador **SUPERIOR:** Universidad de las Fuerzas Armadas – ESPE

#### **TÍTULOS OBTENIDOS**

Bachillerato en Físico Matemático Tecnología en Mecánica Aeronáutica - Mención Motores

## **EXPERIENCIA LABORAL O PRÁCTICAS PRE-PROFESIONALES EMPRESA:** Ala de Transportes Nro. 11 (160H) **EMPRESA:** Ala de Transportes Nro. 11 (160H) **EMPRESA:** Aero conexos - Shell (200 H)

**EMPRESA:** Unidad de Gestión de Tecnologías – ESPE (200 H)

## **UNIVERSIDAD DE LAS FUERZAS ARMADAS – ESPE UNIDAD DE GESTIÓN DE TECNOLOGÍAS**

## **HOJA DE LEGALIZACIÓN DE FIRMAS**

# DEL CONTENIDO DE LA PRESENTE INVESTIGACIÓN SE RESPONSABILIZA EL AUTOR

GALLO PRUNA STALIN PAUL C.C. 0503791717

## DIRECTOR DE CARRERA DE MECÁNICA AERONÁUTICA

Ing. Rodrigo Bautista Z.

Latacunga, Septiembre del 2018